IBM WebSphere Commerce Business Edition IBM WebSphere Commerce Professional Edition

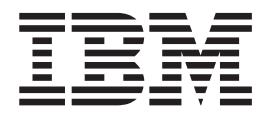

# Guia de Instalação para Sistemas UNIX

*Versão 5.5* 

**Nota:** 

Antes de utilizar estas informações e o produto suportado por elas, leia as informações gerais nos ["Avisos" na página 171.](#page-182-0)

#### **Primeira Edição, Junho de 2003**

Esta edição aplica-se à Versão 5.5 dos seguintes produtos e a todos os releases e modificações subseqüentes, até que seja indicado de outra forma em novas edições:

- IBM WebSphere Commerce Business Edition para AIX
- IBM WebSphere Commerce Business Edition para Solaris Operating Environment
- IBM WebSphere Commerce Professional Edition para AIX
- IBM WebSphere Commerce Professional Edition para Solaris Operating Environment

Assegure-se de que esteja utilizando a edição correta para o nível do produto.

Solicite publicações através de um representante IBM ou uma filial IBM que atende sua localidade.

A IBM agradece pelos seus comentários. Você pode enviar seus comentários utilizando o formulário de feedback on-line da documentação do IBM WebSphere Commerce, disponível no seguinte URL:

[http://www.ibm.com/software/webservers/commerce/rcf.html](http://www.ibm.com/software/commerce/rcf.html)

Quando o Cliente envia seus comentários, concede diretos não-exclusivos à IBM para usá-los ou distribuí-los da maneira que achar conveniente, sem que isso implique em qualquer compromisso ou obrigação para com o Cliente.

**© Copyright International Business Machines Corporation 1996, 2003. Todos os direitos reservados.**

# <span id="page-2-0"></span>**Sobre este Manual**

# **Descrição do Documento**

Este guia de instalação fornece informações sobre como instalar e configurar o IBM WebSphere Commerce Business Edition e IBM WebSphere Commerce Professional Edition nos sistemas operacionais UNIX. Destina-se a administradores do sistema ou demais responsáveis envolvidos na execução de tarefas de instalação e configuração.

As instruções de instalação para os seguintes sistemas operacionais UNIX são fornecidas neste manual:

- $\bullet$  AIX
- Solaris Operating Environment

Outros sistemas operacionais UNIX não são suportados pelo WebSphere Commerce.

# **Atualizações deste Manual**

Para conhecer as últimas alterações do produto, consulte o arquivo LEIA-ME no diretório raiz do Disco 1 do CD do WebSphere Commerce. Além disso, uma cópia deste manual e de todas as versões atualizadas do mesmo, estão disponíveis como arquivos PDF no Web site da biblioteca técnica do WebSphere Commerce:

<http://www.ibm.com/software/commerce/library/>

Versões atualizadas deste manual também estão disponíveis a partir do WebSphere Commerce Zone em WebSphere Developer Domain:

<http://www.ibm.com/software/wsdd/zones/commerce/>

As informações de suporte estão disponíveis a partir do Web site de suporte do WebSphere Commerce:

<http://www.ibm.com/software/commerce/support/>

# **Convenções Utilizadas neste Manual**

Este manual utiliza as seguintes convenções de destaque:

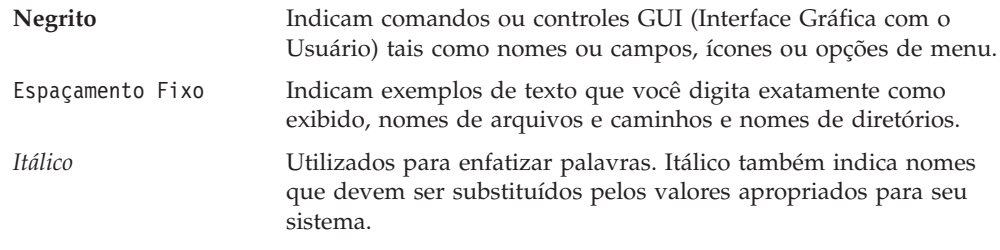

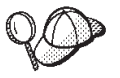

Este ícone representa uma dica ou informações adicionais que podem ajudá-lo a concluir uma tarefa.

#### <span id="page-3-0"></span>**Importante**

Estas seções destacam informações especialmente importantes.

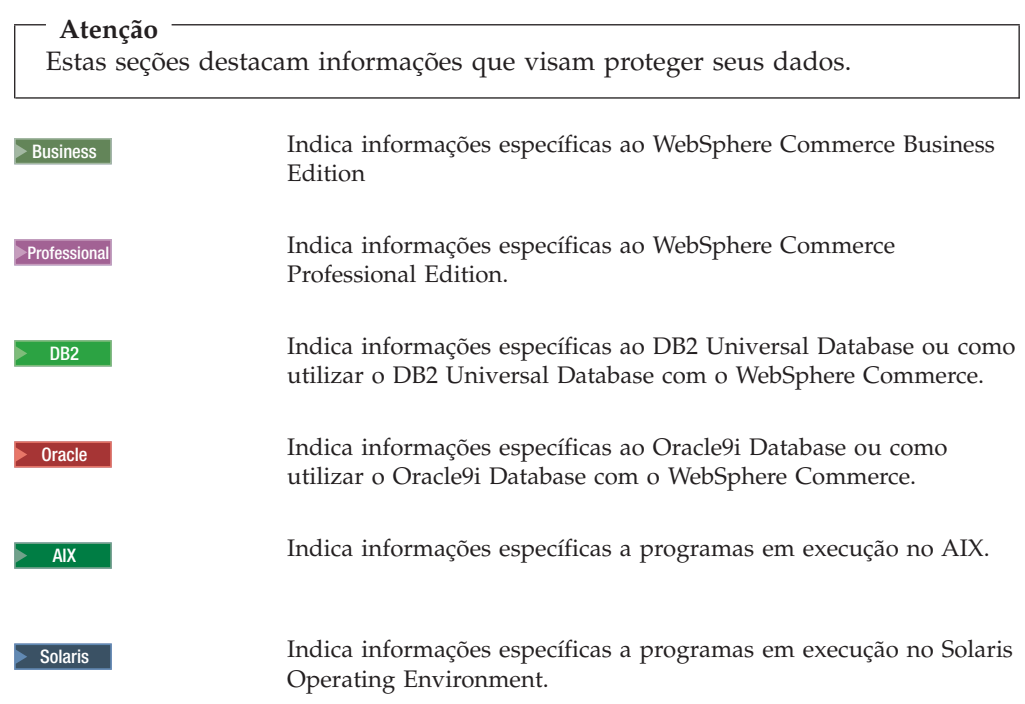

# **Terminologia Utilizada neste Manual**

Este manual utiliza os seguintes termos:

**célula** Células são agrupamentos lógicos e arbitrários de um ou mais nós em uma rede distribuída do WebSphere Application Server que são gerenciadas em conjunto. Nessa definição, um *nó* é uma única instância do WebSphere Application Server. Uma ou mais células gerenciadas por uma única ocorrência do gerenciador de implementação do WebSphere Application Server são chamadas de *célula do gerenciador de implementação do WebSphere Application Server*.

#### **cluster**

Um grupo de ocorrências do WebSphere Application Server que executam o mesmo aplicativo corporativo. Em releases anteriores, os clusters eram conhecidos como grupos de servidores ou clones. O ato de se criar clusters chama-se *fazer cluster*. Em releases anteriores esse ato era conhecido como *cópia*.

#### **membro do cluster**

Uma única ocorrência do WebSphere Application Server em um cluster.

#### **federar**

Coletar ocorrências únicas do WebSphere Application Server em uma célula para gerenciá-las em conjunto.

- <span id="page-4-0"></span>**nó** Possui dois significados diferentes neste manual dependendo do contexto em que é utilizado.
	- *instalação do WebSphere Commerce*

Nas instruções de instalação do WebSphere Commerce, um nó é uma única máquina ou partição de máquina com um endereço IP do host exclusivo no qual você instala um ou mais componentes do WebSphere Commerce.

*fazer cluster* 

Quando se discute sobre isso, um nó é uma única ocorrência do WebSphere Application Server e dos aplicativos executados dentro da ocorrência do WebSphere Application Server. Um nó na célula pode ou não estar executando o mesmo aplicativo corporativo que outros nós na mesma célula.

# **Variáveis de Caminho**

Este guia utiliza as seguintes variáveis para representar os caminhos dos diretórios:

*DB2\_installdir* 

Este é o diretório de instalação do DB2 Universal Database. A seguir, os diretórios de instalação para DB2 Universal Database:

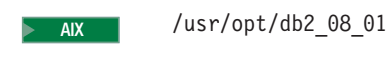

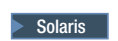

 $\triangleright$  Solaris  $/$  Opt/IBM/db2/V8.1

#### *Oracle\_installdir*

Este é o diretório de instalação do Oracle9i Database.A seguir, os diretórios de instalação para Oracle9i Database:

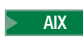

AIX /oracle/u01/app/oracle/product/9.2.0.1.0

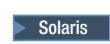

Solaris / opt/oracle/u01/app/oracle/product/9.2.0.1.0

#### *HTTPServer\_installdir*

Este é o diretório de instalação do IBM HTTP Server.A seguir, os diretórios de instalação para IBM HTTP Server:

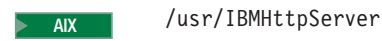

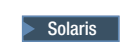

Solaris /opt/IBMHttpServer

*SunONEweb\_installdir* 

Este é o diretório de instalação do Sun ONE Web Server. A seguir, os diretórios de instalação para Sun ONE Web Server:

<span id="page-5-0"></span>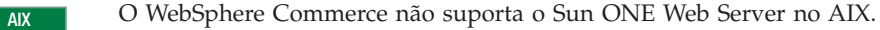

Solaris /opt/iplanet/servers **Importante:** Certifique-se de instalar o Sun ONE Web Server em sua localização padrão. Alterar a localização da instalação do Sun ONE Web Server evitará que o assistente de instalação do WebSphere

Commerce reconheça que o Sun ONE Web Server está instalado, fazendo com que a instalação do WebSphere Commerce falhe.

#### *WAS\_installdir*

Este é o diretório de instalação do WebSphere Application Server. A seguir, os diretórios de instalação para WebSphere Application Server:

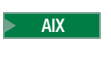

AIX /usr/WebSphere/AppServer

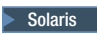

Solaris / Opt/WebSphere/AppServer

#### *WAS\_ND\_installdir*

Este é o diretório de instalação do WebSphere Application Server Network Deployment. A seguir, os diretórios de instalação para WebSphere Application Server Network Deployment:

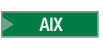

AIX /usr/WebSphere/DeploymentManager

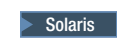

Solaris / Opt/WebSphere/DeploymentManager

#### *WC\_installdir*

Este é o diretório de instalação do WebSphere Commerce. A seguir, os diretórios de instalação para WebSphere Commerce:

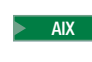

AIX /usr/WebSphere/CommerceServer55

Solaris / Opt/WebSphere/CommerceServer55

# **Requisitos de Conhecimento**

Este manual deve ser lido por administradores do sistema ou por qualquer pessoa responsável pela instalação e configuração do WebSphere Commerce.

Pessoas que estejam instalando e configurando o WebSphere Commerce devem ter conhecimento nas seguintes áreas:

- AIX ou Solaris Operating Environment
- v Comandos básicos do sistema operacional
- v DB2 Universal Database ou Oracle9i Database
- <span id="page-6-0"></span>• **> AIX Operação e manutenção do IBM HTTP Server**
- · Solaris | Operação e manutenção do IBM HTTP Server ou Sun ONE Web Server
- Comandos básicos do SQL
- Internet

Consulte o *WebSphere Commerce - Guia de Administração* e o *WebSphere Commerce - Guia de Segurança* para obter informações adicionais sobre como configurar e administrar o WebSphere Commerce

Para criar e personalizar sua loja, é necessário que você tenha os seguintes conhecimentos:

- WebSphere Application Server
- v DB2 Universal Database ou Oracle9i Database
- HTML e XML
- SQL (Structured Query Language)
- Programação Java

Consulte o *WebSphere Commerce Programming Guide and Tutorials* para obter informações adicionais sobre como personalizar sua loja ou shopping center. É fornecida uma cópia deste manual com o WebSphere Commerce e o WebSphere Commerce Studio.

# **Conhecimentos do Oracle**

Esta seção lista alguns dos conceitos importantes do Oracle que você deve conhecer antes de utilizar o Oracle com o WebSphere Commerce. Você pode localizar informações sobre esses itens no documento *Oracle9i Database Concepts*  fornecido com o sistema Oracle. *Antes de instalar e configurar o sistema Oracle, é altamente recomendável que você leia e entenda a documentação do Oracle fornecida na compra do Oracle, em particular, as informações sobre Conceitos, Administração e Instalação.* 

Alguns dos conceitos que você precisa entender antes de configurar o sistema Oracle para funcionar com o WebSphere Commerce são:

- Uma Instância do Oracle
- v Estrutura do banco de dados e gerenciamento de espaço. Isto inclui:
	- Estrutura do banco de dados lógico:
		- Áreas de tabela
		- Esquemas e Objetos de esquemas
		- Blocos, extensões e segmentos de dados.
	- Estrutura do banco de dados físico
		- Arquivos de dados
		- Refazer arquivos de log
		- Arquivos de controle
- SQL (Structured Query Language)
- v Estrutura de memória e processos
	- SGA (System Global Area)
	- PGA (Program Global Area)
	- Arquitetura de processos do Oracle incluindo processos do servidor e em segundo plano
- Software de Comunicação e Net9
- v A Interface do Programa
- v Nomes do usuário do Administrador do Banco de Dados
	- SYS
	- SYSTEM
- SID (Identificador do Sistema)
- v Bancos de dados, áreas de tabela e arquivos de dados
	- O espaço de tabelas SYSTEM
	- Utilizando várias áreas de tabela
	- Gerenciamento de espaço em áreas de tabela
	- Áreas de tabela on-line e offline
	- Áreas de tabela temporárias
	- Arquivos de dados

# **Índice**

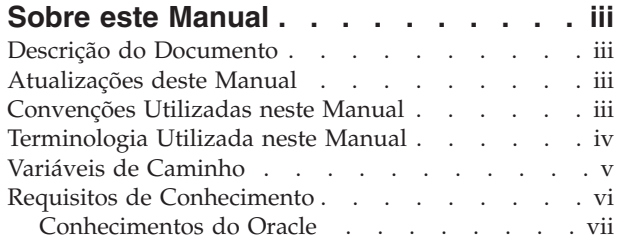

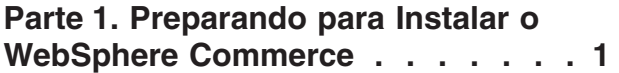

# **[Capítulo 1. Bem-vindo ao WebSphere](#page-14-0)**

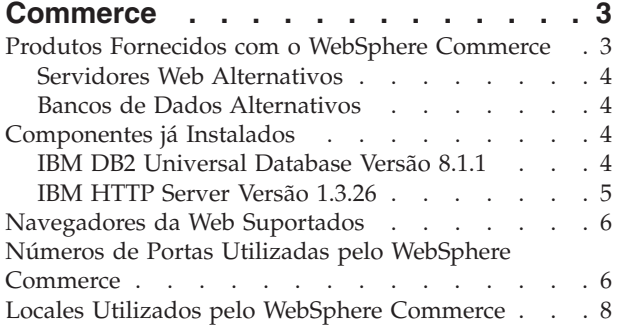

# **[Capítulo 2. Requisitos de](#page-22-0)**

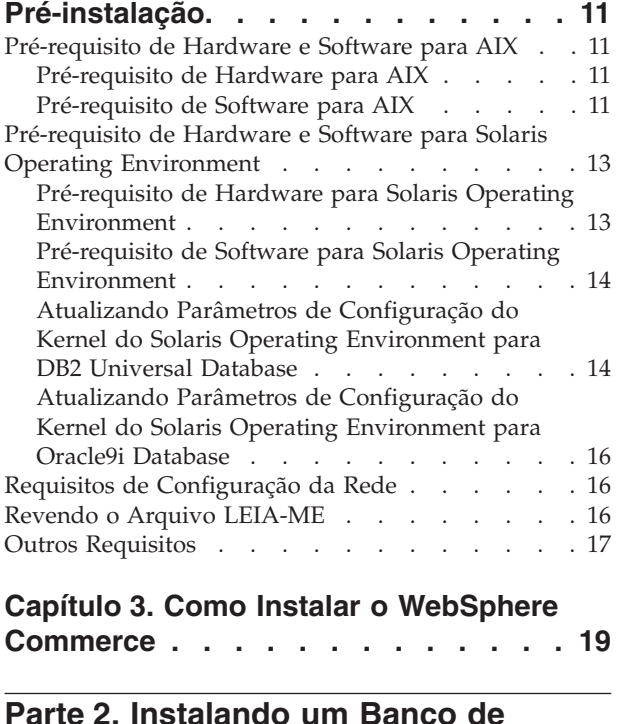

**[Dados . . . . . . . . . . . . . . 21](#page-32-0)** 

# **[Capítulo 4. Utilizando um Banco de](#page-34-0)  [Dados Local com o WebSphere](#page-34-0)**

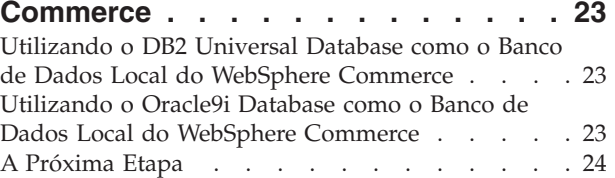

#### **[Capítulo 5. Utilizando um Banco de](#page-36-0)  [Dados Remoto com o WebSphere](#page-36-0)  [Commerce. . . . . . . . . . . . . 25](#page-36-0)**

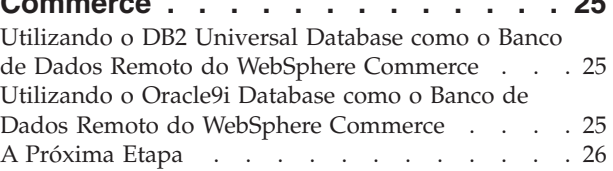

# **[Capítulo 6. Definições do Oracle9i](#page-38-0)  [Database para o WebSphere](#page-38-0)**

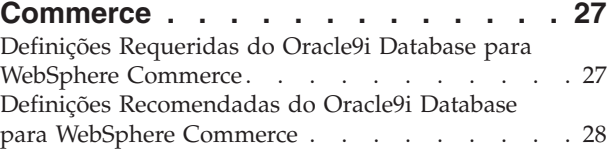

# **[Parte 3. Instalando um Servidor](#page-40-0)  [Web . . . . . . . . . . . . . . . 29](#page-40-0)**

# **[Capítulo 7. Instalando o Sun ONE Web](#page-42-0)**

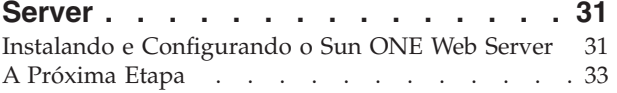

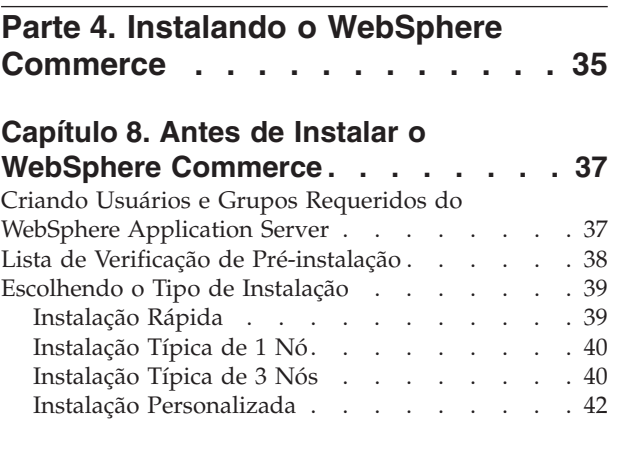

**[Capítulo 9. Referência Rápida aos IDs](#page-56-0)  [Requeridos Durante a Instalação. . . 45](#page-56-0)** 

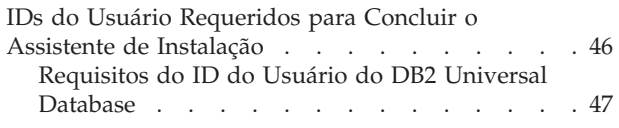

#### **[Capítulo 10. Concluindo uma](#page-60-0)  [Instalação Típica. . . . . . . . . . 49](#page-60-0)**

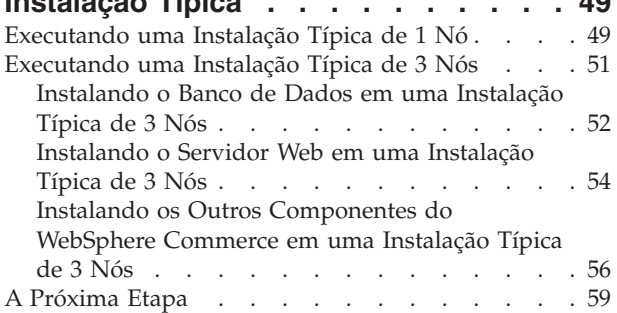

# **[Capítulo 11. Concluindo uma Instalação](#page-72-0)**

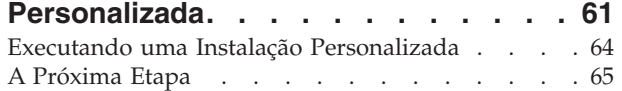

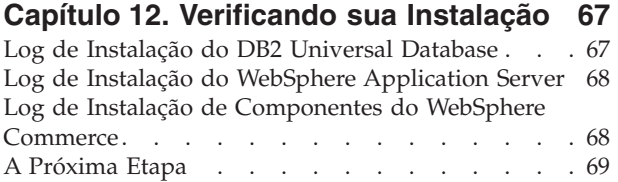

# **[Parte 5. Criando uma Instância do](#page-82-0)  [WebSphere Commerce e do](#page-82-0)  [WebSphere Commerce Payments . . 71](#page-82-0)**

# **[Capítulo 13. Antes de Criar ou](#page-84-0)  [Modificar uma Instância com o](#page-84-0)  [Configuration Manager . . . . . . . . 73](#page-84-0)**  [Pré-requisitos do Configuration Manager . . . . 73](#page-84-0)  [Iniciando o Configuration Manager . . . . . . 73](#page-84-0)  [A Próxima Etapa . . . . . . . . . . . . 76](#page-87-0)  **[Capítulo 14. Criando uma Instância do](#page-88-0)  [WebSphere Commerce . . . . . . . . 77](#page-88-0)**  [Criando uma Nova Instância do WebSphere](#page-88-0)  Commerce. . . . . . . . . . . . . . 77 Verificando a Criação da Instância . . . . . . . 78 [A Próxima Etapa . . . . . . . . . . . . 79](#page-90-0)  **[Capítulo 15. Criando uma Instância do](#page-92-0)  [WebSphere Commerce Payments. . . 81](#page-92-0)**

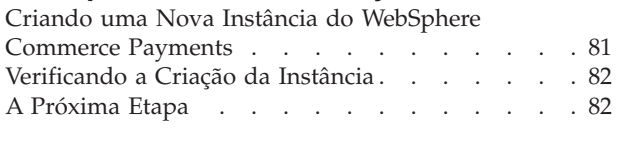

**[Parte 6. Últimas Etapas . . . . . . 85](#page-96-0)** 

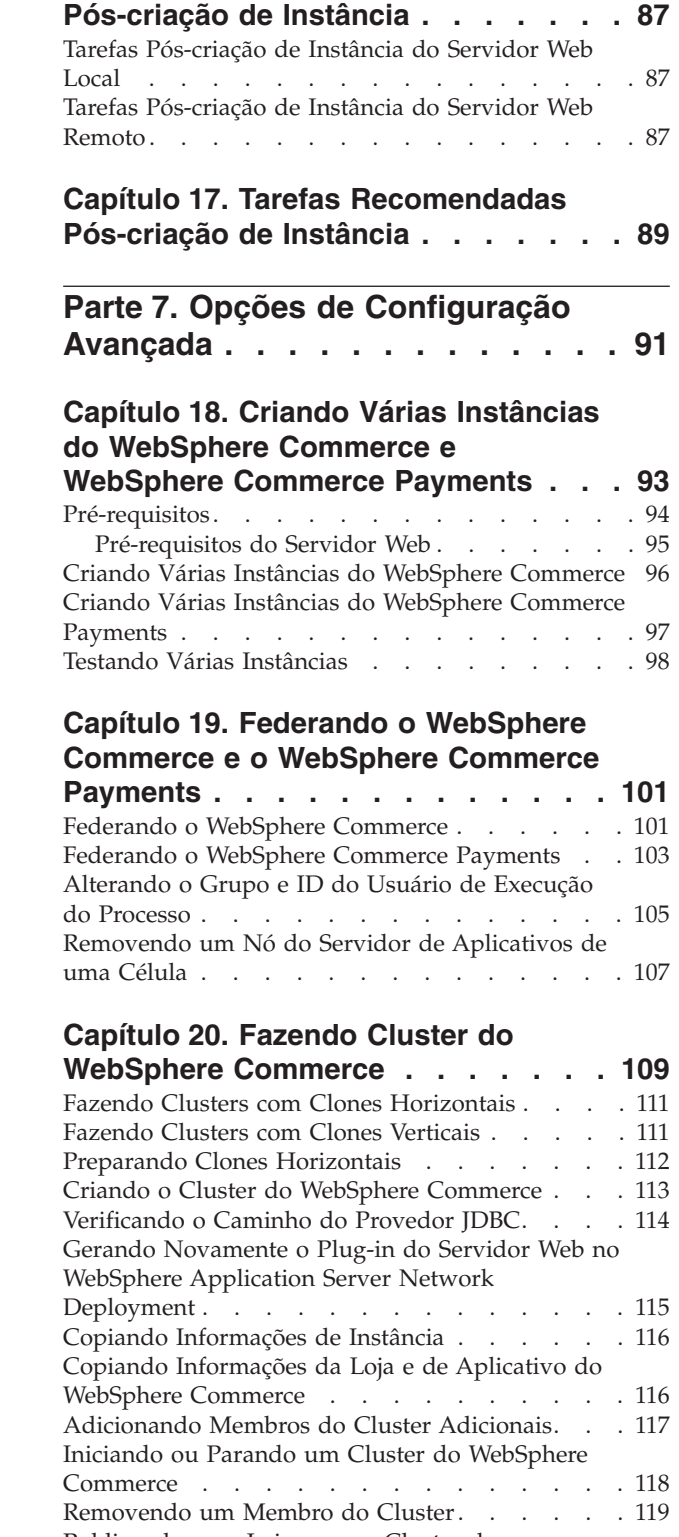

**[Capítulo 16. Tarefas Obrigatórias](#page-98-0)** 

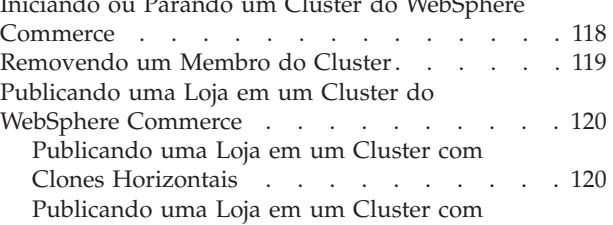

Clones Verticais . . . . . . . . . . 120

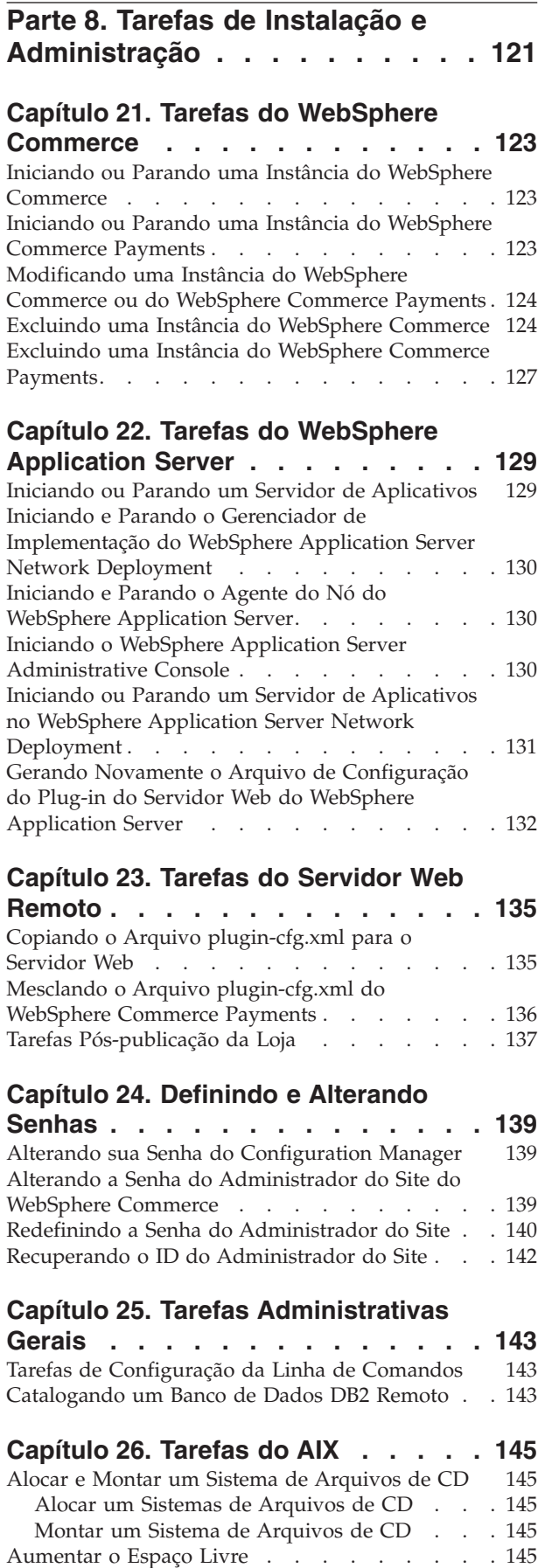

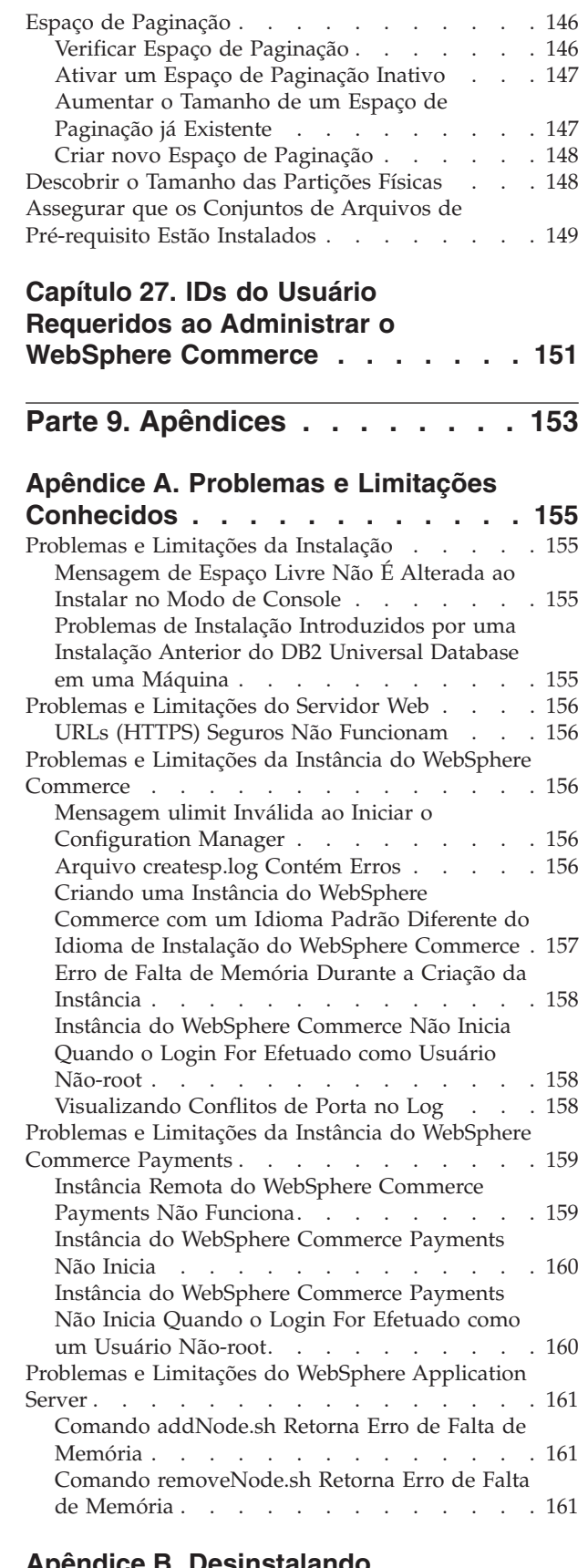

#### **[Apêndice B. Desinstalando](#page-174-0)  [Componentes do WebSphere](#page-174-0)**

**[Commerce . . . . . . . . . . . . 163](#page-174-0)** 

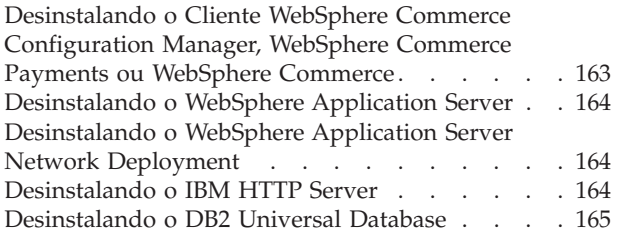

# **[Apêndice C. Onde Localizar](#page-178-0)**

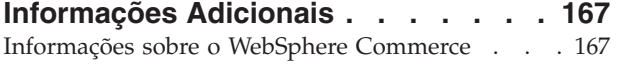

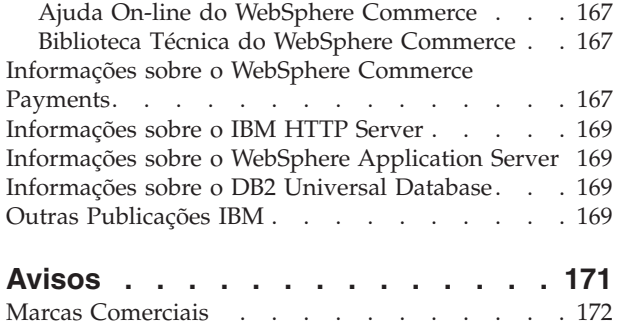

<span id="page-12-0"></span>**Parte 1. Preparando para Instalar o WebSphere Commerce** 

# <span id="page-14-0"></span>**Capítulo 1. Bem-vindo ao WebSphere Commerce**

Este manual descreve como instalar e configurar o WebSphere Commerce Versão 5.5 para AIX e Solaris Operating Environment. Destina-se a administradores do sistema ou demais responsáveis envolvidos na execução de tarefas de instalação e configuração.

Se você tiver o WebSphere Commerce Suite Versão 5.1 ou o WebSphere Commerce Versão 5.4 instalado, siga as etapas de migração descritas no *WebSphere Commerce - Guia de Migração* para a Versão 5.1 ou no *WebSphere Commerce - Guia de Migração*  para a Versão 5.4, conforme apropriado. Os Guias de Migração estão disponíveis na biblioteca técnica do WebSphere Commerce:

<http://www.ibm.com/software/commerce/library/>

# **Produtos Fornecidos com o WebSphere Commerce**

Os seguintes produtos são fornecidos junto com o WebSphere Commerce:

- Componentes do WebSphere Commerce
	- Servidor WebSphere Commerce
	- WebSphere Commerce Payments que inclui:
		- WebSphere Commerce Payments Cassette para VisaNet
		- WebSphere Commerce Payments Cassette para BankServACH
	- WebSphere Commerce Payments Cassette para Paymentech
		- WebSphere Commerce Payments CustomOffline Cassette
		- WebSphere Commerce Payments Cassete OfflineCard
	- WebSphere Commerce Accelerator
	- WebSphere Commerce Administration Console
	- WebSphere Commerce Organization Administration Console
	- Product Advisor
	- Blaze Rules Server, Versão 4.5.5 e Blaze Innovator Runtime, Versão 4.5.5 – LikeMinds Client
- IBM DB2 Universal Database Versão 8.1.1 Enterprise Edition (DB2 Universal Database Versão 8.1 Enterprise Edition com FixPak 1), que inclui o seguinte:
	- IBM DB2 Universal Database Administration Clients, Versão 8.1.1
- IBM DB2 Text Extender 8.1
- IBM HTTP Server Versão 1.3.26
- WebSphere Application Server Versão 5.0
- IBM WebSphere Commerce Analyzer Versão 5.5
- IBM Directory Server Versão 4.1
- WebSphere Commerce Versão 5.5 Recommendation Engine powered by LikeMinds
- > Business IBM Lotus QuickPlace Versão 3.0
- IBM Lotus Sametime Versão 3.0

# <span id="page-15-0"></span>**Servidores Web Alternativos**

Dependendo do sistema operacional, o WebSphere Commerce pode suportar outros servidores Web que não sejam do IBM HTTP Server:

- **AIX O WebSphere Commerce suporta apenas o IBM HTTP Server.**
- Solaris No Solaris Operating Environment, o WebSphere Commerce suporta o Sun ONE Web Server, Enterprise Edition 6.0 como uma alternativa para o IBM HTTP Server fornecido no WebSphere Commerce.

# **Bancos de Dados Alternativos**

Embora o IBM DB2 Universal Database Versão 8.1.1 Enterprise Edition seja o banco de dados fornecido com o WebSphere Commerce, você pode utilizar o Oracle9i Database Release 2, Enterprise Edition ou Standard Edition.

# **Componentes já Instalados**

Esta seção descreve as tarefas que devem ser executadas se você já tiver instalado qualquer um dos produtos IBM incluídos no WebSphere Commerce Versão 5.5.

O software não-IBM utilizado com o WebSphere Commerce deve ser instalado antes da instalação do WebSphere Commerce. As instruções para o software não-IBM aparecem em outro lugar neste manual.

# **IBM DB2 Universal Database Versão 8.1.1**

Se você estiver utilizando atualmente o IBM DB2 Universal Database Versão 8.1 Workgroup Edition, será requerido que o atualize para o IBM DB2 Universal Database Versão 8.1.1 Enterprise Edition.

Além disso, assegure que o DB2 Application Development Client esteja instalado. O WebSphere Commerce requer o DB2 Application Development Client para funcionar corretamente.

Se você estiver utilizando o IBM DB2 Universal Database, Versão 8.1 Enterprise Edition, é necessário aplicar o DB2 Versão 8.1, FixPak 1.

Se você já tiver o IBM DB2 Universal Database Versão 8.1.1 Enterprise Edition instalado, faça o seguinte:

1. Crie os IDs do usuário requeridos pelo WebSphere Application Server conforme descrito em ["Criando Usuários e Grupos Requeridos do WebSphere Application](#page-48-0)  [Server" na página 37.](#page-48-0) Informações adicionais sobre esses IDs do usuário são fornecidas no [Capítulo 9, "Referência Rápida aos IDs Requeridos Durante a](#page-56-0)  [Instalação", na página 45.](#page-56-0)

 Você pode utilizar qualquer ID do usuário como o ID do usuário não-root do WebSphere Commerce, exceto mqm ou o ID do usuário do banco de dados. O ID do usuário não-root é utilizado para iniciar qualquer servidor de aplicativos nos nós do WebSphere Commerce e do WebSphere Commerce Payments. Iniciar os servidores de aplicativos como root não é recomendável porque iniciar um servidor de aplicativos como root altera as permissões de arquivos de chaves do WebSphere Commerce, impedindo que o WebSphere Commerce funcione corretamente.

 Para obter informações sobre como criar IDs do usuário e grupos, consulte a documentação do sistema operacional.

<span id="page-16-0"></span>Certifique-se de definir as senhas para esse ID do usuário, pois pode ser possível criar o ID do usuário sem uma senha. Se esse ID do usuário não tiver uma senha associada a ele, o WebSphere Commerce poderá não funcionar corretamente.

2. Adicione o grupo de usuários DB2 Fenced à lista de grupos associados ao ID do usuário não-root do WebSphere Commerce.

 Para obter informações adicionais sobre o grupo de usuários DB2 Fenced, consulte a documentação do DB2 Universal Database.

3. Inicie novamente o DB2 Universal Database.

# **IBM HTTP Server Versão 1.3.26**

#### **Preparando o Protocolo Secure Sockets Layer para Teste**

Se o IBM HTTP Server já estiver instalado no sistema, você deverá assegurar que o SSL esteja ativado. Se o SSL estiver ativado, você deverá ser capaz de abrir a seguinte URL em um navegador da Web:

https://*host\_name*

em que *host\_name* é o nome do host completo da máquina que executa o IBM HTTP Server.

Se você não puder abrir o URL acima, deverá ativar o SSL no servidor Web. Para obter instruções sobre como ativar o SSL, consulte a documentação do IBM HTTP Server.

Antes de abrir sua loja para os compradores, reveja o *WebSphere Commerce - Guia de Segurança*.

#### **IBM HTTP Server Versão 1.3.26 e WebSphere Application Server Versão 5.0**

Se já tiver o IBM HTTP Server Versão 1.3.26 e o WebSphere Application Server Versão 5.0 instalados, faça o seguinte:

1. Verifique a existência do arquivo de configuração de plug-in do WebSphere Application Server. A seguir, o caminho completo para o arquivo de configuração de plug-in:

*WAS\_installdir*/config/cells/plugin-cfg.xml

- 2. Proceda de uma das seguintes formas, dependendo da existência do arquivo plugin-cfg.xml:
	- v Se o arquivo plugin-cfg.xml existir, assegure que o plug-in tenha sido aplicado ao arquivo *HTTPServer\_installdir*/conf/httpd.conf. As seguintes quatro linhas devem existir no arquivo:

Alias /IBMWebAS/ *WAS\_installdir*/web/

```
Alias /WSsamples WAS_installdir/WSsamples/ 
LoadModule ibm_app_server_http_module WAS_installdir/bin/ 
      mod_ibm_app_server_http.so
```
WebSpherePluginConfig *WAS\_installdir*/config/cells/plugin-cfg.xml

Essas linhas podem não aparecer juntas — você pode executar uma pesquisa de texto no arquivo para confirmar a presença dessas linhas. Se essas linhas estiverem faltando, adicione-as ao final do arquivo e inicie novamente o servidor Web.

v Se o arquivo plugin-cfg.xml não existir, assegure que o plug-in *não* tenha sido aplicado ao arquivo *HTTPServer\_installdir*/conf/httpd.conf. As

<span id="page-17-0"></span>seguintes quatro linhas não devem existir nos arquivos. Se existir alguma dessas quatro linhas, remova-as do arquivo:

Alias /IBMWebAS/ *WAS\_installdir*/web/

Alias /WSsamples *WAS\_installdir*/WSsamples/ LoadModule ibm\_app\_server\_http\_module *WAS\_installdir*/bin/ mod\_ibm\_app\_server\_http.so WebSpherePluginConfig *WAS\_installdir*/config/cells/plugin-cfg.xml

Essas linhas podem não aparecer juntas — você pode executar uma pesquisa de texto no arquivo para confirmar a presença dessas linhas. Se alguma dessas linhas estiver presente, remova-as, salve suas alterações e inicie novamente o servidor Web.

# **Navegadores da Web Suportados**

Você pode acessar apenas as ferramentas e ajuda on-line do WebSphere Commerce utilizando Microsoft Internet Explorer 6.0 a partir de uma máquina que executa um sistema operacional Windows na mesma rede de sua máquina WebSphere Commerce . Você deve utilizar a versão completa do Internet Explorer 6.0 (também conhecido como Internet Explorer 6.0 Service Pack 1 e Internet Tools) ou posterior com as últimas atualizações de segurança críticas da Microsoft— as versões anteriores não suportam a funcionalidade completa das ferramentas do WebSphere Commerce.

Os compradores podem acessar os sites na Web utilizando qualquer um dos seguintes navegadores Web, os quais foram testados com o WebSphere Commerce:

- AOL 7 ou acima para Windows
- Microsoft Internet Explorer:
	- Versão 6 ou superior para Windows
	- Versão 5 ou superior para Macintosh
- Netscape:
	- Versão 6.1 ou superior no Windows
	- Versão 6.2.3 ou superior no Linux
- Netscape Navigator:
	- Versão 4.51 ou superior no Windows
	- Versão 4.79 ou superior no Linux

# **Números de Portas Utilizadas pelo WebSphere Commerce**

A seguir está uma lista dos números de portas padrão utilizadas pelo WebSphere Commerce ou por seus produtos componentes. Certifique-se de que estas portas não sejam utilizadas por aplicativos que não sejam do WebSphere Commerce. Se você possuir um firewall configurado no sistema, assegure-se de poder acessar estas portas.

Para obter instruções sobre as portas que estão sendo utilizadas, consulte a documentação do sistema operacional.

#### **Importante**

Esta seção lista apenas as portas requeridas pelo software fornecidas com WebSphere Commerce. Para os números de porta requeridos pelo software não IBM, consulte a documentação para o pacote de software não-IBM.

# **Nº da Porta**

#### **Utilizada Por**

- **21** Porta do FTP. Esta porta é solicitada ao criar uma instância do WebSphere Commerce ou WebSphere Commerce Payments que utiliza um servidor Web remoto.
- **80** Servidor IBM HTTP.
- **389** LDAP (Lightweight Directory Access Protocol) Directory Server.
- **443** IBM HTTP Server porta segura. Esta porta segura requer SSL.
- **1099** Servidor WebSphere Commerce Configuration Manager.
- **2809** Endereço Bootstrap do WebSphere Application Server.
- **5432** Servidor não seguro do WebSphere Commerce Payments.
- **5433** Servidor seguro do WebSphere Commerce Payments. Esta porta segura requer SSL.
- **5557** Servidor de Serviço de Mensagens Java Interno do WebSphere Application Server.
- **5558** Endereço enfileirado do servidor de Serviço de Mensagens do WebSphere Application Server Java.
- **5559** Endereço direto de Serviço de Mensagens do WebSphere Application Server Java.
- **7873** Endereço do cliente DRS do WebSphere Application Server.
- **8000** Ferramentas do WebSphere Commerce. Esta porta segura requer SSL.
- **8002** WebSphere Commerce Administration Console. Esta porta segura requer SSL.
- **8004** WebSphere CommerceOrganization Administration Console. Esta porta segura requer SSL.
- **8008** Porta de Administração do IBM HTTP Server.
- **8880** Endereço do WebSphere Application Server SOAP Connector.
- **9043** Porta Segura do WebSphere Application Server Administration Console. Esta porta segura requer SSL.
- **9080** Transporte HTTP do WebSphere Application Server.
- **9090** Porta do WebSphere Application Server Administration Console.

**Nota:** 

No AIX, o servidor de gerenciamento de sistema WebSM do AIX atende nessa porta por padrão. Se você suspeitar que haja conflito de porta, emita este comando:

netstat -an | grep 9090

<span id="page-19-0"></span>Se obtiver uma correspondência, outro processo já está atendendo na porta 9090.

**Importante:** A Porta 9090 **deve** estar disponível ou o WebSphere Commerce não será instalado no sistema.

 Se você deseja que o servidor WebSM e WebSphere Application Server coexistam, faça o seguinte:

- 1. Pare o servidor WebSM.
- 2. Remova ou comente a entrada WebSM para a porta 9090 no arquivo /etc/services.
- 3. Conclua a instalação e configuração do WebSphere Commerce.
- 4. Altere a porta de transporte HTTP para o WebSphere Application Server Administrative Console. Para obter informações adicionais, consulte o tópico ″Alterando Portas de Transporte HTTP″ no WebSphere Application Server InfoCenter:

<http://www.ibm.com/software/webservers/appserv/infocenter.html>

**Nota:** Se você alterar a porta de transporte HTTP para o WebSphere Application Server Administrative Console, é importante que lembre-se qual porta está sendo utilizada. Quaisquer instruções do WebSphere Commerce que solicitem que você acesse o WebSphere Application Server Administrative Console serão referentes à porta 9090, que não mais se aplicará à sua configuração.

Embora não seja recomendado, o servidor WebSM também poderá ser desativado. Para desativar o servidor WebSM, emita este comando:

/usr/websm/bin/wsmserver -disable

O comando desativa permanentemente a inicialização do servidor WebSM.

 Para obter informações adicionais, consulte as informações do AIX no tópico ″Dicas Específicas de Plataformas para Instalação e Migração″ no WebSphere Application Server InfoCenter:

<http://www.ibm.com/software/webservers/appserv/infocenter.html>

- **9443** Porta de Transporte HTTPS do WebSphere Application Server.
- **9501** Serviço de Associação Segura do WebSphere Application Server.
- **9502** Porta Segura Comum do WebSphere Application Server.
- **9503** Porta Segura Comum do WebSphere Application Server.
- **50000** Porta do servidor DB2.

**pelo menos uma porta em 60000 ou superior**  Comunicações TCP/IP do DB2.

### **Locales Utilizados pelo WebSphere Commerce**

O WebSphere Commerce utiliza somente locales Java válidos. Assegure que seus sistemas tenham o locale apropriado instalado para seu idioma. Assegure-se de que quaisquer variáveis de ambiente relacionadas a locales estejam definidas de forma a incluir o locale suportado pelo WebSphere Commerce.

| Idioma              | Código do Locale | Valor de LC ALL    |
|---------------------|------------------|--------------------|
| Alemão              | de DE            | de DE              |
| Inglês              | en US            | en US              |
| Espanhol            | es_ES            | es ES              |
| Francês             | $fr_F R$         | $fr$ <sub>FR</sub> |
| Italiano            | it IT            | it IT              |
| Japonês             | Ja_JP            | Ja_JP              |
| Coreano             | ko_KR            | ko_KR              |
| Português do Brasil | pt_BR            | pt_BR              |
| Chinês Simplificado | zh_CN            | zh_CN              |
| Chinês Tradicional  | zh_TW            | zh_TW              |

*Tabela 1. Códigos do locale AIX suportados por WebSphere Commerce*

*Tabela 2. Códigos de locale do Solaris Operating Environment suportados pelo WebSphere Commerce*

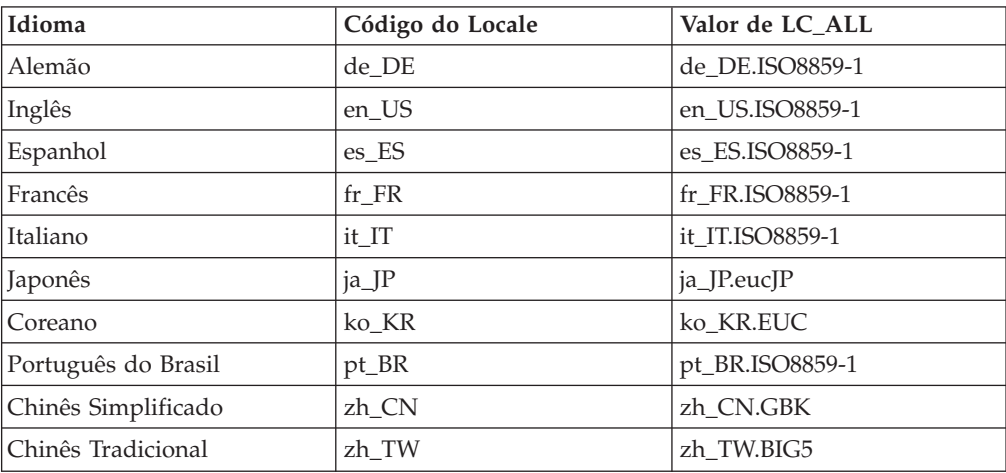

Para determinar seu locale, execute o seguinte comando: echo \$LANG

Se o seu locale não for suportado, altere as propriedades do locale executando os seguintes comandos como usuário root:

LANG=xx\_XX export LANG

Onde xx\_XX é o código de locale de quatro letras com as letras na mesma caixa exibida na tabela acima.

# <span id="page-22-0"></span>**Capítulo 2. Requisitos de Pré-instalação**

Este capítulo descreve as etapas que você deve executar antes de instalar o WebSphere Commerce.Para seguir as etapas descritas nesta publicação, você deve ter acesso de root.

Dependendo de seu sistema operacional, verifique os pré-requisitos de instalação de acordo com as instruções nas seguintes seções:

- v "Pré-requisito de Hardware e Software para AIX"
- v ["Pré-requisito de Hardware e Software para Solaris Operating Environment" na](#page-24-0)  [página 13](#page-24-0)

# **Pré-requisito de Hardware e Software para AIX**

# **Pré-requisito de Hardware para AIX**

 $\acute{E}$  requerida uma máquina dedicada da família de máquinas IBM @server pSeries ou IBM RS/6000, como as seguintes:

- RS64: @server pSeries 620/660/680, RS/6000 F80/H80/M80
- Power3: @server pSeries 640, RS/6000 44P-170 ou 44P-270
- Power4: Regatta

Também é necessário atender os seguintes requisitos de hardware

- Um processador de 375 MHz.
- v Um mínimo de 1 GB de RAM (Memória de Acesso Aleatório) por processador para as primeiras instâncias do WebSphere Commerce e do WebSphere Commerce Payments.
- v 512 MB de RAM adicionais por conjunto adicional de instâncias do WebSphere Commerce e do WebSphere Commerce Payments.
- v Um mínimo de 6 GB de espaço livre em disco, com os seguintes tamanhos de arquivos alocados recomendados:
	- /usr 4 GB (8388608 blocos com um tamanho de bloco de 512 bytes)
	- /tmp 1 GB (2097152 blocos com um tamanho de bloco de 512 bytes)
	- /home 1 GB (2097152 blocos com um tamanho de bloco de 512 bytes)
- v Um mínimo de 1 GB de espaço de paginação por processador.
- v Uma unidade de disco de CD-ROM.
- Um monitor com recursos gráficos.
- v Uma placa de LAN (Rede Local) que suporte o protocolo TCP/IP.

# **Pré-requisito de Software para AIX**

- v Assegure-se de que o sistema está ativado para DNS, para que haja um nome do host e um domínio presentes. Ambientes puros de endereço IP não são suportados pelo WebSphere Commerce.
- v Certifique-se de que tenha um navegador da Web instalado em seu sistema.
- v O WebSphere Commerce é suportado somente no modo de 32 bits. O modo de 64 bits não é explorado.

v Certifique-se de que o AIX 5.1 Nível de Manutenção 02 ou posterior esteja na máquina do WebSphere Commerce. Verifique o nível do sistema operacional, emitindo este comando: oslevel -r

Esse comando deve retornar o seguinte:

5100-02

Se a saída do comando não termina em –02 ou mais, você está no Nível de Manutenção incorreto para WebSphere Commerce. Obtenha o Nível de Manutenção correto do IBM @server pSeries Support:

<https://techsupport.services.ibm.com/server/support?view=pSeries>

- v Certifique-se de que os seguintes APARs do AIX estejam instalados:
	- IY26221
	- IY29345
	- IY31254
	- IY32217
	- IY32905

Você pode consultar seu sistema para ver se um determinado APAR está instalado com o seguinte comando:

instfix -v -i -k *APAR\_number*

Por exemplo: instfix -v -i -k IY31254

Essas correções podem ser localizadas no seguinte Web site:

https://techsupport.services.ibm.com/server/aix.fdc

- v Os seguintes conjuntos de arquivos devem estar instalados e não estar incluídos na instalação base do AIX 5.1:
	- X11.adt.lib
	- X11.adt.motif
	- X11.base.lib
	- X11.base.rte
	- X11.motif.lib
	- bos.adt.base
	- bos.adt.include
	- bos.rte.net
	- bos.rte.libc
	- bos.net.tcp.client

Para obter mais informações sobre como determinar se todos os conjuntos de arquivos necessários estão instalados e como instalá-los, consulte [Capítulo 26,](#page-156-0)  ["Tarefas do AIX", na página 145.](#page-156-0)

- **voracle** Se planeja instalar o Oracle9i Database, os seguintes conjuntos de arquivos também deverão ser instalados:
- bos.adt.lib
- bos.adt.libm
- bos.perf.perfstat

Para obter mais informações sobre como determinar se todos os conjuntos de arquivos necessários estão instalados e como instalá-los, consulte [Capítulo 26,](#page-156-0)  ["Tarefas do AIX", na página 145.](#page-156-0)

<span id="page-24-0"></span>v Assegure-se de ter os conjuntos de arquivos de caracteres apropriados instalados para os idiomas em que o WebSphere Commerce será utilizado, inserindo o seguinte comando:

lslpp -l X11.fnt.ucs.ttf\*

Dependendo dos idiomas em que o WebSphere Commerce será utilizado, você deverá consultar os seguintes conjuntos de arquivos:

- X11.fnt.ucs.ttf (para exibição de caracteres de byte único e em japonês)
- X11.fnt.ucs.ttf\_KR (para exibição de caracteres em coreano)
- X11.fnt.ucs.ttf\_TW (para exibição de caracteres em chinês simplificado)
- X11.fnt.ucs.ttf\_CN (para exibição de caracteres em chinês tradicional)
- v Certifique-se de que o limite da quota de pilha seja de pelo menos 32768. Para verificar o limite atual, digite o seguinte em uma janela de comando: ulimit -a

Se o valor retornado para a pilha for menor que 32768, aumente-o para este nível executando o seguinte comando: ulimit -s 32768

# **Pré-requisito de Hardware e Software para Solaris Operating Environment**

# **Pré-requisito de Hardware para Solaris Operating Environment**

Qualquer processador que suporte o Software Solaris 8 Operating Environment (edição para a plataforma SPARC), como uma estação Sun SPARC ou UltraSPARC, com o seguinte:

- Um processador de 400 MHz.
- v Um mínimo de 1 GB de RAM (Memória de Acesso Aleatório) por processador para o primeiro WebSphere Commerce e WebSphere Commerce Payments.
- v 512 MB de RAM adicionais por conjunto adicional de instâncias do WebSphere Commerce e do WebSphere Commerce Payments.
- v Um mínimo de 6 GB de espaço livre em disco, se você instalar todos os componentes obrigatórios e opcionais, com os seguintes tamanhos de arquivos alocados recomendados:
	- $-$  /opt:  $4$  GB
	- /export: 1 GB
	- /tmp: 1 GB
- v Um mínimo de 1 GB de espaço de paginação por processador.
- v Uma placa de comunicação que utilize a pilha do protocolo TCP/IP para fazer conexões de rede.
- v Uma unidade de disco de CD-ROM.
- Um monitor com recursos gráficos.

**Nota:** O Software Solaris 8 Operating Environment (edição para a plataforma Intel) *não* é suportado pelo WebSphere Commerce.

# <span id="page-25-0"></span>**Pré-requisito de Software para Solaris Operating Environment**

- v Assegure-se de que o sistema está ativado para DNS, para que haja um nome do host e um domínio presentes. Ambientes puros de endereço IP não são suportados pelo WebSphere Commerce.
- v Certifique-se de que tenha um navegador da Web instalado em seu sistema.
- v O WebSphere Commerce é suportado no modo de compatibilidade de 32 bits apenas em sistemas de 64 bits. O modo de 64 bits não é explorado.
- v Certifique-se de ter o Software Solaris 8 Operating Environment (edição para a plataforma SPARC) com a atualização de manutenção 5 (MU5) ou superior e o cluster de correção do Solaris mais recente recomendado.
- v Certifique-se de que o kernel esteja configurado de acordo com as informações em "Atualizando Parâmetros de Configuração do Kernel do Solaris Operating Environment para DB2 Universal Database".
- v Assegure-se de ter as seguintes correções do Solaris instaladas nos níveis indicados ou superiores:
	- 108434-03
	- 108652-27
	- 108528-12
	- 108827-01
	- 108921-12
	- 108940-24
	- 109147-16

Você pode verificar os níveis das correções utilizando o comando showrev -p. Para obter informações sobre a utilização do comando showrev -p, consulte a documentação do Solaris.

Certifique-se de que o limite da quota de pilha seja de pelo menos 32768. Para verificar o limite atual, digite o seguinte em uma janela de comando: ulimit -a

Se o valor retornado para a pilha for menor que 32768, aumente-o para este nível executando o seguinte comando: ulimit -s 32768

# **Atualizando Parâmetros de Configuração do Kernel do Solaris Operating Environment para DB2 Universal Database**

#### **Importante**

Se você estiver utilizando DB2 Universal Database com WebSphere Commerce, *deve* definir os parâmetros kernel do Solaris Operating Environment conforme descrito no gráfico abaixo. Se você estiver utilizando uma configuração de muitas camadas, apenas o nó do DB2 Universal Database deve ter esses parâmetros definidos.

Se você não definir os parâmetros conforme especificado, o DB2 Universal Database não conseguirá criar um ID de instância do DB2.

Com os parâmetros de arquivo kernel do Solaris Operating Environment definidos, você *deve* iniciar novamente sua máquina para que as alterações tenham efeito.

Efetue login como ID do usuário root e utilize um editor de texto para incluir os seguintes parâmetros no arquivo kernel do Solaris Operating Environment, /etc/system. Para definir um parâmetro do kernel, adicione uma linha no final do arquivo /etc/system, como a seguir:

set *parameter-name*=*value*

Não deixe espaços no final de nenhuma instrução que você digite no arquivo de kernel. Selecione os valores para os seguintes parâmetros com base na configuração adequada para seu sistema.

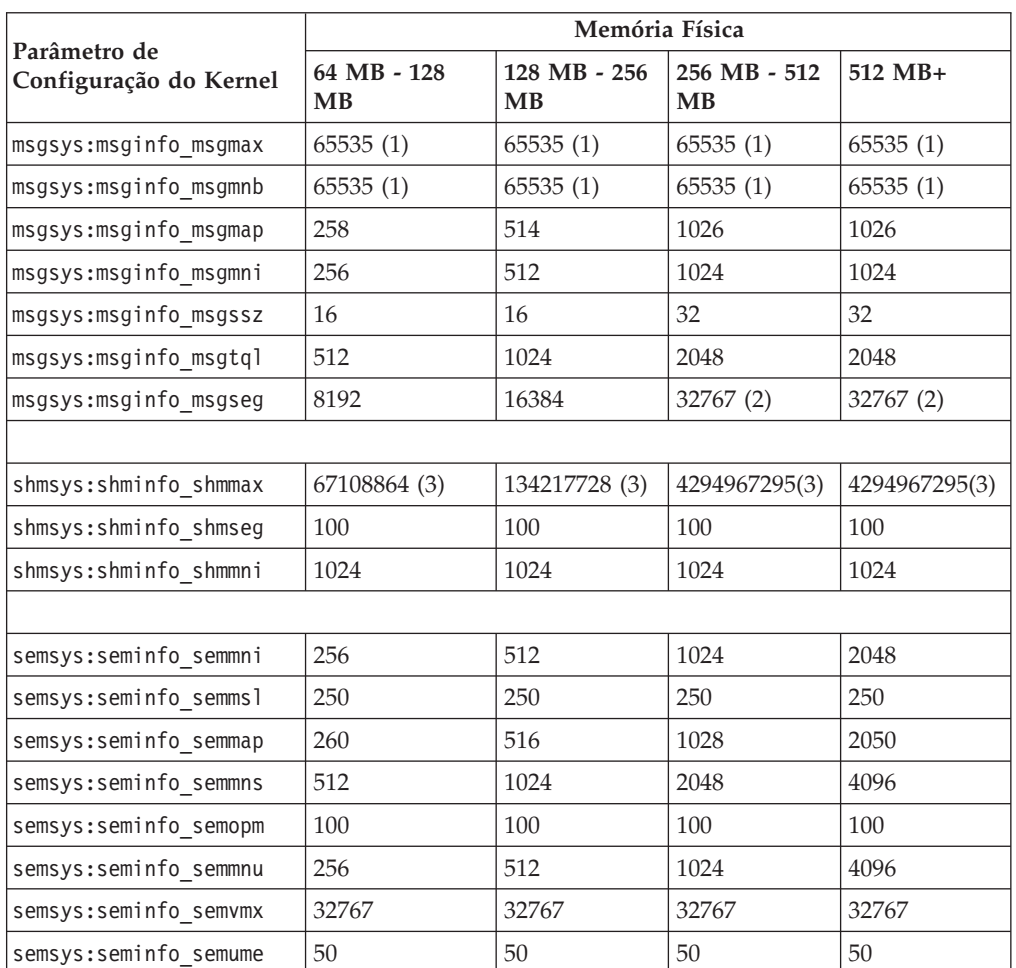

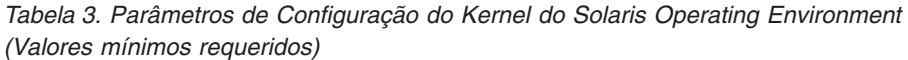

#### **Notas:**

- 1. Os parâmetros msgsys:msginfo\_msgmnb e msgsys:msginfo\_msgmax *devem* ser definidos como 65535 ou mais.
- 2. O parâmetro msgsys: msginfo msgseg não deve ser definido como maior que 32767.
- 3. O parâmetro shmsys:shminfo\_shmmax deve ser definido com o valor sugerido no quadro acima ou com 200% da memória física (em bytes), o que for maior. Por exemplo, se você tiver 256 MB de memória física no sistema, defina o parâmetro shmsys:shminfo\_shmmax como 536870912 (256\*1024\*1024\*2).

<span id="page-27-0"></span>**DB2** Para obter informações adicionais sobre como acertar esses parâmetros para o DB2 Universal Database, consulte o *IBM DB2 Universal Database Quick Beginnings Guide*.

**Nota:** Você deve iniciar novamente a máquina após atualizar os parâmetros kernel do Solaris Operating Environment.

# **Atualizando Parâmetros de Configuração do Kernel do Solaris Operating Environment para Oracle9i Database**

Consulte a documentação do Oracle9i Database para obter informações sobre quaisquer alterações nos parâmetros kernel do Solaris Operating Environment requeridos pelo Oracle9i Database.

# **Requisitos de Configuração da Rede**

Além dos requisitos de hardware e de software, assegure que a configuração da rede do sistema atende aos seguintes requisitos:

v O sistema deve ter um nome de domínio que possa ser resolvido.

 O nome do host combinado com o nome do domínio é o nome do host completo. Por exemplo, se o nome do host for *system1* e o domínio for *ibm.com*, o nome do host completo será *system1.ibm.com*.

 Emitir o seguinte comando de uma sessão do prompt de comandos deve retornar o endereço IP do sistema:

nslookup '*fully\_qualified\_host\_name*'

O resultado desejado é a resposta com o endereço IP correto do sistema.

v O endereço IP no sistema deve resolver para um nome do host (incluindo um domínio). Para determinar se o endereço IP está mapeado para um nome do host completo, inicie uma sessão do prompt de comandos e emita o seguinte comando:

nslookup '*IP\_address*'

O resultado desejado é a resposta com o nome do host completo correto do sistema.

# **Revendo o Arquivo LEIA-ME**

Rever o arquivo LEIA-ME é um importante pré-requisito para a instalação do WebSphere Commerce. O arquivo LEIA-ME contém informações sobre as últimas alterações feitas no produto. As últimas alterações podem incluir correções adicionais que devem ser instaladas antes da utilização do WebSphere Commerce.

A falha na instalação de qualquer correção recente listada no arquivo LEIA-ME resultará no funcionamento incorreto do WebSphere Commerce.

O arquivo LEIA-ME pode ser localizado no diretório raiz do CD do WebSphere Commerce 1. O nome do arquivo LEIA-ME é:

readme\_*language\_code*.htm

em que *language\_code* é um dos seguintes:

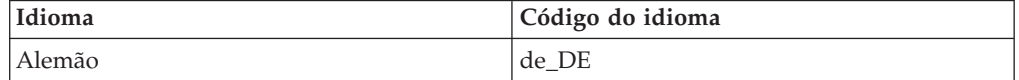

<span id="page-28-0"></span>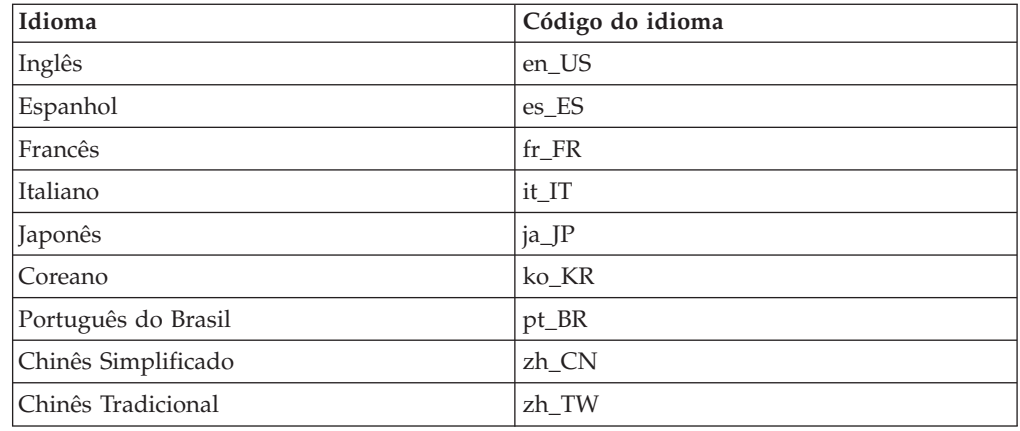

# **Outros Requisitos**

Você também deve fazer o seguinte:

- v Assegure que quaisquer servidores Web, servidores de aplicativo Java e quaisquer processos Java não essenciais estejam parados antes de instalar o WebSphere Commerce.
- v Assegure que quaisquer outros instaladores do InstallShield MultiPlatform tenham sido concluídos ou parados antes de instalar o WebSphere Commerce
- v Se estiver executando o Lotus Notes ou qualquer outro servidor em sua máquina, pare o servidor. Se você tiver um servidor Web em sua máquina que esteja atualmente utilizando as seguintes portas, desative-o: 80, 443, 5442, 5443, 8000, 8002 e 8004 .

# <span id="page-30-0"></span>**Capítulo 3. Como Instalar o WebSphere Commerce**

Este capítulo fornece uma descrição das etapas que devem ser executadas para instalar com êxito o WebSphere Commerce.

Para concluir uma instalação e configuração bem-sucedidas do WebSphere Commerce, faça o seguinte:

1. Planeje a configuração do WebSphere Commerce.

 Ao planejar sua configuração, você deve determinar o número de máquinas nas quais serão instalados os diversos componentes do WebSphere Commerce, incluindo o banco de dados e o servidor Web.

 Reveja as descrições das configurações de instalação suportadas pelo assistente de instalação do WebSphere Commerce, disponíveis em ["Escolhendo o Tipo](#page-50-0)  [de Instalação" na página 39](#page-50-0) para ajudar a planejar sua configuração.

- 2. Assegure-se de que todos os nós em sua configuração planejada atendam aos pré-requisitos descritos no [Capítulo 2, "Requisitos de Pré-instalação", na](#page-22-0)  [página 11.](#page-22-0)
- 3. Instale e configure o banco de dados, de acordo com as informações disponíveis na [Parte 2, "Instalando um Banco de Dados", na página 21.](#page-32-0) Certifique-se de rever *todos* os capítulos na seção antes de instalar e configurar o banco de dados.
- 4. Instale e configure o servidor Web de acordo com as informações disponíveis na [Parte 3, "Instalando um Servidor Web", na página 29.](#page-40-0) Certifique-se de rever *todos* os capítulos na seção antes de instalar e configurar

o servidor Web.

- 5. Crie os IDs do usuário e grupos do sistema operacional requeridos pelo WebSphere Commerce. Para obter detalhes, consulte o ["Criando Usuários e](#page-48-0)  [Grupos Requeridos do WebSphere Application Server" na página 37.](#page-48-0)
- 6. Reúna todos os IDs e outras informações requeridas para concluir o assistente de instalação do WebSphere Commerce. Essas informações estão descritas no [Capítulo 9, "Referência Rápida aos IDs Requeridos Durante a Instalação", na](#page-56-0)  [página 45.](#page-56-0)
- 7. Conclua a lista de verificação de pré-instalação fornecidas em ["Lista de](#page-49-0)  [Verificação de Pré-instalação" na página 38](#page-49-0) para assegurar-se de que você esteja pronto para instalar o WebSphere Commerce.
- 8. Instale o WebSphere Commerce de acordo com sua configuração planejada e as informações disponíveis na [Parte 4, "Instalando o WebSphere Commerce",](#page-46-0)  [na página 35.](#page-46-0)

 Certifique-se de revisar *todos* os capítulos na seção antes de instalar e configurar o WebSphere Commerce.

9. Crie uma instância do WebSphere Commerce e uma instância do WebSphere Commerce Payments de acordo com as informações disponíveis na [Parte 5,](#page-82-0)  ["Criando uma Instância do WebSphere Commerce e do WebSphere Commerce](#page-82-0)  [Payments", na página 71.](#page-82-0)

#### **Importante**

Quando você criar uma instância do WebSphere Commerce, crie um ID do usuário e uma senha de Administrador do Site. É importante lembrar esse ID do usuário e senha porque, após a criação da instância, esse será o único ID do usuário que poderá acessar o WebSphere Commerce Administration Console, o WebSphere Commerce Organization Administration Console e o WebSphere Commerce Accelerator.

 Se você esquecer a senha do Administrador do Site, poderá redefinir a senha seguindo as instruções em ["Redefinindo a Senha do](#page-151-0)  [Administrador do Site" na página 140.](#page-151-0)

 Se você esquecer o ID do Administrador do Site, poderá recuperar o ID seguindo as instruções em ["Recuperando o ID do Administrador do](#page-153-0)  [Site" na página 142.](#page-153-0)

10. Conclua as tarefas obrigatórias pós-criação de instância, descritas no [Capítulo 16, "Tarefas Obrigatórias Pós-criação de Instância", na página 87.](#page-98-0)

Quando concluir essas etapas, você estará pronto para executar qualquer uma das tarefas descritas no [Capítulo 17, "Tarefas Recomendadas Pós-criação de Instância",](#page-100-0)  [na página 89.](#page-100-0)

# <span id="page-32-0"></span>**Parte 2. Instalando um Banco de Dados**

O WebSphere Commerce suporta bancos de dados DB2 e Oracle. O banco de dados pode ser instalado no mesmo nó que outros componentes do WebSphere Commerce ou pode ser instalado em um nó remoto.

Se estiver planejando utilizar um banco de dados em execução no mesmo nó que o WebSphere Commerce e o WebSphere Commerce Payments, siga as instruções no [Capítulo 4, "Utilizando um Banco de Dados Local com o WebSphere Commerce",](#page-34-0)  [na página 23.](#page-34-0)

Se estiver planejando utilizar um banco de dados em execução em um nó diferente do WebSphere Commerce ou do WebSphere Commerce Payments, siga as instruções no [Capítulo 5, "Utilizando um Banco de Dados Remoto com o](#page-36-0)  [WebSphere Commerce", na página 25.](#page-36-0)

# <span id="page-34-0"></span>**Capítulo 4. Utilizando um Banco de Dados Local com o WebSphere Commerce**

Nessa configuração, o WebSphere Commerce, o WebSphere Commerce Payments e o sistema de gerenciamento de bancos de dados são instalados no mesmo nó.

# **Utilizando o DB2 Universal Database como o Banco de Dados Local do WebSphere Commerce**

Se você utilizar o DB2 Universal Database como banco de dados local do WebSphere Commerce, não será requerida nenhuma etapa adicional.O DB2 Universal Database é instalado e o banco de dados do WebSphere Commerce é criado e configurado como parte da criação da instância do WebSphere Commerce. Prossiga com a instalação do WebSphere Commerce seguindo as instruções na [Parte 3, "Instalando um Servidor Web", na página 29.](#page-40-0)

# **Utilizando o Oracle9i Database como o Banco de Dados Local do WebSphere Commerce**

Se você utilizar o Oracle9i Database como banco de dados do WebSphere Commerce, é necessário instalar e configurar o Oracle9i Database antes de instalar o WebSphere Commerce.

Assegure-se de instalar os seguintes componentes do Oracle9i Database, de acordo com as instruções localizadas na documentação do Oracle9i Database:

- Oracle9i Database
- Oracle Net Services
- Oracle Net Listener
- Oracle JDBC/OCI Interfaces

Após a instalação do Oracle9i Database, é necessário criar e configurar um banco de dados para uso com o WebSphere Commerce antes de instalar o WebSphere Commerce. As definições para o banco de dados estão listadas no [Capítulo 6,](#page-38-0)  ["Definições do Oracle9i Database para o WebSphere Commerce", na página 27.](#page-38-0)

O assistente de Criação de Instância do WebSphere Commerce faz o seguinte quando você seleciona **Criar um Novo Banco de Dados ou Espaço de Tabelas** no assistente:

- v Cria um ID do usuário Oracle9i Database para o esquema do WebSphere Commerce.
- v Cria um espaço de tabelas para o WebSphere Commerce.
- v Ocupa o espaço de tabelas do WebSphere Commerce.

O assistente de Criação de Instância do WebSphere Commerce Payments faz o seguinte quando você seleciona **Criar um Novo Banco de Dados ou Espaço de Tabelas** no assistente:

- Cria um ID do usuário Oracle9i Database para WebSphere Commerce Payments.
- Cria um espaço de tabelas para o WebSphere Commerce Payments.
- Ocupa o espaço de tabelas do WebSphere Commerce Payments.

# <span id="page-35-0"></span>**A Próxima Etapa**

Depois de concluir as instruções neste capítulo, prossiga com a instalação do WebSphere Commerce, seguindo as instruções em [Parte 3, "Instalando um Servidor](#page-40-0)  [Web", na página 29.](#page-40-0)
# <span id="page-36-0"></span>**Capítulo 5. Utilizando um Banco de Dados Remoto com o WebSphere Commerce**

Nessa configuração, o banco de dados do WebSphere Commerce e o WebSphere Commerce estão instalados em nós diferentes.

### **Utilizando o DB2 Universal Database como o Banco de Dados Remoto do WebSphere Commerce**

Se você utilizar o DB2 Universal Database como banco de dados remoto do WebSphere Commerce, não será requerida nenhuma etapa adicional. O assistente de instalação do WebSphere Commerce instalará e configurará o DB2 Administration Client no nó do WebSphere Commerce. O assistente de instalação do WebSphere Commerce também é utilizado para instalar o DB2 Universal Database no nó do servidor do banco de dados.

### **Utilizando o Oracle9i Database como o Banco de Dados Remoto do WebSphere Commerce**

Se você utilizar o Oracle9i Database Release 2, Enterprise Edition ou Standard Edition como banco de dados do WebSphere Commerce, é necessário instalar o Oracle9i Database antes de instalar o WebSphere Commerce.Para instalar o Oracle9i Database como banco de dados do WebSphere Commerce, faça o seguinte:

- 1. Instale os seguintes componentes do Oracle9i Database no nó do servidor Oracle9i Database de acordo com as instruções localizadas na documentação do Oracle9i Database:
	- Oracle9i Database
	- Oracle Net Services
	- Oracle Net Listener
	- Oracle JDBC/OCI Interfaces

Essa etapa pode ser ignorada se você estiver planejando utilizar um banco de dados existente do WebSphere Commerce Versão 5.5 em um servidor Oracle9i Database. Você não pode utilizar um banco de dados existente do WebSphere Commerce Versão 5.4 (ou inferior) com o WebSphere Commerce Versão 5.5 — o banco de dados existente primeiro deve ser migrado para o WebSphere Commerce Versão 5.5. Para obter instruções sobre como migrar um banco de dados, consulte o *WebSphere Commerce - Guia de Migração*.

- 2. Instale os seguintes componentes do Oracle9i Database no nó do WebSphere Commerce (cliente Oracle9i Database) de acordo com as instruções localizadas na documentação do Oracle9i Database:
	- Oracle9i Enterprise Client
	- SQL\*Plus
	- Oracle JDBC/Thin Interfaces
	- Oracle JDBC/OCI Interfaces
	- Oracle Network Utilities
- 3. Se estiver planejando ter o WebSphere Commerce Payments em um nó separado do WebSphere Commerce e um nó do servidor Oracle9i Database, repita a etapa 2 no nó do WebSphere Commerce Payments.

4. Assegure-se de que os clientes e o servidor Oracle9i Database estejam configurados para comunicar-se corretamente, de acordo com as instruções localizadas na documentação do Oracle9i Database.

Depois da instalação do servidor e cliente Oracle9i Database, será necessário criar e configurar um banco de dados para que o WebSphere Commerce e WebSphere Commerce Payments utilize antes de instalar o WebSphere Commerce. As definições para o banco de dados estão listadas no [Capítulo 6, "Definições do](#page-38-0)  [Oracle9i Database para o WebSphere Commerce", na página 27.](#page-38-0) Para obter instruções sobre como criar e configurar um Oracle9i Database, consulte a documentação do Oracle9i Database.

O assistente de Criação de Instância do WebSphere Commerce faz o seguinte quando você seleciona **Criar um Novo Banco de Dados ou Espaço de Tabelas** no assistente:

- v Cria um ID do usuário Oracle9i Database para o esquema do WebSphere Commerce.
- v Cria um espaço de tabelas para o WebSphere Commerce.
- v Ocupa o espaço de tabelas do WebSphere Commerce.

O assistente de Criação de Instância do WebSphere Commerce Payments faz o seguinte quando você seleciona **Criar um Novo Banco de Dados ou Espaço de Tabelas** no assistente:

- Cria um ID do usuário Oracle9i Database para WebSphere Commerce Payments.
- Cria um espaço de tabelas para o WebSphere Commerce Payments.
- Ocupa o espaço de tabelas do WebSphere Commerce Payments.

#### **A Próxima Etapa**

Depois de concluir as instruções neste capítulo, prossiga com a instalação do WebSphere Commerce, seguindo as instruções em [Parte 3, "Instalando um Servidor](#page-40-0)  [Web", na página 29.](#page-40-0)

# <span id="page-38-0"></span>**Capítulo 6. Definições do Oracle9i Database para o WebSphere Commerce**

Esta seção fornece informações sobre as definições recomendadas para bancos de dados do Oracle9i Database utilizados com o WebSphere Commerce.

#### **Notas:**

- 1. O WebSphere Commerce suporta apenas o Oracle9i Database Release 2, Enterprise Edition ou Standard Edition.
- 2. Você precisa de conhecimento avançado do Oracle9i Database (no nível DBA) para alterar as definições de banco de dados recomendadas neste capítulo.
- 3. Para obter informações adicionais sobre o Oracle9i Database, vá para <http://www.oracle.com>. Você pode obter cópias da documentação do Oracle9i Database e do software a partir de <http://otn.oracle.com>. As informações do Oracle9i Database deste capítulos foram fornecidas apenas como uma orientação.
- 4. Para obter informações adicionais sobre os conceitos e a terminologia do Oracle9i Database, consulte o documento *Conceitos do Oracle 9i* fornecido na compra do Oracle9i Database.

#### **Importante**

Este capítulo assume que os componentes corretos do Oracle9i Database foram instalados para a configuração do WebSphere Commerce na instalação.Caso você não tenha instalado o Oracle9i Database ainda, consulte a seção apropriada para a configuração do WebSphere Commerce:

- v ["Utilizando o Oracle9i Database como o Banco de Dados Local do](#page-34-0)  [WebSphere Commerce" na página 23](#page-34-0)
- v ["Utilizando o Oracle9i Database como o Banco de Dados Remoto do](#page-36-0)  [WebSphere Commerce" na página 25](#page-36-0)

# **Definições Requeridas do Oracle9i Database para WebSphere Commerce**

A seguinte tabela lista as definições de parâmetros do banco de dados requeridas e extremamente recomendadas ao utilizar o Oracle9i Database com o WebSphere Commerce:

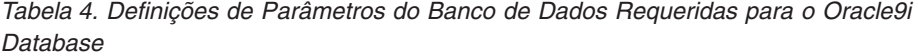

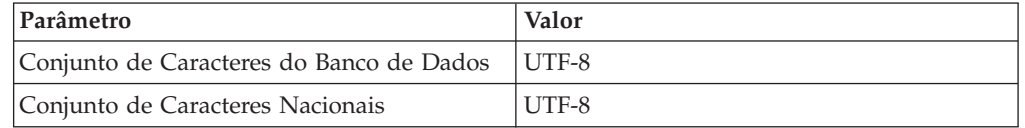

Consulte a documentação do Oracle9i Database para obter instruções sobre a definição ou a alteração de parâmetros do banco de dados.

# **Definições Recomendadas do Oracle9i Database para WebSphere Commerce**

A seguinte tabela lista as definições de parâmetros do banco de dados recomendadas ao utilizar o Oracle9i Database com o WebSphere Commerce:

*Tabela 5. Definições de Parâmetros do Banco de Dados Recomendadas para o Oracle9i Database*

| Parâmetro            | Valor  |
|----------------------|--------|
| tamanho do bloco     | 4 KB   |
| db cache size        | 120 MB |
| open_cursors         | 1000   |
| pga_aggregate_target | 50 MB  |
| shared_pool_size     | 120 MB |
| sort area size       | 655350 |

Consulte a documentação do Oracle9i Database para obter instruções sobre a definição ou a alteração de parâmetros do banco de dados.

# <span id="page-40-0"></span>**Parte 3. Instalando um Servidor Web**

O WebSphere Commerce suporta servidores Web diferentes, dependendo do sistema operacional.

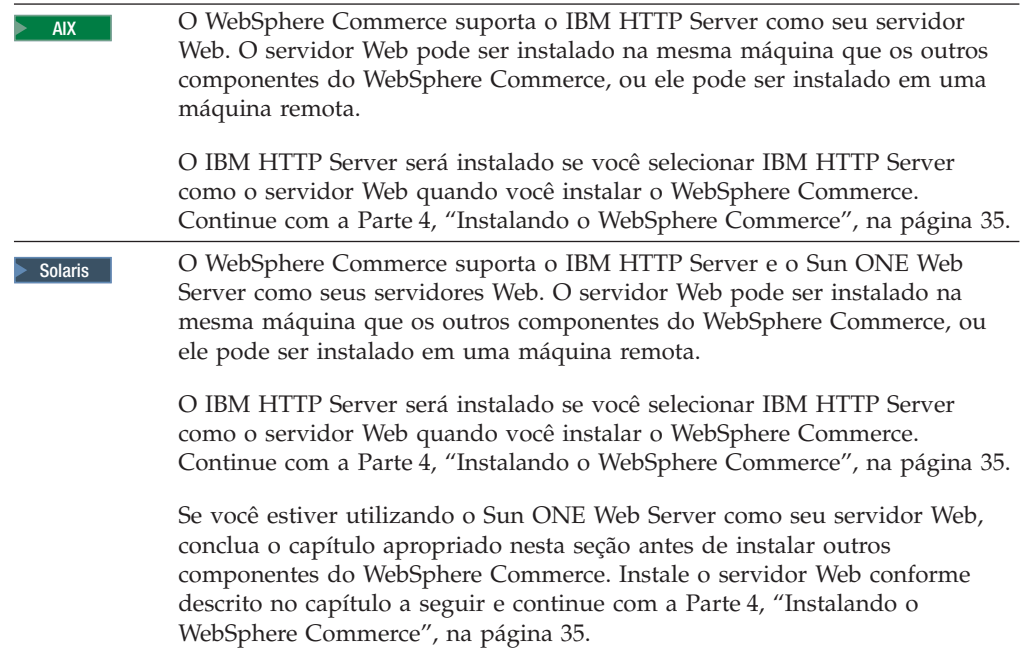

# **Capítulo 7. Instalando o Sun ONE Web Server**

Embora o WebSphere Commerce inclua uma cópia do IBM HTTP Server Versão 1.3.26, você também pode utilizar o Sun ONE Web Server, Enterprise Edition 6.0 como seu servidor Web. Se estiver utilizando o Sun ONE Web Server você *deve*  concluir as etapas adequadas neste capítulo antes de instalar o resto do WebSphere Commerce.

### **Instalando e Configurando o Sun ONE Web Server**

Se você estiver utilizando o Sun ONE Web Server, Enterprise Edition 6.0 como seu servidor Web, conclua as seguintes etapas:

- 1. Instale o Sun ONE Web Server de acordo com as instruções fornecidas pela Sun. Certifique-se de instalar os seguintes componentes:
	- Sun ONE Web Server, Enterprise Server
	- Server Core
	- Java Runtime Environment
	- Java Support
	- SSJS Support
	- SSJS Database Support

*Não* selecione **Utilizar JDK Personalizado**.

#### **Importante**

Certifique-se de instalar o Sun ONE Web Server em sua localização padrão. Alterar a localização da instalação do Sun ONE Web Server evitará que o assistente de instalação do WebSphere Commerce reconheça que o Sun ONE Web Server está instalado, fazendo com que a instalação do WebSphere Commerce falhe.

- 2. Assegure-se de criar os seguintes servidores virtuais seguindo as instruções na documentação do Sun ONE Web Server:
	- v comunicação não-SSL na porta 80
	- v comunicação SSL na porta 443
	- v comunicação SSL na porta 8000
	- v comunicação SSL na porta 8002
	- v comunicação SSL na porta 8004

Se você planeja utilizar o WebSphere Commerce Payments com o WebSphere Commerce, crie também os seguintes servidores virtuais:

- v comunicação não-SSL na porta 5432
- v comunicação SSL na porta 5433

**Importante:** Assegure-se de criar apenas servidores virtuais para portas requeridas. Ter um servidor Web separado para cada porta requerida fará com que o WebSphere Commerce funcione incorretamente.

3. Instale um certificado seguro assinado por uma autoridade de certificação, de acordo com a documentação Sun ONE Web Server.

4. Teste sua instalação e configuração do Sun ONE Web Server abrindo um navegador da Web e indo para os seguintes URLs:

http://*SunONEWebServer\_hostname*  https://*SunONEWebServer\_hostname*  https://*SunONEWebServer\_hostname*:8000 https://*SunONEWebServer\_hostname*:8002 https://*SunONEWebServer\_hostname*:8004

Se você planeja utilizar o WebSphere Commerce Payments com o WebSphere Commerce, teste também os seguintes URLs:

http://*SunONEWebServer\_hostname*:5432 https://*SunONEWebServer\_hostname*:5433

em que *SunONEWebServer\_hostname* é o nome de domínio completo da máquina do Sun ONE Web Server.

 Se você tiver criado com êxito os servidores virtuais antecipadamente, a página padrão Sun ONE Web Server deve ser exibida para cada URL. Se a página não for exibida ou se você receber outros erros, o Sun ONE Web Server não está configurado corretamente para uso com o WebSphere Commerce.

 Não continue com a instalação do WebSphere Commerce até que possa concluir esta etapa. Se continuar a instalar o WebSphere Commerce sem que esta etapa esteja concluída com êxito, a instalação e configuração do WebSphere Commerce falhará.

 Consulte a documentação do Sun ONE Web Server para obter ajuda ao corrigir quaisquer problemas.

#### **Importante**

Por padrão, os usuários externos podem acessar qualquer arquivo que seja atendido pelo Sun ONE Web Server.Por motivo de segurança, você deve restringir o acesso aos diretórios da Web. Consulte a documentação do Sun ONE Web Server para obter informações sobre a restrição de acesso a arquivos e diretórios.Além disso, você deve abrir o arquivo obj.conf e procurar as entradas NameTrans; assegure-se de que os arquivos nos diretórios de destino estejam protegidos.

Além disso, a instalação e a configuração do WebSphere Commerce alterará a propriedade dos seguintes diretórios e arquivos para permitir ao WebSphere Commerce Configuration Manager configurar os arquivos:

```
SunONE_installdir/https-admserv/config/ 
SunONE_installdir/https-admserv/config/magnus.conf 
SunONE_installdir/https-host_name/config/ 
SunONE_installdir/https-host_name/config/magnus.conf 
SunONE_installdir/https-host_name/config/identifier.obj.conf
```
**Nota:** Existirá um arquivo obj.conf para cada porta do servidor Web WebSphere Commerce ou WebSphere Commerce Payments definida.

As variáveis são definidas como segue:

*SunOne\_installdir* 

Os valores padrão para este caminho estão listados em ["Variáveis de](#page-4-0)  [Caminho" na página v.](#page-4-0)

*host\_name* 

Este é o nome do host (não completo) do servidor Web.

*identifier* 

Essa é a parte do nome do arquivo obj.conf utilizada para identificar as diversas configurações para os servidores virtuais associados ao servidor Web.

#### **A Próxima Etapa**

Agora que você instalou e configurou o Sun ONE Web Server, está pronto para instalar o WebSphere Commerce conforme descrito na [Parte 4, "Instalando o](#page-46-0)  [WebSphere Commerce", na página 35.](#page-46-0)

<span id="page-46-0"></span>**Parte 4. Instalando o WebSphere Commerce** 

# <span id="page-48-0"></span>**Capítulo 8. Antes de Instalar o WebSphere Commerce**

Esta seção descreve o que deve ser concluído antes de utilizar o assistente de instalação do WebSphere Commerce. Antes de utilizar o assistente de instalação do WebSphere Commerce, você deve fazer o seguinte:

- 1. Criar os IDs do usuário e grupos requeridos pelo WebSphere Application Server em qualquer máquina na qual planeja instalar o WebSphere Commerce ou o WebSphere Commerce Payments. Para obter instruções, consulte "Criando Usuários e Grupos Requeridos do WebSphere Application Server".
- 2. Concluir a lista de verificação de pré-instalação para assegurar que todos os requisitos de pré-instalação tenham sido atendidos. A lista de verificação de pré-instalação é fornecida em ["Lista de Verificação de Pré-instalação" na página](#page-49-0)  [38.](#page-49-0)
- 3. Escolher um tipo de instalação com base nas descrições disponíveis em ["Escolhendo o Tipo de Instalação" na página 39.](#page-50-0) As descrições da seção o direcionarão para as instruções apropriadas para conclusão do tipo de instalação escolhido.

# **Criando Usuários e Grupos Requeridos do WebSphere Application Server**

Em qualquer máquina na qual você instale componentes do WebSphere Commerce incluindo: cliente WebSphere Commerce; WebSphere Commerce Payments; e WebSphere Commerce Configuration Manager, faça o seguinte:

- 1. Efetue logon como root.
- 2. Crie um ID do usuário non-root e forneça ao novo ID do usuário uma senha.

 Esse ID do usuário deve ser utilizado para iniciar servidores de aplicativos do WebSphere Commerce e do WebSphere Commerce Payments e o servidor e cliente WebSphere Commerce Configuration Manager. Utilizar o root para iniciar esses componentes causa problemas de permissões que farão com que o WebSphere Commerce, WebSphere Commerce Payments e WebSphere Commerce Configuration Manager funcionem incorretamente.

 Por padrão, o assistente de instalação do WebSphere Commerce especifica **wasuser** como o ID do usuário não-root do WebSphere Commerce e **wasgroup**  como o ID do grupo para o ID do usuário não-root do WebSphere Commerce. Você pode criar este usuário e grupo ou substituir os valores padrão no assistente de instalação com o ID do usuário e grupo que você criar.

- 3. Crie um novo grupo de usuários e adicione o ID do usuário non-root a ele. Anote o ID do usuário non-root, o ID do grupo de usuários do usuário non-root e o caminho completo do diretório inicial do usuário non-root. Essas informações serão necessárias para concluir o assistente de instalação do WebSphere Commerce.
- 4. Crie o ID do usuário mqm e forneça-lhe uma senha.
- 5. Crie os seguintes grupos de usuários:
	- mqm
	- mqbrkrs
- 6. Adicione os seguintes usuários ao grupo de usuários mqm:
	- mqm
- root
- <span id="page-49-0"></span>7. Adicione o seguinte usuário ao grupo de usuários mqbrkrs:
	- root
- 8. Efetue logoff.
- 9. Efetue logon como root para permitir que a filiação do grupo seja alterada para efetivação.

Para obter instruções sobre a criação de usuários, criação de grupos de usuários e adição de usuários aos grupos, consulte a documentação do sistema operacional.

Se esses IDs do usuário e grupos não forem configurados corretamente antes de iniciar o assistente de instalação do WebSphere Commerce, o assistente de instalação não continuará passando o ponto em que o assistente verifica pela existência dos usuários e grupos requeridos.

#### **Lista de Verificação de Pré-instalação**

Antes de instalar o WebSphere Commerce, conclua a seguinte lista de verificação para assegurar que todos os requisitos de pré-instalação tenham sido atendidos:

- \_\_ Todos os sistemas da instalação planejada atendem aos requisitos de hardware e software descritos no [Capítulo 2, "Requisitos de Pré-instalação",](#page-22-0)  [na página 11.](#page-22-0)
- \_\_ Todas as portas requeridas pelo WebSphere Commerce estão disponíveis. As portas requeridas pelo WebSphere Commerce estão listadas em ["Números de](#page-17-0)  [Portas Utilizadas pelo WebSphere Commerce" na página 6.](#page-17-0)
- Os códigos de locale corretos estão definidos nas máquinas em todos os nós na instalação planejada. Os códigos de locale requeridos pelo WebSphere Commerce estão listados em ["Locales Utilizados pelo WebSphere](#page-19-0)  [Commerce" na página 8.](#page-19-0)
- **> Solaris** Se você planeja utilizar o DB2 Universal Database como seu banco de dados, os parâmetros kernel foram definidos de acordo com as instruções em ["Atualizando Parâmetros de Configuração do Kernel do Solaris](#page-25-0)  [Operating Environment para DB2 Universal Database" na página 14.](#page-25-0)
- \_\_ Todos os IDs, senhas, caminhos e outras informações requeridas para concluir o assistente de instalação do WebSphere Commerce foram reunidos. As informações requeridas para concluir o assistente de instalação do WebSphere Commerce estão listadas no [Capítulo 9, "Referência Rápida aos](#page-56-0)  [IDs Requeridos Durante a Instalação", na página 45.](#page-56-0)
- \_\_ O ID e os grupos de usuários do sistema de mensagens incorporado do WebSphere Application Server foram criados e configurados corretamente. Os IDs, grupos e suas configurações estão descritos em ["Criando Usuários e](#page-48-0)  [Grupos Requeridos do WebSphere Application Server" na página 37.](#page-48-0)
- \_\_ O ID do usuário não-root requerido para iniciar e executar o WebSphere Commerce e o WebSphere Commerce Payments foi criado e a senha para esse ID do usuário foi definida. Detalhes sobre esse ID do usuário são fornecidos em ["IDs do Usuário Requeridos para Concluir o Assistente de](#page-57-0)  [Instalação" na página 46.](#page-57-0)
- **Loracle 1 Se você estiver utilizando Oracle9i Database como seu banco de** dados, ele já está instalado conforme descrito em [Parte 2, "Instalando um](#page-32-0)  [Banco de Dados", na página 21.](#page-32-0)
- **Loracle Se você planeja ter um servidor remoto Oracle9i Database, o** Oracle9i Database é instalado no nó do banco de dados e o cliente Oracle9i

<span id="page-50-0"></span>Database é instalado e configurado no nó do WebSphere Commerce conforme descrito em ["Utilizando o Oracle9i Database como o Banco de](#page-36-0)  [Dados Remoto do WebSphere Commerce" na página 25.](#page-36-0) Certifique-se de que SQL\*Plus funcione no nó do WebSphere Commerce.

- \_\_ Solaris 2000 Se estiver utilizando o Sun ONE Web Server, ele já estará instalado conforme descrito na [Parte 3, "Instalando um Servidor Web", na página 29.](#page-40-0)
- Os servidores Web pré-instalados são parados. Se um servidor Web estiver em execução na máquina durante a instalação do WebSphere Commerce, a instalação não será concluída com êxito.
- Quaisquer servidores de aplicativo Java e quaisquer processos Java não essenciais são parados.
- \_\_ Todos os outros instaladores InstallShield MultiPlatform foram concluídos ou estão parados.

#### **Importante**

A não conclusão dessa lista de verificação resultará em uma falha na instalação ou comportamento inesperado no WebSphere Commerce e em seus componentes. É altamente recomendado que os sistemas em que o WebSphere Commerce e seus componentes são instalados atendam a todos os requisitos descritos nessa lista de verificação.

### **Escolhendo o Tipo de Instalação**

Esta seção fornece descrições dos tipos de instalação disponíveis no assistente de instalação do WebSphere Commerce. Reveja as descrições, escolha seu tipo de instalação e vá para as informações referenciadas em cada descrição para obter instruções sobre a conclusão do tipo de instalação escolhido.

Os seguintes tipos de instalação estão disponíveis no assistente de instalação do WebSphere Commerce:

- v "Instalação Rápida"
- v ["Instalação Típica de 1 Nó" na página 40](#page-51-0)
- v ["Instalação Típica de 3 Nós" na página 40](#page-51-0)
- v ["Instalação Personalizada" na página 42](#page-53-0)

#### **Instalação Rápida**

Instala os seguintes componentes em um único nó, contanto que nenhum dos componentes já exista no nó:

- IBM DB2 Universal Database Versão 8.1.1
- IBM HTTP Server Versão 1.3.26
- v Produto base do WebSphere Application Server, Versão 5.0
- v WebSphere Commerce Versão 5.5 (incluindo o WebSphere Commerce Payments)

Uma instalação rápida também cria uma instância do WebSphere Commerce e uma instância do WebSphere Commerce Payments.

O software não-IBM não é suportado pela instalação rápida.

As instruções para concluir uma instalação rápida estão descritas em *WebSphere Commerce - Iniciação Rápida*.

# <span id="page-51-0"></span>**Instalação Típica de 1 Nó**

Isso instalará todo o software do WebSphere Commerce em um único nó. Estão incluídos o banco de dados, o servidor Web, o WebSphere Application Server, o WebSphere Commerce Payments e o servidor WebSphere Commerce.

Essa instalação é semelhante a uma instalação rápida com as seguintes diferenças:

- v Um banco de dados pré-instalado é suportado, contanto que o banco de dados seja um dos suportados pelo WebSphere Commerce e o banco de dados esteja em um nível de versão requerido.
- Um servidor Web pré-instalado é suportado, contanto que o servidor Web seja um dos suportados pelo WebSphere Commerce e que esse servidor Web esteja no nível de versão requerido.
- v Um WebSphere Application Server pré-instalado é suportado, contanto que esteja no nível de versão suportado por WebSphere Commerce.
- v O software não-IBM é suportado pela instalação típica de 1 nó.
- v Uma instância do WebSphere Commerce e do WebSphere Commerce Payments *não* são criadas como parte do processo de instalação.

A conclusão de uma instalação típica de 1 nó é descrita no [Capítulo 10,](#page-60-0)  ["Concluindo uma Instalação Típica", na página 49.](#page-60-0)

#### **Instalação Típica de 3 Nós**

Instalará o software do WebSphere Commerce em três nós:

- v 1º nó: Banco de dados
- v 2º nó: Servidor Web
- v 3º nó: WebSphere Application Server, WebSphere Commerce Payments e o servidor WebSphere Commerce.

Todos os nós devem estar executando o mesmo sistema operacional e atendendo os requisitos do sistema operacional listados no [Capítulo 2, "Requisitos de](#page-22-0)  [Pré-instalação", na página 11.](#page-22-0)

A conclusão de uma instalação típica de 3 nós é descrita no [Capítulo 10,](#page-60-0)  ["Concluindo uma Instalação Típica", na página 49.](#page-60-0)

**Importante:** É necessário instalar os componentes em uma instalação típica de 3 nós na ordem em que os componentes estão listados acima. A instalação de alguns nós vai requerer informações sobre os nós anteriores para concluir a instalação.

O diagrama da página seguinte mostra como os diversos componentes do WebSphere Commerce são distribuídos em uma instalação típica de 3 nós.

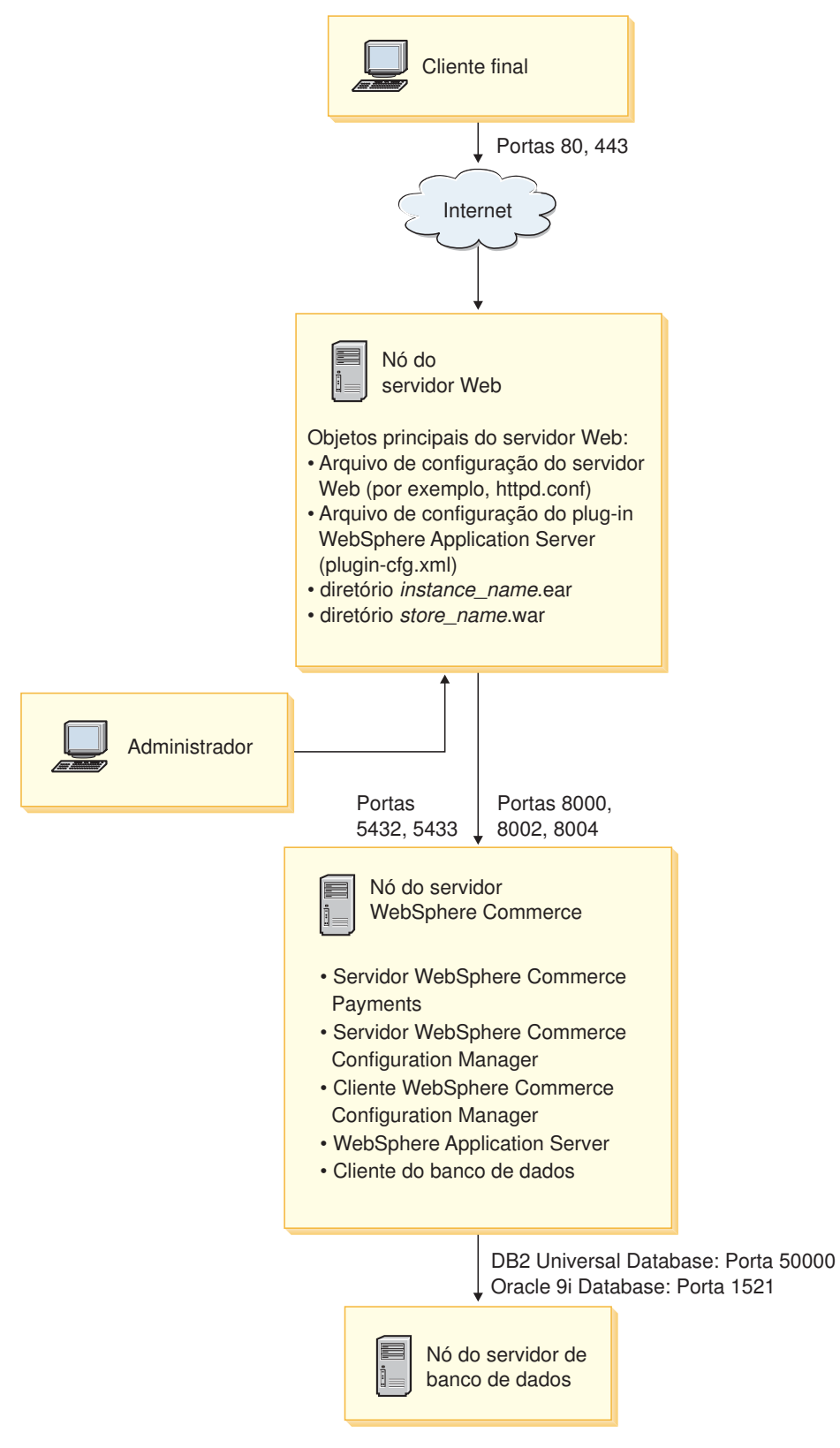

*Figura 1. Instalação Típica de 3 Nós*

## <span id="page-53-0"></span>**Instalação Personalizada**

Uma instalação personalizada pode ser utilizada para instalar componentes do WebSphere Commerce entre diversos nós. Todos os nós devem estar executando o mesmo sistema operacional e atendendo os requisitos do sistema operacional listados no [Capítulo 2, "Requisitos de Pré-instalação", na página 11.](#page-22-0)

A seguir, alguns exemplos de cenários nos quais você executaria uma instalação personalizada:

- v Você deseja instalar uma topografia de WebSphere Commerce não suportada por outras opções de instalação. Por exemplo, uma instalação de dois nós com o servidor de banco de dados em um nó e todos os outros componentes do WebSphere Commerce em outro nó.
- v Você deseja que o WebSphere Commerce Payments seja executado remotamente a partir do WebSphere Commerce.
- Você deseja instalar apenas o cliente WebSphere Commerce Configuration Manager em um sistema.
- Você deseja instalar apenas o plug-in do servidor Web do WebSphere Application Server para um servidor Web remoto.
- v Você deseja distribuir os componentes do WebSphere Commerce em diversas máquinas, oferecendo os seguintes benefícios:
	- Velocidade aprimorada de transações dispersando a carga da CPU
	- Você pode utilizar bancos de dados, servidores Web e máquinas existentes com espaço limitado
	- Oferece a capacidade de agrupar em cluster para redundância de dados críticos de missão do WebSphere Commerce
	- Escalabilidade aprimorada e capacidades de equilíbrio de carga

Essa instalação deve ser tentada apenas por usuários com conhecimentos avançados do WebSphere Commerce. O conhecimento avançado inclui:

- v O conhecimento avançado da configuração e operação do WebSphere Application Server Versão 5.0 em ambientes distribuídos, incluindo clonagem, cluster e federação.
- v Experiência na criação das instâncias do WebSphere Commerce nos ambientes distribuídos.
- v Experiência na configuração e na administração de bancos de dados remotos.
- v Experiência na configuração de servidores Web para funcionarem com aplicativos remotos.

A conclusão de uma instalação personalizada está descrita no [Capítulo 11,](#page-72-0)  ["Concluindo uma Instalação Personalizada", na página 61.](#page-72-0)

Como um exemplo de como uma instalação personalizada poderia ser utilizada, o diagrama na página seguinte mostra como os diversos componentes do WebSphere Commerce são distribuídos em uma instalação personalizada de 5 nós.

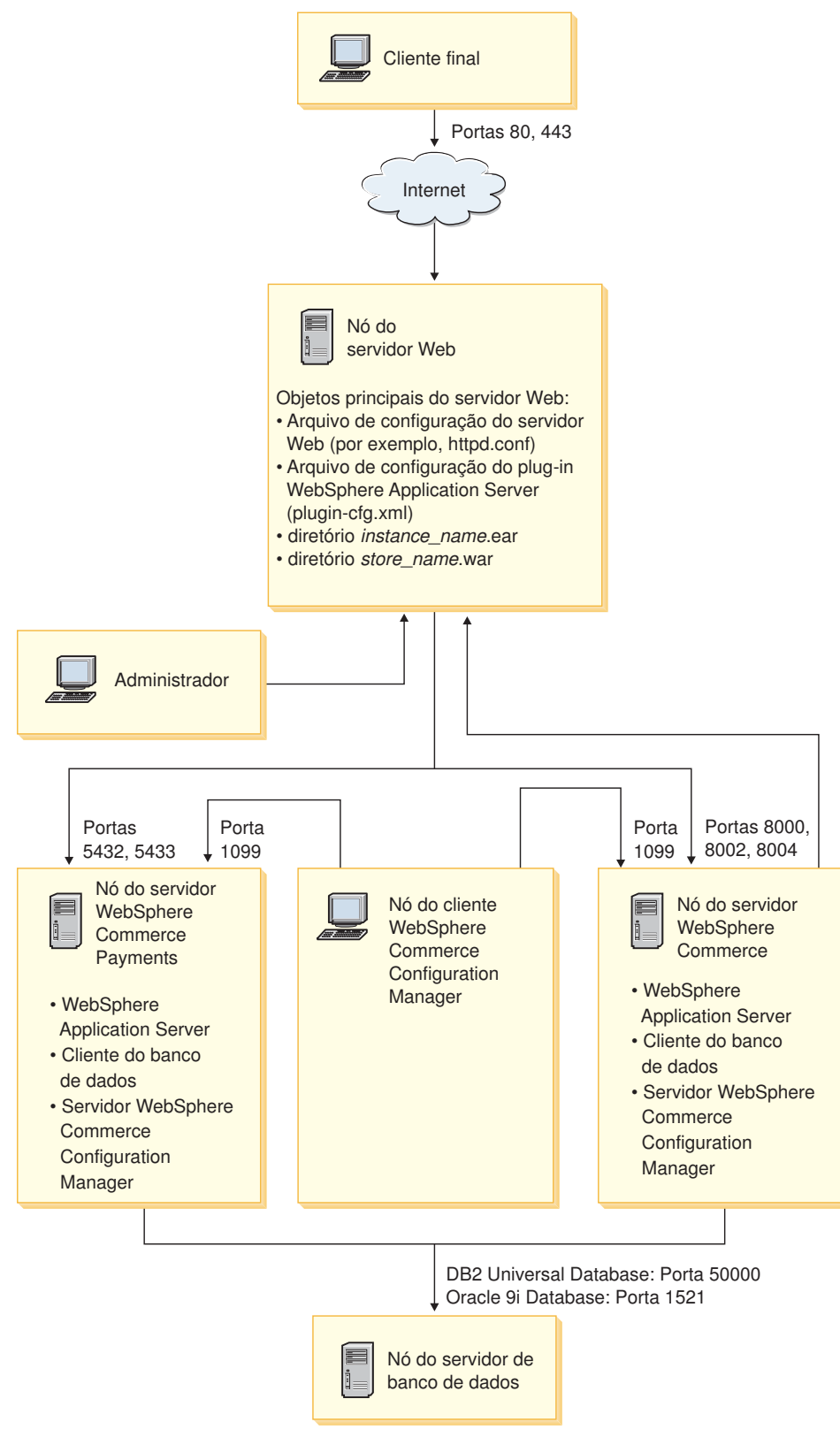

*Figura 2. Instalação Personalizada de 5 Nós*

# <span id="page-56-0"></span>**Capítulo 9. Referência Rápida aos IDs Requeridos Durante a Instalação**

O assistente de instalação do WebSphere Commerce solicita um número de diferentes IDs do usuário e outras informações para concluir a instalação.Antes de iniciar a instalação do WebSphere Commerce, preencha a seguinte tabela, para que você tenha as informações disponíveis ao concluir o assistente de instalação do WebSphere Commerce:

#### **IDs do Usuário**

Reveja as descrições em ["IDs do Usuário Requeridos para Concluir o](#page-57-0)  [Assistente de Instalação" na página 46](#page-57-0) e, em seguida, preencha esta tabela:

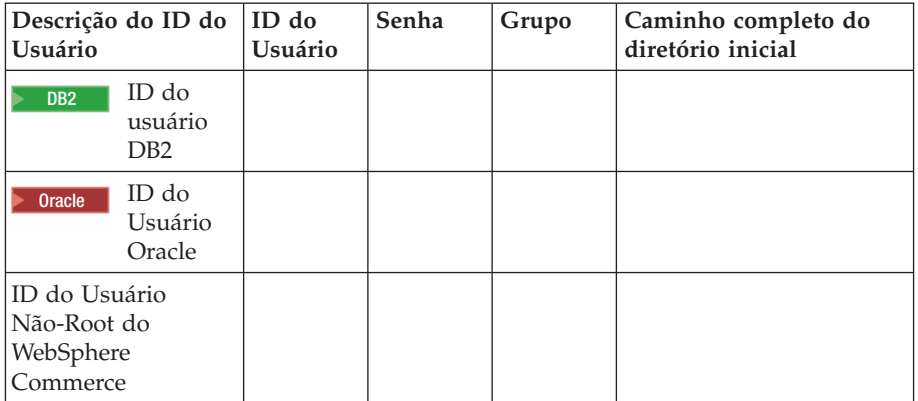

Para obter informações sobre como criar IDs do usuário, criar grupos e definir senhas, consulte a documentação de seu sistema operacional.

 Instruções para a criação do usuário não-root do WebSphere Commerce são fornecidas no ["Criando Usuários e Grupos Requeridos do WebSphere](#page-48-0)  [Application Server" na página 37.](#page-48-0)

 Por padrão, o assistente de instalação do WebSphere Commerce especifica **wasuser** como o ID do usuário não-root do WebSphere Commerce e **wasgroup** como o ID do grupo para o ID do usuário não-root do WebSphere Commerce. Você pode criar este usuário e grupo ou substituir os valores padrão no assistente de instalação com o ID do usuário e grupo que você criar.

#### **Outros usuários e grupos requeridos**

A instalação do WebSphere Commerce requer que IDs do usuário e grupos específicos existam antes da instalação do WebSphere Commerce. Crie usuários e grupos que não existam e assegure que os usuários sejam adicionados aos grupos antes de instalar o WebSphere Commerce.

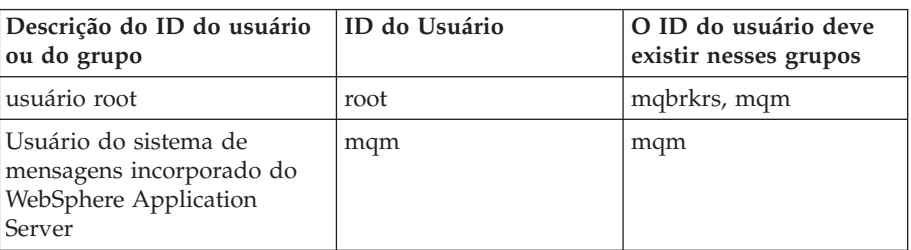

<span id="page-57-0"></span>Detalhes para criação desses IDs do usuário e grupo são fornecidos em ["Criando Usuários e Grupos Requeridos do WebSphere Application](#page-48-0)  [Server" na página 37.](#page-48-0)

**Importante:** A existência desses IDs de usuário e grupos *não* é opcional. O assistente de instalação será descontinuado se esses IDs do usuário e grupos específicos não existirem.

> Se o assistente de instalação for descontinuado porque esses IDs do usuário e grupos não existem, crie os IDs do usuário e grupos e então clique em **Voltar** e em **Avançar**. O assistente de instalação deve continuar.

# **IDs do Usuário Requeridos para Concluir o Assistente de Instalação**

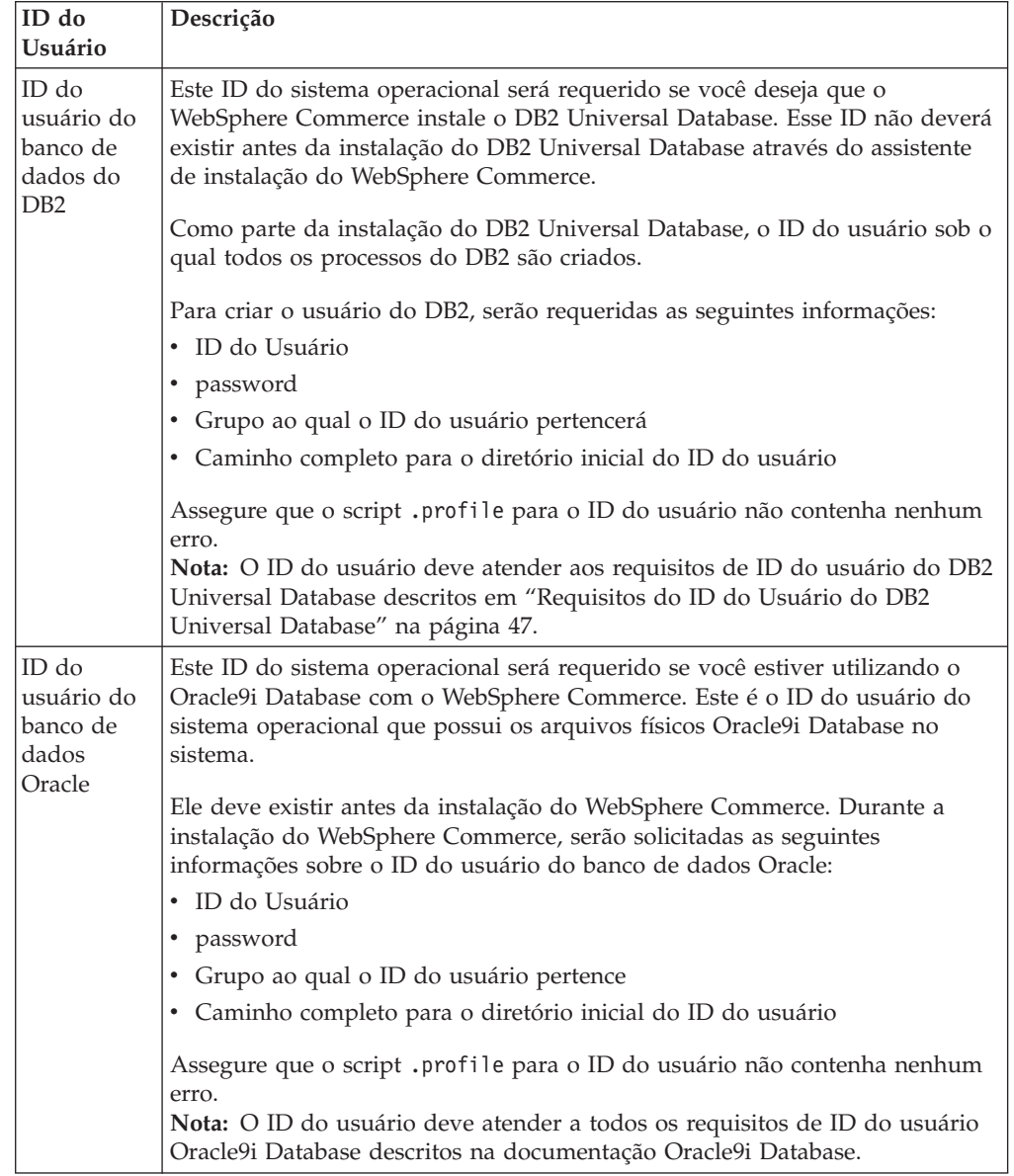

Para concluir a instalação do WebSphere Commerce, será necessário que os seguintes IDs estejam definidos:

<span id="page-58-0"></span>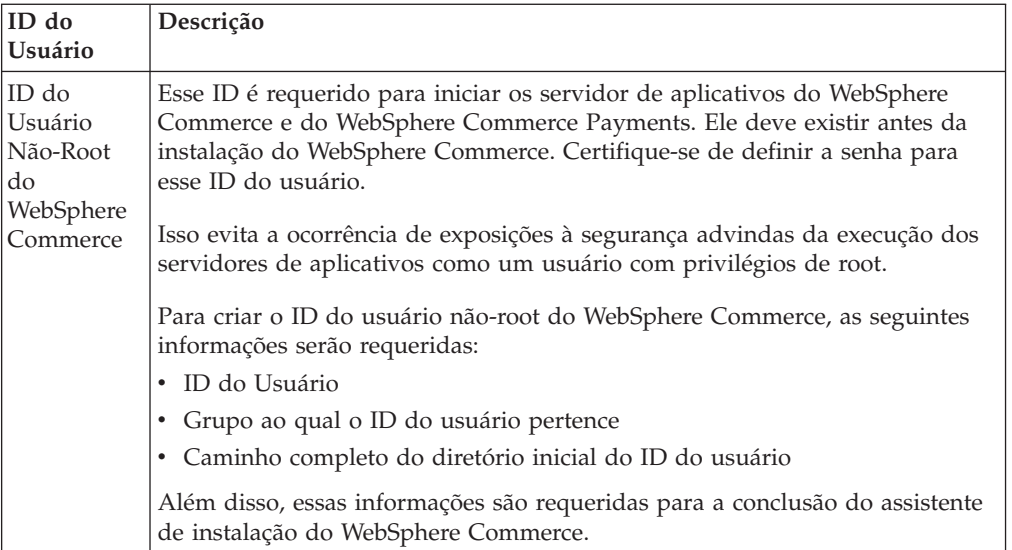

Instruções para a criação do ID não-root do WebSphere Commerce são fornecidas em ["Criando Usuários e Grupos Requeridos do WebSphere Application Server" na](#page-48-0)  [página 37.](#page-48-0)

# **Requisitos do ID do Usuário do DB2 Universal Database**

O DB2 requer que os IDs e senhas do usuário para os administradores do banco de dados e usuários do banco de dados se adequem às seguintes regras:

- v Não podem ter mais de 8 caracteres de comprimento.
- v Podem conter apenas os caracteres de a até z e de 0 até 9 (letras maiúsculas não são permitidas).
- v Não podem começar com um caracter de sublinhado (\_).
- v O ID do usuário não pode ser nenhum dos seguintes, em letras maiúsculas, minúsculas ou ambas: USERS, ADMINS, GUESTS, PUBLIC , LOCAL.
- v O ID do usuário não pode iniciar com nenhuma das seguintes opções, em letras maiúsculas, minúsculas ou ambas: IBM, SQL, SYS.

# <span id="page-60-0"></span>**Capítulo 10. Concluindo uma Instalação Típica**

Este capítulo descreve como concluir os tipos de instalações típicas disponíveis no assistente de instalação do WebSphere Commerce.

#### **Executando uma Instalação Típica de 1 Nó**

Para executar uma instalação típica de 1 nó, faça o seguinte:

- 1. Certifique-se de que os IDs do usuário requeridos pelo WebSphere Application Server tenham sido criados. Para obter instruções sobre como criar esses IDs do usuário, consulte ["Criando Usuários e Grupos Requeridos do WebSphere](#page-48-0)  [Application Server" na página 37.](#page-48-0)
- 2. Assegure-se de que a lista de verificação de pré-instalação esteja concluída. A não-conclusão dessa lista de verificação poderá resultar em uma falha na instalação. Para obter mais informações, consulte ["Lista de Verificação de](#page-49-0)  [Pré-instalação" na página 38.](#page-49-0)
- 3. Assegure-se de ter efetuado logon no sistema como root .
- 4. Insira o CD do Disco 1 do WebSphere na unidade de disco de CD-ROM do nó. Monte a unidade de disco de CD-ROM, mas não altere diretório para o ponto de montagem.Esse procedimento trava a unidade de CD impedindo a troca de CDs.
- 5. A partir de uma sessão do terminal, emita o seguinte comando: export DISPLAY=*host\_name*:0.0

em que *host\_name* é o nome completo do host da máquina a partir da qual você deseja executar o assistente de instalação.

**Nota:** Se você estiver executando o assistente de instalação em um cliente X, é possível que seja necessário ao cliente X estar autorizado a acessar o servidor X utilizando o comando xhost. Para autorizar um cliente X, emita o comando a seguir, a partir do console do sistema, como root: xhost +*host\_name*

em que *host\_name* é o nome completo do host da máquina a partir da qual você deseja executar o assistente de instalação.

6. Emita um dos seguintes comandos, como root, dependendo do seu sistema operacional:

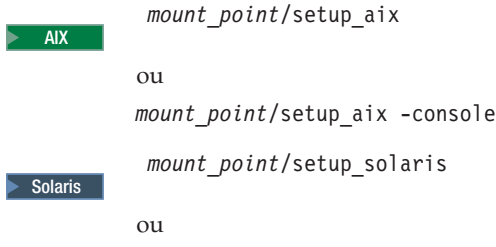

*mount\_point*/setup\_solaris -console

em que *mount\_point* é o ponto de montagem do CD-ROM. Por exemplo, /mnt/cdrom0.

O uso do parâmetro -console inicia um assistente de instalação com base em texto. As etapas no assistente de instalação com base em texto e no assistente de instalação com base na GUI são as mesmas, mas os métodos de seleção de opções e continuação no assistente de instalação são diferentes. Nesta seção, as instruções para seleção de opções e continuação são fornecidas apenas para o assistente de instalação com base na GUI. Para selecionar opções e continuar, ao utilizar o assistente de instalação com base em texto, siga os prompts fornecidos por este assistente de instalação com base em texto.

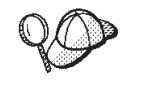

Não alterne diretórios ao ponto de montagem do CD-ROM. Isso evitará de alternar CDs na unidade de disco de CD-ROM quando isso for solicitado pelo assistente de instalação.

- 7. Selecione o idioma que deseja utilizar durante a instalação e clique em **OK**.
	- **Importante:** O idioma selecionado aqui torna-se o idioma padrão para a instância do WebSphere Commerce. A tentativa de criar uma instância do WebSphere Commerce com um idioma padrão diferente do idioma selecionado aqui fará com que a instância do WebSphere Commerce seja ocupada com dados inválidos.

 Depois de selecionar o idioma que você deseja utilizar durante a instalação, é executada uma verificação para assegurar que o sistema atenda aos requisitos de pré-instalação.

 Se o sistema atender aos requisitos de pré-instalação, o painel Bem-vindo será exibido.

 Se não atender, será exibida uma caixa de diálogo detalhando os requisitos que não foram atendidos. Clique em **Cancelar** e, em seguida, em **Sair da Instalação** para sair do programa de instalação.Execute as etapas apropriadas para atender os requisitos de pré-instalação que foram listados e começar a instalação novamente.

- 8. Se o sistema atender aos requisitos de pré-instalação, clique em **Avançar** no painel Bem-vindo.
- 9. A página Contrato de Licença do Software é exibida. Reveja os termos do contrato de licença na página Contrato de Licença do Software.

 Se você aceitar os termos do contrato de licença, selecione **Aceito os Termos do Contrato de Licença** e clique em **Avançar**.

 Se discordar dos termos do contrato de licença, selecione **Não Aceito os Termos do Contrato de Licença** e clique em **Avançar**. Ao discordar dos termos do Contrato de Licença, o programa de instalação é finalizado.

- 10. Se você aceitar os termos do contrato de licença, o painel de tipo de instalação será exibido. Selecione **Típica**. Clique em **Avançar** para continuar.
- 11. Quando solicitado pela topologia, selecione **Instalação de 1 nó**. Clique em **Avançar** para continuar.
- 12. Selecione o banco de dados e o servidor Web nas listas drop down. Clique em **Avançar** para continuar.
- 13. Se você selecionou Oracle9i Database como o banco de dados, verifique a versão do Oracle9i Database instalada. Clique em **Avançar** para continuar.
- 14. Aceite os diretórios de destino padrão dos produtos sendo instalados ou insira outro diretório. Clique em **Avançar** para continuar.
- 15. Insira as informações para o usuário do banco de dados conforme solicitadas pelo assistente de instalação. Clique em **Avançar** para continuar. Certifique-se de que o ID do usuário e senha do banco de dados atendam aos requisitos descritos no [Capítulo 9, "Referência Rápida aos IDs Requeridos Durante a](#page-56-0)  [Instalação", na página 45.](#page-56-0)
	- **Nota:** Assegure que as informações do usuário do banco de dados sejam as informações para o ID do sistema operacional que possui a instância do banco de dados.
- 16. Selecione o idioma da documentação que deseja instalar. Clique em **Avançar**  para continuar.
- 17. Insira as informações para o ID do usuário não-root conforme solicitadas pelo assistente de instalação. Esse ID do usuário foi criado quando você concluiu as instruções em ["Criando Usuários e Grupos Requeridos do WebSphere](#page-48-0)  [Application Server" na página 37.](#page-48-0)
- 18. Execute um dos seguintes procedimentos:
	- v Se selecionou Sun ONE Web Server ou IBM HTTP Server como seu servidor Web e o servidor Web já estiver instalado, insira o diretório onde os arquivos de configuração do servidor Web estão localizados. Clique em **Avançar** para continuar.
	- v Se não houver um servidor Web instalado, clique em **Avançar** para continuar. O IBM HTTP Server será instalado.

 Nesse caso, o campo que exibe o caminho até o arquivo de configuração do servidor Web não pode ser editado. O conteúdo do campo é apenas para fins de exibição.

- O painel Resumo é exibido.
- 19. Reveja o conteúdo do painel Resumo e clique em **Avançar** para continuar.
- 20. Insira os CDs conforme solicitado e insira a localização deles.

 Durante a instalação dos componentes, são exibidos painéis mostrando o progresso da instalação do componente.

 Pode ser necessário que você desmonte a unidade de disco de CD-ROM a fim de alterar os CDs na unidade de disco de CD-ROM. Após alterar os CDs, é necessário remontar a unidade de disco de CD-ROM.

- 21. A instalação estará concluída quando o painel Resumo for exibido. Clique em **Avançar** para continuar.
- 22. O painel Barra de Ativação é exibido. Clique em **Concluir** para sair do assistente de instalação.

Depois de concluir uma instalação típica de 1 nó, siga as instruções em ["A Próxima](#page-70-0)  [Etapa" na página 59.](#page-70-0)

### **Executando uma Instalação Típica de 3 Nós**

Para executar uma instalação típica de 3 nós, faça o seguinte:

- 1. Instale o banco de dados. Para obter detalhes, consulte ["Instalando o Banco de](#page-63-0)  [Dados em uma Instalação Típica de 3 Nós" na página 52.](#page-63-0)
- 2. Instale o servidor Web. Para obter detalhes, consulte ["Instalando o Servidor](#page-65-0)  [Web em uma Instalação Típica de 3 Nós" na página 54.](#page-65-0)
- 3. Instale os outros componentes do WebSphere Commerce. Para obter detalhes, consulte ["Instalando os Outros Componentes do WebSphere Commerce em](#page-67-0)  [uma Instalação Típica de 3 Nós" na página 56.](#page-67-0)

# <span id="page-63-0"></span>**Instalando o Banco de Dados em uma Instalação Típica de 3 Nós**

**Dracle 3** Se você estiver utilizando o Oracle9i Database como seu banco de dados, instale-o conforme descrito na ["Utilizando o Oracle9i Database como o Banco de](#page-36-0)  [Dados Remoto do WebSphere Commerce" na página 25.](#page-36-0)Depois de instalar o Oracle9i Database, continue com ["Instalando o Servidor Web em uma Instalação](#page-65-0)  [Típica de 3 Nós" na página 54.](#page-65-0)

**2008 PB2** Se você estiver utilizando o DB2 Universal Database como seu banco de dados, faça o seguinte no nó do servidor do banco de dados:

- 1. Assegure-se de ter efetuado logon no sistema como root .
- 2. Insira o CD do Disco 1 do WebSphere na unidade de disco de CD-ROM do nó do banco de dados. Monte a unidade de disco de CD-ROM, mas não altere diretório para o ponto de montagem.Esse procedimento trava a unidade de CD impedindo a troca de CDs.
- 3. A partir de uma sessão do terminal, emita o seguinte comando: export DISPLAY=*host\_name*:0.0

em que *host\_name* é o nome completo do host da máquina a partir da qual você deseja executar o assistente de instalação.

**Nota:** Se você estiver executando o assistente de instalação em um cliente X, é possível que seja necessário ao cliente X estar autorizado a acessar o servidor X utilizando o comando xhost. Para autorizar um cliente X, emita o comando a seguir, a partir do console do sistema, como root: xhost +*host\_name*

em que *host\_name* é o nome completo do host da máquina a partir da qual você deseja executar o assistente de instalação.

4. Emita um dos seguintes comandos, como root, dependendo do seu sistema operacional:

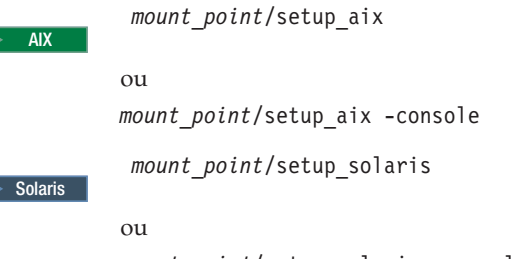

*mount\_point*/setup\_solaris -console

em que *mount\_point* é o ponto de montagem do CD-ROM. Por exemplo, /mnt/cdrom0.

 O uso do parâmetro -console inicia um assistente de instalação com base em texto. As etapas no assistente de instalação com base em texto e no assistente de instalação com base na GUI são as mesmas, mas os métodos de seleção de opções e continuação no assistente de instalação são diferentes. Nesta seção, as instruções para seleção de opções e continuação são fornecidas apenas para o assistente de instalação com base na GUI. Para selecionar opções e continuar, ao utilizar o assistente de instalação com base em texto, siga os prompts fornecidos por este assistente de instalação com base em texto.

S

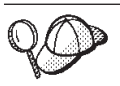

Não alterne diretórios ao ponto de montagem do CD-ROM. Isso evitará de alternar CDs na unidade de disco de CD-ROM quando isso for solicitado pelo assistente de instalação.

5. Selecione o idioma que deseja utilizar durante a instalação e clique em **OK**.

 Depois de selecionar o idioma que você deseja utilizar durante a instalação, é executada uma verificação para assegurar que o sistema atenda aos requisitos de pré-instalação.

 Se o sistema atender aos requisitos de pré-instalação, o painel Bem-vindo será exibido.

 Se não atender, será exibida uma caixa de diálogo detalhando os requisitos que não foram atendidos. Clique em **Cancelar** e, em seguida, em **Sair da Instalação** para sair do programa de instalação.Execute as etapas apropriadas para atender os requisitos de pré-instalação que foram listados e começar a instalação novamente.

- 6. Se o sistema atender aos requisitos de pré-instalação, clique em **Avançar** no painel Bem-vindo.
- 7. A página Contrato de Licença do Software é exibida. Reveja os termos do contrato de licença na página Contrato de Licença do Software.

 Se você aceitar os termos do contrato de licença, selecione **Aceito os Termos do Contrato de Licença** e clique em **Avançar**.

 Se discordar dos termos do contrato de licença, selecione **Não Aceito os Termos do Contrato de Licença** e clique em **Avançar**. Ao discordar dos termos do Contrato de Licença, o programa de instalação é finalizado.

- 8. Se você aceitar os termos do contrato de licença, o painel de tipo de instalação será exibido. Selecione **Típica**. Clique em **Avançar** para continuar.
- 9. Quando for solicitada a topologia, selecione **Instalação de 3 Nós**. Clique em **Avançar** para continuar.
- 10. Quando solicitado pelo nó em que está instalando, selecione **Nó do banco de dados**. Clique em **Avançar** para continuar.
- 11. Selecione o banco de dados na lista drop down. Clique em **Avançar** para continuar.
- 12. Aceite os diretórios de destino padrão dos produtos sendo instalados ou insira outro diretório. Clique em **Avançar** para continuar.
- 13. Preencha o painel inserindo as informações apropriadas em cada campo. Assegure que todos os IDs e senhas do usuário inseridos atendam aos requisitos descritos em [Capítulo 9, "Referência Rápida aos IDs Requeridos](#page-56-0)  [Durante a Instalação", na página 45.](#page-56-0)
	- **Nota:** Assegure que as informações do usuário do banco de dados sejam as informações para o ID do sistema operacional que possui a instância do banco de dados.

Clique em **Avançar** para continuar.

14. Na página de confirmação, reveja os componentes sendo instalados e sua localização. Para fazer alterações, utilize o botão **Voltar** para retornar para o painel onde deseja que sejam feitas.

 Para iniciar a instalação dos componentes listados na página de confirmação, clique em **Avançar**.

<span id="page-65-0"></span>15. Insira os CDs conforme solicitado e insira a localização deles.

Durante a instalação dos componentes, são exibidos painéis mostrando o progresso da instalação do componente. Siga os prompts adicionais que possam ser exibidos neste momento.

- 16. A instalação do DB2 Universal Database estará concluída quando o painel Resumo for exibido. Clique em **Avançar** para continuar.
- 17. O painel Barra de Ativação é exibido. Clique em **Concluir** para sair do assistente de instalação.

Continue a instalação Típica de 3 nós seguindo as instruções em "Instalando o Servidor Web em uma Instalação Típica de 3 Nós".

### **Instalando o Servidor Web em uma Instalação Típica de 3 Nós**

**> Solaris** Se você estiver utilizando o Sun ONE Web Server, assegure que o servidor Web esteja instalado e configurado conforme descrito em [Parte 3, "Instalando um](#page-40-0)  [Servidor Web", na página 29](#page-40-0) antes de seguir as instruções desta seção. Seguir as instruções nesta seção instalará componentes adicionais requeridos para o servidor Web trabalhar corretamente com o WebSphere Commerce.

Para concluir a instalação no nó do servidor Web, faça o seguinte no nó do servidor Web:

- 1. Assegure-se de ter efetuado logon no sistema como root .
- 2. A partir de uma sessão do terminal, emita o seguinte comando: export DISPLAY=*host\_name*:0.0

em que *host\_name* é o nome completo do host da máquina a partir da qual você deseja executar o assistente de instalação.

**Nota:** Se você estiver executando o assistente de instalação em um cliente X, é possível que seja necessário ao cliente X estar autorizado a acessar o servidor X utilizando o comando xhost. Para autorizar um cliente X, emita o comando a seguir, a partir do console do sistema, como root: xhost +*host\_name*

em que *host\_name* é o nome completo do host da máquina a partir da qual você deseja executar o assistente de instalação.

- 3. Insira CD do Disco 1 do WebSphere na unidade de disco de CD-ROM do nó do servidor Web. Monte a unidade de disco de CD-ROM, mas não altere diretório para o ponto de montagem.Esse procedimento trava a unidade de CD impedindo a troca de CDs.
- 4. Emita um dos seguintes comandos, como root, dependendo do seu sistema operacional:

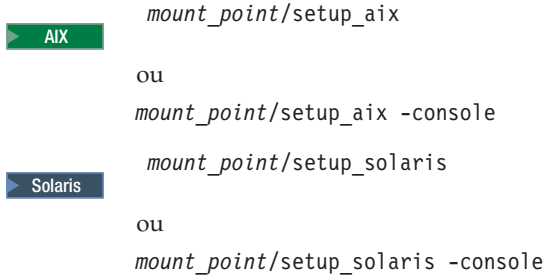

em que *mount\_point* é o ponto de montagem do CD-ROM. Por exemplo, /mnt/cdrom0.

 O uso do parâmetro -console inicia um assistente de instalação com base em texto. As etapas no assistente de instalação com base em texto e no assistente de instalação com base na GUI são as mesmas, mas os métodos de seleção de opções e continuação no assistente de instalação são diferentes.

 Nesta seção, as instruções para seleção de opções e continuação são fornecidas apenas para o assistente de instalação com base na GUI. Para selecionar opções e continuar, ao utilizar o assistente de instalação com base em texto, siga os prompts fornecidos por este assistente de instalação com base em texto.

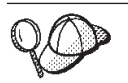

Não alterne diretórios ao ponto de montagem do CD-ROM. Isso evitará de alternar CDs na unidade de disco de CD-ROM quando isso for solicitado pelo assistente de instalação.

5. Selecione o idioma que deseja utilizar durante a instalação e clique em **OK**. Depois de selecionar o idioma que você deseja utilizar durante a instalação, é executada uma verificação para assegurar que o sistema atenda aos requisitos de pré-instalação.

 Se o sistema atender aos requisitos de pré-instalação, o painel Bem-vindo será exibido.

 Se não atender, será exibida uma caixa de diálogo detalhando os requisitos que não foram atendidos. Clique em **Cancelar** e, em seguida, em **Sair da Instalação** para sair do programa de instalação.Execute as etapas apropriadas para atender os requisitos de pré-instalação que foram listados e começar a instalação novamente.

- 6. Se o sistema atender aos requisitos de pré-instalação, clique em **Avançar** no painel Bem-vindo.
- 7. A página Contrato de Licença do Software é exibida. Reveja os termos do contrato de licença na página Contrato de Licença do Software.

 Se você aceitar os termos do contrato de licença, selecione **Aceito os Termos do Contrato de Licença** e clique em **Avançar**.

 Se discordar dos termos do contrato de licença, selecione **Não Aceito os Termos do Contrato de Licença** e clique em **Avançar**. Ao discordar dos termos do Contrato de Licença, o programa de instalação é finalizado.

- 8. Se você aceitar os termos do contrato de licença, o painel de tipo de instalação será exibido. Selecione **Típica**. Clique em **Avançar** para continuar.
- 9. Quando solicitado pela topologia, selecione **Instalação de 3 nós**. Clique em **Avançar** para continuar.
- 10. Quando solicitado pelo nó em que está instalando, selecione **Nó do servidor Web**. Clique em **Avançar** para continuar.
- 11. Selecione o servidor Web na lista drop down. Clique em **Avançar** para continuar.
- 12. Aceite os diretórios de destino padrão dos produtos sendo instalados ou insira outro diretório. Clique em **Avançar** para continuar.
- 13. Selecione o idioma da documentação que deseja instalar. Clique em **Avançar**  para continuar.
- <span id="page-67-0"></span>14. Insira as informações para o ID do usuário não-root conforme solicitadas pelo assistente de instalação. Esse ID do usuário foi criado quando você concluiu as instruções em ["Criando Usuários e Grupos Requeridos do WebSphere](#page-48-0)  [Application Server" na página 37.](#page-48-0)
- 15. Execute um dos seguintes procedimentos:
	- v Se selecionou Sun ONE Web Server ou IBM HTTP Server como seu servidor Web e o servidor Web já estiver instalado, insira o diretório onde os arquivos de configuração do servidor Web estão localizados. Clique em **Avançar** para continuar.
	- v Se não houver um servidor Web instalado, clique em **Avançar** para continuar. O IBM HTTP Server será instalado.

 Nesse caso, o campo que exibe o caminho até o arquivo de configuração do servidor Web não pode ser editado. O conteúdo do campo é apenas para fins de exibição.

O painel Resumo é exibido.

16. No painel Resumo, reveja os componentes sendo instalados e suas localizações. Para fazer alterações, utilize o botão **Voltar** para retornar para o painel onde deseja que sejam feitas.

 Para iniciar a instalação dos componentes listados na página de confirmação, clique em **Avançar**.

17. Insira os CDs conforme solicitado e insira a localização deles.

Durante a instalação dos componentes, são exibidos painéis mostrando o progresso da instalação do componente. Siga os prompts adicionais que possam ser exibidos neste momento.

- 18. A instalação do servidor Web estará concluída quando o painel de resumo for exibido. Clique em **Avançar** para continuar.
- 19. O painel Barra de Ativação é exibido. Clique em **Concluir** para sair do assistente de instalação.

Continue a instalação Típica de 3 nós seguindo as instruções em "Instalando os Outros Componentes do WebSphere Commerce em uma Instalação Típica de 3 Nós".

### **Instalando os Outros Componentes do WebSphere Commerce em uma Instalação Típica de 3 Nós**

**Dracle** Assegure que os componentes do cliente Oracle9i Database estejam instalados neste nó antes de continuar com a instalação. As instruções para instalar o Oracle9i Database pode ser localizadas em [Parte 2, "Instalando um Banco de](#page-32-0)  [Dados", na página 21.](#page-32-0)

Para instalar os componentes do WebSphere Commerce restantes, faça o seguinte no nó do WebSphere Commerce:

- 1. Certifique-se de que os IDs do usuário requeridos pelo WebSphere Application Server tenham sido criados. Para obter instruções sobre como criar esses IDs do usuário, consulte ["Criando Usuários e Grupos Requeridos do WebSphere](#page-48-0)  [Application Server" na página 37.](#page-48-0)
- 2. Assegure-se de ter efetuado logon no sistema como root .
- 3. A partir de uma sessão do terminal, emita o seguinte comando: export DISPLAY=*host\_name*:0.0

em que *host\_name* é o nome completo do host da máquina a partir da qual você deseja executar o assistente de instalação.

**Nota:** Se você estiver executando o assistente de instalação em um cliente X, é possível que seja necessário ao cliente X estar autorizado a acessar o servidor X utilizando o comando xhost. Para autorizar um cliente X, emita o comando a seguir, a partir do console do sistema, como root: xhost +*host\_name*

em que *host\_name* é o nome completo do host da máquina a partir da qual você deseja executar o assistente de instalação.

- 4. Insira CD do Disco 1 do WebSphere na unidade de disco de CD-ROM do sistema no qual você está instalando os componentes restantes do WebSphere Commerce. Monte a unidade de disco de CD-ROM, mas não altere diretório para o ponto de montagem.Esse procedimento trava a unidade de CD impedindo a troca de CDs.
- 5. Emita um dos seguintes comandos, como root, dependendo do seu sistema operacional:

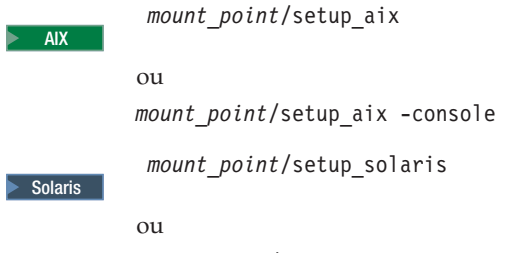

*mount\_point*/setup\_solaris -console

em que *mount\_point* é o ponto de montagem do CD-ROM. Por exemplo, /mnt/cdrom0.

 O uso do parâmetro -console inicia um assistente de instalação com base em texto. As etapas no assistente de instalação com base em texto e no assistente de instalação com base na GUI são as mesmas, mas os métodos de seleção de opções e continuação no assistente de instalação são diferentes.

 Nesta seção, as instruções para seleção de opções e continuação são fornecidas apenas para o assistente de instalação com base na GUI. Para selecionar opções e continuar, ao utilizar o assistente de instalação com base em texto, siga os prompts fornecidos por este assistente de instalação com base em texto.

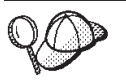

Não alterne diretórios ao ponto de montagem do CD-ROM. Isso evitará de alternar CDs na unidade de disco de CD-ROM quando isso for solicitado pelo assistente de instalação.

- 6. Selecione o idioma que deseja utilizar durante a instalação e clique em **OK**.
	- **Importante:** O idioma selecionado aqui torna-se o idioma padrão para a instância do WebSphere Commerce. A tentativa de criar uma instância do WebSphere Commerce com um idioma padrão diferente do idioma selecionado aqui fará com que a instância do WebSphere Commerce seja ocupada com dados inválidos.

 Depois de selecionar o idioma que você deseja utilizar durante a instalação, é executada uma verificação para assegurar que o sistema atenda aos requisitos de pré-instalação.

Se o sistema atender aos requisitos de pré-instalação, o painel Bem-vindo será exibido.

 Se não atender, será exibida uma caixa de diálogo detalhando os requisitos que não foram atendidos. Clique em **Cancelar** e, em seguida, em **Sair da Instalação** para sair do programa de instalação.Execute as etapas apropriadas para atender os requisitos de pré-instalação que foram listados e começar a instalação novamente.

- 7. Se o sistema atender aos requisitos de pré-instalação, clique em **Avançar** no painel Bem-vindo.
- 8. A página Contrato de Licença do Software é exibida. Reveja os termos do contrato de licença na página Contrato de Licença do Software.

 Se você aceitar os termos do contrato de licença, selecione **Aceito os Termos do Contrato de Licença** e clique em **Avançar**.

 Se discordar dos termos do contrato de licença, selecione **Não Aceito os Termos do Contrato de Licença** e clique em **Avançar**. Ao discordar dos termos do Contrato de Licença, o programa de instalação é finalizado.

- 9. Se você aceitar os termos do contrato de licença, o painel de tipo de instalação será exibido. Selecione **Típica**. Clique em **Avançar** para continuar.
- 10. Quando solicitado pela topologia, selecione **Instalação de 3 nós**. Clique em **Avançar** para continuar.
- 11. Quando solicitado pelo nó em que está instalando, selecione **Nó do WebSphere Commerce** . Clique em **Avançar** para continuar.
- 12. Selecione o sistema de gerenciamento do banco de dados instalado no nó do banco de dados na lista drop down. Clique em **Avançar** para continuar.
- 13. Se você selecionou Oracle9i Database como o banco de dados, verifique a versão do Oracle9i Database instalada. Clique em **Avançar** para continuar.
- 14. Aceite os diretórios de destino padrão dos produtos sendo instalados ou insira outro diretório. Clique em **Avançar** para continuar.
- 15. Preencha o painel inserindo as informações apropriadas em cada campo. Clique em **Avançar** para continuar.Assegure que todos os IDs e senha do usuário inseridos atendam aos requisitos descritos em [Capítulo 9, "Referência](#page-56-0)  [Rápida aos IDs Requeridos Durante a Instalação", na página 45.](#page-56-0)
	- **Nota:** Assegure que as informações do usuário do banco de dados sejam as informações para o ID do sistema operacional que possui a instância do banco de dados.
- 16. Selecione o idioma da documentação que deseja instalar. Clique em **Avançar**  para continuar.
- 17. Insira as informações para o ID do usuário não-root conforme solicitadas pelo assistente de instalação. Esse ID do usuário foi criado quando você concluiu as instruções em ["Criando Usuários e Grupos Requeridos do WebSphere](#page-48-0)  [Application Server" na página 37.](#page-48-0)
- 18. Na página de confirmação, reveja os componentes sendo instalados e sua localização. Para fazer alterações, utilize o botão **Voltar** para retornar para o painel onde deseja que sejam feitas.

 Para iniciar a instalação dos componentes listados na página de confirmação, clique em **Avançar**.

19. Insira os CDs conforme solicitado e insira a localização deles. Durante a instalação dos componentes, são exibidos painéis mostrando o progresso da instalação do componente. Siga os prompts adicionais que possam ser exibidos neste momento.

- 20. A instalação estará concluída quando o painel Resumo for exibido. Clique em **Avançar** para continuar.
- 21. O painel Barra de Ativação é exibido. Clique em **Concluir** para sair do assistente de instalação.

# <span id="page-70-0"></span>**A Próxima Etapa**

Após concluir uma instalação típica, faça o seguinte:

- 1. Se ainda não reviu, reveja o arquivo LEIA-ME e instale quaisquer correções adicionais mencionadas no arquivo LEIA-ME. Para obter informações adicionais sobre o arquivo LEIA-ME, consulte ["Revendo o Arquivo LEIA-ME"](#page-27-0)  [na página 16.](#page-27-0)
- 2. Verifique sua instalação seguindo as instruções no [Capítulo 12, "Verificando sua](#page-78-0)  [Instalação", na página 67.](#page-78-0)
## **Capítulo 11. Concluindo uma Instalação Personalizada**

Uma instalação personalizada deve ser tentada apenas pelos usuários com conhecimento avançado do WebSphere Commerce incluindo:

- Conhecimento avançado da configuração do WebSphere Application Server Versão 5.0 e operação em ambientes distribuídos.
- v Experiência na criação das instâncias do WebSphere Commerce nos ambientes distribuídos.
- v Experiência na configuração e na administração de bancos de dados remotos.
- v Experiência na configuração de servidores Web para funcionarem com aplicativos remotos.

Ao executar uma instalação personalizada, cada um dos seguintes componentes pode ser instalado em um nó separado:

#### **Componentes do WebSphere Commerce**

#### **WebSphere Commerce Server**

Esse componente fornece todas as funções do WebSphere Commerce, exceto para o WebSphere Commerce Payments.

Selecionar este componente instala o seguinte no nó:

- Servidor WebSphere Commerce
- Servidor WebSphere Commerce Configuration Manager
- Cliente WebSphere Commerce Configuration Manager
- Ajuda on-line do WebSphere Commerce
- v Lojas de exemplo do WebSphere Commerce
- WebSphere Application Server
- v Cliente de desenvolvimento de aplicativos do DB2 Universal Database (se solicitado)

**Importante:** Você deve ter um servidor Web e um banco de dados instalados antes de instalar este componente pois são necessárias informações sobre o servidor Web e o banco de dados a fim de concluir o assistente de instalação deste componente.

**DB2** Se você planeja utilizar um DB2 Universal Database local com o componente WebSphere Commerce Server e o DB2 Universal Database ainda não estiver instalado, assegure-se também de selecionar o componente **DB2 Universal Database** ao selecionar o componente WebSphere Commerce Server no assistente de instalação.

> Se estiver planejando utilizar um DB2 Universal Database remoto com o componente WebSphere Commerce Server, não serão requeridas etapas extras ao instalar o componente WebSphere Commerce Server.

**Oracle** 2000 Se você planeja utilizar um banco de dados local do Oracle9i Database com o componente WebSphere Commerce Server, assegure que o Oracle9i Database esteja instalado e configurado no nó antes de instalar o componente WebSphere Commerce Server. Para obter mais informações, consulte [Parte 2,](#page-32-0)  ["Instalando um Banco de Dados", na página 21.](#page-32-0)

> Se você planeja utilizar um Oracle9i Database remoto com o componente WebSphere Commerce Server, assegure que o software cliente Oracle9i Database esteja instalado e configurado no nó antes de instalar o componente WebSphere Commerce Server. Para obter mais informações, consulte [Parte 2, "Instalando um Banco de Dados", na página 21.](#page-32-0)

### **Arquivos de Amostra do WebSphere Commerce**

Este componente fornece diversos arquivos de amostra, incluindo aqueles para o Consultor de Produto, Serviços da Web e Payments.

 Esse componente não inclui as lojas de exemplo do WebSphere Commerce.

#### **Ajuda On-line do WebSphere Commerce**

Esse componente instala os arquivos de ajuda on-line do WebSphere Commerce (incluindo o WebSphere Commerce Payments). A instalação desse componente copia os arquivos da ajuda on-line para uma localização que você seleciona no assistente de instalação, mas não instala um servidor Web para exibir os arquivos sobre HTTP — os arquivos só podem ser exibidos abrindo os arquivos no sistema de arquivos do nó.

#### **WebSphere Commerce Payments**

Esse componente instala todas as funções do WebSphere Commerce Payments.

Selecionar este componente instala o seguinte no nó:

- WebSphere Commerce Payments
- Servidor WebSphere Commerce Configuration Manager
- Cliente WebSphere Commerce Configuration Manager
- Ajuda on-line do WebSphere Commerce
- WebSphere Application Server
- v Cliente de desenvolvimento de aplicativos do DB2 Universal Database (se solicitado)

**Importante:** Você deve ter um servidor Web e um banco de dados instalados antes de instalar este componente pois são necessárias informações sobre o servidor Web e o banco de dados a fim de concluir o assistente de instalação deste componente.

DB2 Se você planeja utilizar um DB2 Universal Database local com o componente WebSphere Commerce Payments e o DB2 Universal Database ainda não está instalado, assegure-se também de selecionar o componente **DB2 Universal Database**  ao selecionar o componente WebSphere Commerce Payments no assistente de instalação.

> Se você estiver planejando utilizar um DB2 Universal Database remoto com o componente WebSphere Commerce Payments, nenhuma etapa extra será necessária ao instalar o componente WebSphere Commerce Payments.

**Oracle** 2008 Se planeja utilizar um Oracle9i Database local com o componente WebSphere Commerce Payments, assegure que Oracle9i Database esteja instalado e configurado no nó antes de instalar o componente WebSphere Commerce Payments. Para obter mais informações, consulte [Parte 2, "Instalando um Banco](#page-32-0)  [de Dados", na página 21.](#page-32-0)

> Se planeja utilizar um Oracle9i Database remoto com o componente WebSphere Commerce Payments, assegure que o software cliente Oracle9i Database esteja instalado e configurado no nó antes de instalar o componente WebSphere Commerce Payments. Para obter mais informações, consulte [Parte 2, "Instalando um Banco de Dados", na página 21.](#page-32-0)

### **Cliente Remoto WebSphere Commerce Configuration Manager**

Esse componente permite criar instâncias e configurar o WebSphere Commerce e o WebSphere Commerce Payments a partir de um nó remoto dos nós do WebSphere Commerce e do WebSphere Commerce Payments.

#### **Software de Suporte**

#### **DB2 Universal Database**

Selecionar este componente instala e configura o IBM DB2 Universal Database Versão 8.1.1, Enterprise Server Edition e o cliente em um nó. Selecionar este componente não instalará apenas o DB2 Administration Client em um nó.

#### **IBM HTTP Server**

A seleção desse componente instala e configura o IBM HTTP Server. Também instala o plug-in do WebSphere Application Server para o IBM HTTP Server.

#### **Plug-in do Servidor Web do WebSphere Application Server**

A seleção desse componente instala o plug-in do servidor Web do WebSphere Application Server de um servidor Web que você seleciona no assistente de instalação.

 Se você utilizar o Sun ONE Web Server, assegure-se de que o Sun ONE Web Server esteja instalado em seu diretório padrão. A instalação do plug-in do servidor Web do WebSphere Application Server será bem-sucedida apenas se o Sun ONE Web Server estiver instalado em seu diretório padrão.

### **Executando uma Instalação Personalizada**

A fim de instalar todos os componentes do WebSphere Commerce em uma configuração personalizada, repita as etapas desta seção em cada nó de sua configuração.

Para executar uma instalação personalizada em um nó, faça o seguinte:

- 1. Assegure-se de ter efetuado logon no sistema como root .
- 2. A partir de uma sessão do terminal, emita o seguinte comando: export DISPLAY=*host\_name*:0.0

em que *host\_name* é o nome completo do host da máquina a partir da qual você deseja executar o assistente de instalação.

**Nota:** Se você estiver executando o assistente de instalação em um cliente X, é possível que seja necessário ao cliente X estar autorizado a acessar o servidor X utilizando o comando xhost. Para autorizar um cliente X, emita o comando a seguir, a partir do console do sistema, como root: xhost +*host\_name*

em que *host\_name* é o nome completo do host da máquina a partir da qual você deseja executar o assistente de instalação.

- 3. Insira CD do Disco 1 do WebSphere na unidade de disco de CD-ROM no nó em que você está instalando os componentes do WebSphere Commerce. Monte a unidade de disco de CD-ROM, mas não altere diretório para o ponto de montagem.Esse procedimento trava a unidade de CD impedindo a troca de CDs.
- 4. Emita um dos seguintes comandos, dependendo do seu sistema operacional:

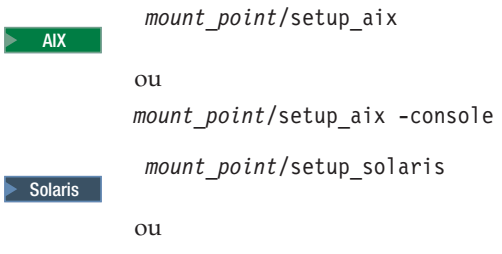

*mount\_point*/setup\_solaris -console

em que *mount\_point* é o ponto de montagem do CD-ROM. Por exemplo, /mnt/cdrom0.

 O uso do parâmetro -console inicia um assistente de instalação com base em texto. As etapas no assistente de instalação com base em texto e no assistente de instalação com base na GUI são as mesmas, mas os métodos de seleção de opções e continuação no assistente de instalação são diferentes.

 Nesta seção, as instruções para seleção de opções e continuação são fornecidas apenas para o assistente de instalação com base na GUI. Para selecionar opções e continuar, ao utilizar o assistente de instalação com base em texto, siga os prompts fornecidos por este assistente de instalação com base em texto.

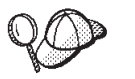

Não alterne diretórios ao ponto de montagem do CD-ROM. Isso evitará de alternar CDs na unidade de disco de CD-ROM quando isso for solicitado pelo assistente de instalação.

- 5. Selecione o idioma e clique em **OK**.
- **Importante:** O idioma selecionado aqui torna-se o idioma padrão para a instância do WebSphere Commerce. A tentativa de criar uma instância do WebSphere Commerce com um idioma padrão diferente do idioma selecionado aqui fará com que a instância do WebSphere Commerce seja ocupada com dados inválidos.
- 6. No painel Bem-vindo, clique em **Avançar**.
- 7. A página Contrato de Licença do Software é exibida. Reveja os termos do contrato de licença na página Contrato de Licença do Software.

 Se você aceitar os termos do contrato de licença, selecione **Aceito os Termos do Contrato de Licença** e clique em **Avançar**.

 Se discordar dos termos do contrato de licença, selecione **Não Aceito os Termos do Contrato de Licença** e clique em **Avançar**. Ao discordar dos termos do Contrato de Licença, o programa de instalação é finalizado.

- 8. Se você aceitar os termos do contrato de licença, o painel de tipo de instalação será exibido. Selecione **Personalizar**. Clique em **Avançar** para continuar.
- 9. Selecione os componentes que deseja instalar no nó. Clique em **Avançar** para continuar.

As descrições de cada componente são fornecidas no início deste capítulo.

10. Dependendo dos componentes selecionados, os outros painéis do assistente de instalação solicitarão várias informações. Conclua as informações nos campos de cada painel clicando em **Avançar** para mover para o próximo painel.

 As descrições dos valores requeridos para concluir o assistente de instalação são fornecidas no [Capítulo 9, "Referência Rápida aos IDs Requeridos Durante](#page-56-0)  [a Instalação", na página 45.](#page-56-0)

 Depois de concluir os painéis que solicitam informações, a página de confirmação é exibida.

11. Na página de confirmação, reveja os componentes sendo instalados e sua localização. Para fazer alterações, utilize o botão **Voltar** para retornar para o painel onde deseja que sejam feitas.

 Para instalar os componentes listados na página de confirmação, clique em **Avançar**.

12. Insira os CDs conforme solicitado e insira a localização deles. Durante a instalação dos componentes, são exibidos painéis mostrando o

progresso da instalação do componente. Siga os prompts adicionais que possam ser exibidos neste momento.

- 13. A instalação dos componentes selecionados é concluída quando o painel de resumo é exibido. Clique em **Avançar** para continuar.
- 14. O painel Barra de Ativação é exibido. Clique em **Concluir** para sair do assistente de instalação.

### **A Próxima Etapa**

Quando concluir uma instalação personalizada, faça o seguinte:

- 1. Se ainda não reviu, reveja o arquivo LEIA-ME e instale quaisquer correções adicionais mencionadas no arquivo LEIA-ME. Para obter informações adicionais sobre o arquivo leia-me, consulte ["Revendo o Arquivo LEIA-ME" na](#page-27-0)  [página 16.](#page-27-0)
- 2. Verifique sua instalação seguindo as instruções no [Capítulo 12, "Verificando sua](#page-78-0)  [Instalação", na página 67.](#page-78-0)

## <span id="page-78-0"></span>**Capítulo 12. Verificando sua Instalação**

Durante a instalação do WebSphere Commerce e de seus componentes, são gerados arquivos de log. Examine os seguintes arquivos de log para assegurar que a instalação tenha sido bem-sucedida:

v "Log de Instalação do DB2 Universal Database"

 Apenas verifique esse arquivo de log se você tiver instalado o DB2 Universal Database utilizando o assistente de instalação do WebSphere Commerce.

- v ["Log de Instalação do WebSphere Application Server" na página 68](#page-79-0)
- v ["Log de Instalação de Componentes do WebSphere Commerce" na página 68](#page-79-0)

Para confirmar a instalação de qualquer software não-IBM, consulte a documentação fornecida com o pacote de software não-IBM.

### **Log de Instalação do DB2 Universal Database**

Em uma instalação distribuída do WebSphere Commerce, o log de instalação do DB2 Universal Database aparece no nó do banco de dados.

Esse log contém mensagens geradas durante a instalação do DB2 Universal Database. A localização padrão para o arquivo de log é a seguinte: *WC\_installdir*/logs/db2setup.log

Os valores padrão para *WC\_installdir* estão listados em ["Variáveis de Caminho" na](#page-4-0)  [página v.](#page-4-0)

Se o arquivo de log não puder ser localizado no diretório padrão, verifique o seguinte diretório do arquivo de log:

/tmp

O DB2 Universal Database instalou com êxito as mensagens no final do arquivo de log indicando êxito. Como um exemplo, aqui está o final da seção do arquivo de log de instalação do DB2 Universal Database de uma típica instalação de 1 nó no AIX:

```
Instalando conjuntos de arquivo do DB2:.......Êxito 
Registrando licenças do DB2:.......Êxito 
Definindo variáveis de registro de perfil global padrão:........Êxito 
Criando o DB2 Administration Server:.......Êxito 
A porta base do FCM (Fast Connection Manager) não foi especificada p/ instância "db2user". 
Os parâmetros padrão serão utilizados. 
Inicializando a lista de instâncias:.......Êxito 
Personalizando a configuração da instância do DB2:.......Êxito 
Comando a ser executado: "/usr/opt/db2 08 01/instance/db2icrt -a server -s ese -u db2fwc1
  -w 32 -p db2c_db2user db2user". 
A instância "db2user" foi criada com êxito. 
O valor "SVCENAME=db2c_db2user" foi definido no arquivo DBM CFG para a instância "db2user". 
O valor "DB2AUTOSTART=YES" foi definido no Registro do Perfil para a instância "db2user". 
Criando instâncias do DB2:.......Êxito 
Registrando licenças do DB2:.......Êxito 
Configurando o DB2 Administration Server:.......Êxito 
Atualizando o registro do perfil global:.......Êxito
```
<span id="page-79-0"></span>O conteúdo de seu arquivo de log pode ser diferente.

Se o arquivo de log contiver quaisquer componentes com um status de FAILURE, examinar o arquivo de log de instalação com atenção para verificar onde ocorreram erros durante a instalação. Consulte a documentação do DB2 Universal Database para corrigir os erros ocorridos.

Corrija os erros de instalação do DB2 Universal Database antes de continuar com as instruções neste manual.

### **Log de Instalação do WebSphere Application Server**

Em uma instalação distribuída do WebSphere Commerce, o log de instalação do WebSphere Application Server aparece no nó do WebSphere Commerce e no nó do WebSphere Commerce Payments.

Esse log contém mensagens geradas durante a instalação do WebSphere Application Server. A localização padrão desse arquivo de log é: *WAS\_installdir*/logs/log.txt

Os valores padrão para *WAS\_installdir* estão listados em ["Variáveis de Caminho"](#page-4-0)  [na página v.](#page-4-0)

A instalação do WebSphere Application Server estará concluída se aparecer a seguinte mensagem no arquivo de log:

INSTFIN: A instalação do WebSphere 5.0 está concluída.

### **Log de Instalação de Componentes do WebSphere Commerce**

Em uma instalação distribuída do WebSphere Commerce, o log de instalação do WebSphere Commerce aparece no nó do WebSphere Commerce, do WebSphere Commerce Payments e do cliente WebSphere Commerce Configuration Manager.

Esse log contém mensagens geradas pelo assistente de instalação do WebSphere Commerce. A localização padrão desse arquivo de log é: *WC\_installdir*/logs/install\_*date*\_*time*.log

Reveja esse log para assegurar que todos os componentes do WebSphere Commerce tenham sido instalados com êxito.

Se esse arquivo de log não puder ser localizado em sua localização padrão, procure o arquivo de log no seguinte diretório: /tmp

A instalação dos componentes do WebSphere Commerce estará concluída se a seguinte mensagem aparecer no arquivo de log. Instalação do WebSphere Commerce Concluída.

## **A Próxima Etapa**

Continue sua instalação e configuração do WebSphere Commerce criando uma instância do WebSphere Commerce e uma instância do WebSphere Commerce Payments. Para obter instruções sobre como criar instâncias, siga as instruções na [Parte 5, "Criando uma Instância do WebSphere Commerce e do WebSphere](#page-82-0)  [Commerce Payments", na página 71.](#page-82-0)

## <span id="page-82-0"></span>**Parte 5. Criando uma Instância do WebSphere Commerce e do WebSphere Commerce Payments**

Depois de instalar todo o software requerido, você deve criar uma instância do WebSphere Commerce e uma instância do WebSphere Commerce Payments. Essas instâncias podem ser criadas através do Configuration Manager.

Esta seção contém os seguintes capítulos:

- v [Capítulo 13, "Antes de Criar ou Modificar uma Instância com o Configuration](#page-84-0)  [Manager", na página 73](#page-84-0)
- v [Capítulo 14, "Criando uma Instância do WebSphere Commerce", na página 77](#page-88-0)
- v [Capítulo 15, "Criando uma Instância do WebSphere Commerce Payments", na](#page-92-0)  [página 81](#page-92-0)

## <span id="page-84-0"></span>**Capítulo 13. Antes de Criar ou Modificar uma Instância com o Configuration Manager**

Antes de iniciar o servidor Configuration Manager ou antes de criar ou modificar uma instância com o Configuration Manager, faça o seguinte:

- 1. Assegure-se de ter instalado todas as correções mencionadas no arquivo LEIA-ME. Para obter informações adicionais sobre o arquivo LEIA-ME, consulte ["Revendo o Arquivo LEIA-ME" na página 16.](#page-27-0)
- 2. Certifique-se de atender os pré-requisitos para iniciar o Configuration Manager. Os pré-requisitos estão listados em "Pré-requisitos do Configuration Manager".
- 3. Inicie o Configuration Manager seguindo as instruções em "Iniciando o Configuration Manager".
	- **Importante**

Você deve modificar apenas as seguintes propriedades do servidor Web, bem como todas as propriedades relacionadas ao Commerce, através da GUI do Configuration Manager (e não através da GUI do servidor Web nem do WebSphere Application Server Administrative Console):

- SSL (ativação ou desativação)
- v Nome da instância ou número da porta do servidor Web
- Número da porta do SSL
- v Endereço IP do sistema (Host do servidor Payments)

Isso assegurará que todos os arquivos de configuração, e não apenas os do servidor Web, serão atualizados adequadamente com as informações corretas.

### **Pré-requisitos do Configuration Manager**

Antes de iniciar o WebSphere Commerce Configuration Manager, conclua a seguinte lista de verificação para assegurar que você atenda todos os pré-requisitos:

\_\_ Os sistemas nos quais você está iniciando o servidor e o cliente

- Configuration Manager utilizam locale suportado conforme descrito em ["Locales Utilizados pelo WebSphere Commerce" na página 8.](#page-19-0)
- \_\_ Você está utilizando o shell Korn.
- \_\_ O servidor de banco de dados está em execução.
- \_\_ O servidor Web estará em execução, se estiver instalado na mesma máquina que o WebSphere Commerce.

### **Iniciando o Configuration Manager**

Para iniciar o WebSphere Commerce Configuration Manager, faça o seguinte:

1. Efetue login como o ID do usuário do WebSphere Commerce não-root. Esse ID foi criado antes de instalar o WebSphere Commerce.

**Info Importantes p/ Usuários do Solaris Operating Environment**  Assegure-se de não executar comandos do WebSphere Commerce no shell Bourne. Executar comandos WebSphere Commerce no shell Bourne fará com que os comandos falhem.

 Se você estiver no shell Bourne neste ponto, comute os shells agora. Utilize o shell Korn ao executar comandos do WebSphere Commerce.

- 2. Dependendo da instância que você está criando ou modificando, inicie o servidor fazendo o seguinte no nó do WebSphere Commerce ou do WebSphere Commerce Payments:
	- a. Abra uma janela de terminal.
	- b. Digite os seguintes comandos:

cd *WC\_installdir*/bin ./config\_server.sh

Os valores padrão para *WC\_installdir* estão listados em ["Variáveis de](#page-4-0)  [Caminho" na página v.](#page-4-0)

#### **Notas:**

- 1) Não feche a janela do terminal na qual o comando config\_server foi inserido ou o servidor Configuration Manager parará.
- 2) Não execute o servidor Configuration Manager como um processo em segundo plano – este é um risco potencial à segurança.
- 3) O servidor Configuration Manager agora está atendendo na porta 1099 uma conexão. Para fazer com que o servidor Configuration Manager atenda em uma porta diferente, emita o seguinte comando em vez do comando ./config\_server.sh:

./config\_server.sh -port *port\_number*

em que *port\_number* é a porta na qual o servidor Configuration Manager atenderá uma conexão.

- 3. Inicie o cliente executando um dos seguintes procedimentos:
	- Para executar o WebSphere Commerce Configuration Manager na máquina local, faça o seguinte:
		- a. Abra outra janela de terminal.
		- b. Como o ID do usuário não-root criado antes da instalação do WebSphere Commerce, emita os seguintes comandos:

export DISPLAY=*host\_name*:0.0 cd *WC\_installdir*/bin ./config\_client.sh [-port *cm\_port*]

em que as variáveis são definidas como segue:

*cm\_port* 

A porta especificada ao iniciar o servidor Configuration Manager.

 O parâmetro -port é opcional. Se o parâmetro -port não for especificado, o cliente Configuration Manager tentará conectar-se ao servidor Configuration Manager utilizando a porta 1099.

**Nota:** O cliente X pode precisar ter autorização para acessar o servidor X utilizando o comando xhost. Para autorizar um cliente X, emita o comando a seguir, a partir do console do sistema, como root: xhost +*host\_name*

em que *host\_name* é o nome completo do host da máquina a partir da qual você deseja executar o assistente de instalação.

- c. Efetue login no Configuration Manager. O ID inicial é **webadmin** e a senha inicial é **webibm**. Se esta for a primeira vez que você está efetuando login no Configuration Manager, será solicitado que altere a senha.
- Para executar o cliente WebSphere Commerce Configuration Manager em uma máquina remota, faça o seguinte:
	- a. Efetue logon na máquina remota como o ID do usuário não-root criado antes da instalação do WebSphere Commerce.

**Info Importantes p/ Usuários do Solaris Operating Environment**  Assegure-se de não executar comandos do WebSphere Commerce no shell Bourne. Executar comandos WebSphere Commerce no shell Bourne fará com que os comandos falhem.

 Se você estiver no shell Bourne neste ponto, comute os shells agora. Utilize o shell Korn ao executar comandos do WebSphere Commerce.

b. Abra uma janela de terminal.

c. Digite os seguintes comandos:

```
export DISPLAY=host_name:0.0 
cd WC_installdir/bin 
./config_client.sh -hostname cm_hostname [-port cm_port]
```
em que as variáveis são definidas como segue:

*hostname* 

O nome do host completo da máquina a partir da qual deseja acessar o Configuration Manager.

*cm\_hostname* 

O nome do host completo da máquina do servidor Configuration Manager.

*cm\_port* 

A porta especificada ao iniciar o servidor Configuration Manager.

 O parâmetro -port é opcional. Se o parâmetro -port não for especificado, o cliente Configuration Manager tentará conectar-se ao servidor Configuration Manager utilizando a porta 1099.

 Os valores padrão para *WC\_installdir* estão listados em ["Variáveis de](#page-4-0)  [Caminho" na página v.](#page-4-0)

**Nota:** O cliente X pode precisar estar autorizado a acessar o servidor X utilizando o comando xhost. Para autorizar um cliente X, emita o comando a seguir, a partir do console do sistema, como root: xhost +*host\_name*

em que *host\_name* é o nome completo do host da máquina a partir da qual você deseja executar o assistente de instalação.

d. Efetue login no Configuration Manager. O ID inicial é **webadmin** e a senha inicial é **webibm**. Se esta for a primeira vez que você está efetuando login no Configuration Manager, será solicitado que altere a senha.

### **A Próxima Etapa**

Depois de concluir as etapas desta seção, continue com as seguintes seções:

- v [Capítulo 14, "Criando uma Instância do WebSphere Commerce", na página 77.](#page-88-0)
- v [Capítulo 15, "Criando uma Instância do WebSphere Commerce Payments", na](#page-92-0)  [página 81.](#page-92-0)

## <span id="page-88-0"></span>**Capítulo 14. Criando uma Instância do WebSphere Commerce**

Este capítulo descreve como criar uma instância do WebSphere Commerce. Para obter informações sobre como modificar uma instância do WebSphere Commerce, consulte ["Modificando uma Instância do WebSphere Commerce ou do WebSphere](#page-135-0)  [Commerce Payments" na página 124.](#page-135-0)

### **Criando uma Nova Instância do WebSphere Commerce**

Para criar uma nova instância do WebSphere Commerce, faça o seguinte:

- 1. Inicie o WebSphere Commerce Configuration Manager.Para obter detalhes, consulte o ["Iniciando o Configuration Manager" na página 73.](#page-84-0)
- 2. Sob **WebSphere Commerce**, expanda seu *hostname*.
- 3. Expanda **Commerce**.
- 4. Clique com o botão direito do mouse em **Lista de instâncias**.
- 5. No menu sobreposto resultante, selecione **Criar Instância**. O assistente de Criação de Instância é iniciado.
- 6. Conclua o assistente de Criação de Instância.

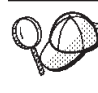

Para obter ajuda para concluir os painéis e campos do assistente de Criação de Instância, clique em **Ajuda** no assistente de Criação de Instância. Um botão **Ajuda** está disponível em cada painel do assistente. Os painéis de ajuda se aplicam a todas as plataformas suportadas do WebSphere Commerce.

- 7. Depois de concluir todas as informações necessárias em todos os painéis, o botão **Concluir** é ativado. Clique em **Concluir** para criar a instância do WebSphere Commerce.
- 8. **Oracle 2000 Será perguntado se você deseja ocupar o banco de dados do Oracle.** Selecione **Sim** se quiser que seu banco de dados seja ocupado ou **Não** se não quiser que seu banco de dados seja ocupado.
- 9.  $\triangleright$  DB2 Se você optar por utilizar um banco de dados DB2 existente, será perguntado se deseja ocupar o banco de dados. Selecione **Sim** se quiser que seu banco de dados seja ocupado ou **Não** se não quiser que seu banco de dados seja ocupado.

O tempo necessário para criar uma instância depende da velocidade de seu sistema. A barra de progresso exibida quando você inicia a criação de instância indicará quando o processo for concluído.

10. Ao concluir a criação da instância, aparece um diálogo contendo um resumo. Clique em **OK** para fechar a janela de diálogo.

 Assegure-se de revisar o conteúdo do diálogo. Ele pode conter instruções adicionais que você deve executar antes de utilizar a instância.

11. Saia do Configuration Manager clicando em **Console** e **Sair**.

Agora você pode verificar a criação da instância do WebSphere Commerce seguindo as instruções em ["Verificando a Criação da Instância" na página 78.](#page-89-0)

### <span id="page-89-0"></span>**Verificando a Criação da Instância**

As informações de configuração da nova instância do WebSphere Commerce são armazenadas no seguinte arquivo:

*WC\_installdir*/instances/*instance\_name*/xml/*instance\_name*.xml

em que os valores padrão para *WC\_installdir* estão listados em ["Variáveis de](#page-4-0)  [Caminho" na página v](#page-4-0) e *instance\_name* é o nome da instância do WebSphere Commerce.

Confirme se esse arquivo existe antes de verificar os arquivos de log produzidos durante a criação da instância.

A criação de uma instância do WebSphere Commerce produz os seguintes arquivos de log:

- auction.log
- createdb.log
- DB<sub>2</sub> createdb db<sub>2.log</sub>
- createsp.log
- populatedb.err.log
- populatedb.log
- populatedb2.err.log
- populatedb2.log
- v populatedbnl.err.log
- DB2 reorgdb2.log
- DB2 reorgdb2.err.log
- trace.txt

Os arquivos estão localizados no seguinte diretório:

```
WC_installdir/instances/instance_name/logs
```
em que os valores padrão para o *WC\_installdir* estão listados em ["Variáveis de](#page-4-0)  [Caminho" na página v](#page-4-0) e *instance\_name* é o nome da instância do WebSphere Commerce.

A parte da ocupação do banco de dados da criação da instância será bem-sucedida, se os seguintes logs estiverem vazios:

- populatedb.err.log
- populatedb2.err.log
- v populatedbnl.err.log

Além disso, reveja os conteúdos dos seguintes logs para confirmar se estes não contém erros:

- createdb.log
- createsp.log
- $\bullet$  **DB2** createdb\_db2.log

## **A Próxima Etapa**

Depois de configurar a instância do WebSphere Commerce, você deverá continuar criando uma instância do WebSphere Commerce Payments. As instruções para a criação de uma instância do WebSphere Commerce Payments são fornecidas em [Capítulo 15, "Criando uma Instância do WebSphere Commerce Payments", na](#page-92-0)  [página 81.](#page-92-0)

## <span id="page-92-0"></span>**Capítulo 15. Criando uma Instância do WebSphere Commerce Payments**

Este capítulo descreve como criar uma instância do WebSphere Commerce Payments. Para obter informações sobre como modificar uma instância do WebSphere Commerce Payments, consulte ["Modificando uma Instância do](#page-135-0)  [WebSphere Commerce ou do WebSphere Commerce Payments" na página 124.](#page-135-0)

Consulte os suplementos do cassete do WebSphere Commerce Payments para obter informações adicionais sobre o uso de um cassete do WebSphere Commerce Payments específico. Para utilizar um cassete do WebSphere Commerce Payments com uma loja de exemplo do WebSphere Commerce, consulte *WebSphere Commerce Store Development Guide*.

**Nota:** Você só deve alterar as portas do WebSphere Commerce Payments através do WebSphere Commerce Configuration Manager, conforme indicado no [Capítulo 13, "Antes de Criar ou Modificar uma Instância com o](#page-84-0)  [Configuration Manager", na página 73](#page-84-0) e não através do WebSphere Application Server Administrative Console. Isso assegura que todas as propriedades e arquivos sejam atualizados com as mesmas informações.

### **Criando uma Nova Instância do WebSphere Commerce Payments**

Para criar uma nova instância do WebSphere Commerce Payments, faça o seguinte:

1. Inicie o WebSphere Commerce Configuration Manager.Para obter detalhes, consulte ["Iniciando o Configuration Manager" na página 73.](#page-84-0)

 Em casos onde o WebSphere Commerce Payments é um nó separado do WebSphere Commerce, assegure-se de iniciar o servidor Configuration Manager no nó do WebSphere Commerce Payments.

- 2. Expanda **WebSphere Commerce**.
- 3. Expanda o nome do host.
- 4. Expanda **Payments**.
- 5. Clique com o botão direito do mouse em **Lista de instâncias**.
- 6. No menu pop-up resultante, selecione **Criar Instância do Payments**. O assistente de Criação de Instância do Payments é iniciado.
- 7. Preencha as informações do assistente de criação da instância do Payments.

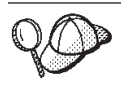

Para obter ajuda para concluir os painéis e campos do assistente de criação de instância do Payments, clique em **Ajuda** no assistente de criação de instância. Um botão **Ajuda** está disponível em cada painel do assistente. Os painéis de ajuda se aplicam a todas as plataformas suportadas do WebSphere Commerce.

**Importante:** Ao concluir o assistente de criação de instância do WebSphere Commerce Payments, assegure-se de que o valor que você inseriu no campo **ID do Admin do Site** seja o ID do Administrador do Site do WebSphere Commerce. O ID do Administrador do Site do WebSphere Commerce foi criado quando você criou a instância do WebSphere Commerce e era o valor inserido no campo **ID do Admin do Site** no assistente de criação de instância do WebSphere Commerce.

- 8. Depois de concluir todas as informações necessárias em todos os painéis, o botão **Concluir** é ativado. Clique em **Concluir** para criar a instância do WebSphere Commerce Payments.
- 9. **Deracle 2000 Será perguntado se você deseja ocupar o banco de dados do Oracle.** Selecione **Sim** se quiser que seu banco de dados seja ocupado ou **Não** se não quiser que seu banco de dados seja ocupado.
- 10. **2008 B2C** Se você optar por utilizar um banco de dados DB2 existente, será perguntado se deseja ocupar o banco de dados. Selecione **Sim** se quiser que seu banco de dados seja ocupado ou **Não** se não quiser que seu banco de dados seja ocupado.

O tempo necessário para criar uma instância depende da velocidade de seu sistema. A barra de progresso exibida quando você inicia a criação de instância indicará quando o processo for concluído.

11. Saia do Configuration Manager clicando em **Console** e **Sair**.

Agora você pode verificar a criação da instância do WebSphere Commerce Payments seguindo as instruções em "Verificando a Criação da Instância".

### **Verificando a Criação da Instância**

As informações de configuração da nova instância do WebSphere Commerce Payments são armazenadas no seguinte arquivo:

*WC\_installdir*/instances/*instance\_name*/xml/*instance\_name*.xml

em que os valores padrão para *WC\_installdir* estão listados em ["Variáveis de](#page-4-0)  [Caminho" na página v](#page-4-0) e *instance\_name* é o nome da instância do WebSphere Commerce Payments.

Confirme se esse arquivo existe antes de verificar os arquivos de log produzidos durante a criação da instância.

A criação de uma instância do WebSphere Commerce Payments produz os seguintes arquivos de log:

- createdb.log
- createdb.err.log

Os arquivos estão localizados no seguinte diretório:

*WC\_installdir*/instances/*instance\_name*/logs

em que os valores padrão para o *WC\_installdir* estão listados em ["Variáveis de](#page-4-0)  [Caminho" na página v](#page-4-0) e *instance\_name* é o nome da instância do WebSphere Commerce Payments.

A criação da instância será bem-sucedida se o arquivo createdb.err.log estiver vazio.

Além disso, reveja o conteúdo do arquivo de log createdb.log para confirmar se ele não contém erros.

### **A Próxima Etapa**

Depois de configurar a instância do WebSphere Commerce Payments, você pode continuar seguindo as instruções em [Parte 6, "Últimas Etapas", na página 85.](#page-96-0)

Se você estiver utilizando um servidor Web remoto, terá que seguir as instruções em [Capítulo 16, "Tarefas Obrigatórias Pós-criação de Instância", na página 87.](#page-98-0)

# <span id="page-96-0"></span>**Parte 6. Últimas Etapas**

Esta seção descreve as tarefas obrigatórias que devem ser executadas após a criação de uma instância do WebSphere Commerce e do WebSphere Commerce Payments. Esta seção também fornece informações sobre tarefas adicionais que é recomendável executar.

## <span id="page-98-0"></span>**Capítulo 16. Tarefas Obrigatórias Pós-criação de Instância**

Dependendo de sua topologia do WebSphere Commerce, execute as tarefas em uma das seguintes seções após criar instâncias do WebSphere Commerce e do WebSphere Commerce Payments:

- v "Tarefas Pós-criação de Instância do Servidor Web Local"
- v "Tarefas Pós-criação de Instância do Servidor Web Remoto"

### **Tarefas Pós-criação de Instância do Servidor Web Local**

Se o servidor Web estiver instalado no mesmo nó como WebSphere Commerce e WebSphere Commerce Payments você deve parar e iniciar novamente o servidor Web após criar as instâncias do WebSphere Commerce e WebSphere Commerce Payments.

### **Tarefas Pós-criação de Instância do Servidor Web Remoto**

Se o servidor Web estiver instalado em um nó diferente do WebSphere Commerce e WebSphere Commerce Payments, faça o seguinte depois de criar uma instância do WebSphere Commerce ou do WebSphere Commerce Payments:

- 1. Copie o plugin-cfg.xml do nó do WebSphere Commerce para o nó do servidor Web. Para obter instruções, consulte ["Copiando o Arquivo plugin-cfg.xml para](#page-146-0)  [o Servidor Web" na página 135.](#page-146-0)
- 2. Se o WebSphere Commerce e WebSphere Commerce Payments estiverem instalados em nós diferentes, combine o conteúdo do arquivo plugin-cfg.xml no nó WebSphere Commerce Payments com plugin-cfg.xml no nó do servidor Web. Para obter instruções, consulte ["Mesclando o Arquivo plugin-cfg.xml do](#page-147-0)  [WebSphere Commerce Payments" na página 136.](#page-147-0)
- 3. Se ainda não existir, crie um diretório no nó do servidor Web que corresponda ao diretório *WAS\_installdir* no nó do WebSphere Commerce.
- 4. Copie o seguinte diretório do nó do WebSphere Commerce para o nó do servidor Web:

*WAS\_installdir*/installedApps/*cell\_name*/WC\_*Commerce\_instance\_name*.ear

em que as variáveis são definidas como segue:

#### *WAS\_installdir*

Os valores padrão para essas variáveis estão listados em ["Variáveis de](#page-4-0)  [Caminho" na página v.](#page-4-0)

#### *cell\_name*

Esse é o nome abreviado do host da máquina na qual o WebSphere Commerce e o WebSphere Commerce Payments estão instalados.

#### *Commerce\_instance\_name*

Esse é o nome da instância do WebSphere Commerce.

Assegure-se de que os caminhos completos no nó do servidor Web e no nó do WebSphere Commerce sejam iguais.

### **Importante**

Recomenda-se que remova todos os arquivos JSP e JAR do diretório WC\_*Commerce\_instance\_name*.ear no servidor Web. Apenas os arquivos de conteúdo estático devem estar no diretório WC\_*Commerce\_instance\_name*.ear no servidor Web.

5. Para usuários do IBM HTTP Server, assegure-se de que o caminho para o plug-in do WebSphere Application Server seja mostrado corretamente no arquivo httpd.conf no nó do servidor Web.

 Para verificar o caminho, abra o arquivo httpd.conf em um editor de texto e pesquise o seguinte:

WebSpherePluginConfig

Essa entrada deve conter o caminho completo para o arquivo plugin-cfg.xml no nó do servidor Web. Se o caminho estiver incorreto, altere o caminho, salve o arquivo httpd.conf e inicie novamente o servidor Web.

6. Para usuários do IBM HTTP Server, assegure que a seguinte linha esteja sem comentário no arquivo httpd.conf:

AddModule mod\_ibm\_ssl.c

7. Pare e inicie novamente o servidor Web.

## **Capítulo 17. Tarefas Recomendadas Pós-criação de Instância**

Após concluir as tarefas obrigatórias pós-criação de instância, você poderá continuar a instalação e configuração do WebSphere Commerce executando as seguintes tarefas:

### **Rever a Segurança da Instalação do WebSphere Commerce**

Segurança é um componente crucial de um site de produção do WebSphere Commerce. Consulte *WebSphere Commerce - Guia de Segurança* para obter instruções sobre a ativação do SSL (Secure Sockets Layer), segurança do WebSphere Application Server, configurando a conexão única e outras opções de segurança para sua instalação. Esse manual está disponível a partir da biblioteca técnica do WebSphere Commerce. Consulte ["Biblioteca](#page-178-0)  [Técnica do WebSphere Commerce" na página 167](#page-178-0) para obter mais informações.

#### **Publicar uma Loja de Exemplo do WebSphere Commerce**

O WebSphere Commerce fornece várias lojas de exemplo demonstrando várias funções no WebSphere Commerce. Uma loja de exemplo do WebSphere Commerce pode ser utilizada para que você se familiarize com o WebSphere Commerce e como base para o desenvolvimento de uma loja personalizada.

 Para obter informações sobre como publicar uma loja de exemplo do WebSphere Commerce, consulte o tópico ″Publicando um Archive de Loja″ na ajuda on-line do WebSphere Commerce.

 Para obter informações sobre o desenvolvimento de uma loja no WebSphere Commerce, consulte o *WebSphere Commerce Store Development Guide*. Esse manual está disponível a partir da biblioteca técnica do WebSphere Commerce. Consulte ["Biblioteca Técnica do WebSphere](#page-178-0)  [Commerce" na página 167](#page-178-0) para obter mais informações.

**Nota:** No WebSphere Commerce Versão 5.5, a publicação de algumas lojas de exemplo é feita através do WebSphere Commerce Administration Console.

#### **Instalar Software Adicional Fornecido no WebSphere Commerce**

O WebSphere Commerce fornece vários pacotes de software adicionais que melhoram o WebSphere Commerce e fornecem função adicional. Para obter informações adicionais sobre o software adicional fornecido no WebSphere Commerce, consulte o *WebSphere Commerce - Guia de Software Adicional*. Esse manual está disponível a partir da biblioteca técnica do WebSphere Commerce. Consulte ["Biblioteca Técnica do WebSphere Commerce" na](#page-178-0)  [página 167](#page-178-0) para obter mais informações.

#### **Executar Tarefas de Configuração Avançadas**

As configurações avançadas do WebSphere Commerce incluem federação, fazer cluster e várias instâncias. A configuração avançada é descrita na [Parte 7, "Opções de Configuração Avançada", na página 91.](#page-102-0)

## <span id="page-102-0"></span>**Parte 7. Opções de Configuração Avançada**

Esta seção contém instruções para as seguintes configurações opcionais, avançadas do WebSphere Commerce:

- v [Capítulo 18, "Criando Várias Instâncias do WebSphere Commerce e WebSphere](#page-104-0)  [Commerce Payments", na página 93](#page-104-0)
- v [Capítulo 19, "Federando o WebSphere Commerce e o WebSphere Commerce](#page-112-0)  [Payments", na página 101](#page-112-0)
- v [Capítulo 20, "Fazendo Cluster do WebSphere Commerce", na página 109](#page-120-0)

## <span id="page-104-0"></span>**Capítulo 18. Criando Várias Instâncias do WebSphere Commerce e WebSphere Commerce Payments**

O WebSphere Commerce suporta a criação de várias instâncias do WebSphere Commerce. Ou seja, com o WebSphere Commerce, você pode executar duas ou mais instâncias do WebSphere Commerce ao mesmo tempo, utilizando um nome do host diferente para cada instância do WebSphere Commerce. Neste caso, um cliente pode acessar *host1.domain* e *host2.domain*. Este método envolve a utilização de *nomes de hosts virtuais*.

Se você estiver utilizando WebSphere Commerce Payments para processar pagamentos no WebSphere Commerce, cada instância do WebSphere Commerce requer sua própria instância do WebSphere Commerce Payments. Para cada nova instância do WebSphere Commerce que você criar, também é necessário criar uma nova instância do WebSphere Commerce Payments.

Várias instâncias, conforme descrito neste capítulo, são utilizadas principalmente para ter diferentes ocorrências do WebSphere Commerce que não compartilham informações. Cada instância será exclusiva. Para ter várias ocorrências clonadas da mesma instância do WebSphere Commerce, consulte o [Capítulo 20, "Fazendo](#page-120-0)  [Cluster do WebSphere Commerce", na página 109.](#page-120-0)

Enquanto for possível criar várias instâncias em qualquer configuração de componentes do WebSphere Commerce, as informações deste capítulo assumirão que uma instância do WebSphere Commerce e sua instância associada do WebSphere Commerce Payments existirão no mesmo nó. Várias instâncias do WebSphere Commerce que utilizam instâncias remotas do WebSphere Commerce Payments não serão cobertas. As instruções neste capítulo também assumem que o servidor Web exista no mesmo nó como WebSphere Commerce e WebSphere Commerce Payments.

As informações deste capítulo também assumirão que você tenha uma instância do WebSphere Commerce existente e uma instância do WebSphere Commerce Payments existente. As instruções deste capítulo se concentrarão na criação de uma instância adicional do WebSphere Commerce e uma instância adicional do WebSphere Commerce Payments.

Neste capítulo, as seguintes variáveis serão utilizadas ao discutir a criação de várias instâncias do WebSphere Commerce e WebSphere Commerce Payments utilizando nomes do host virtual:

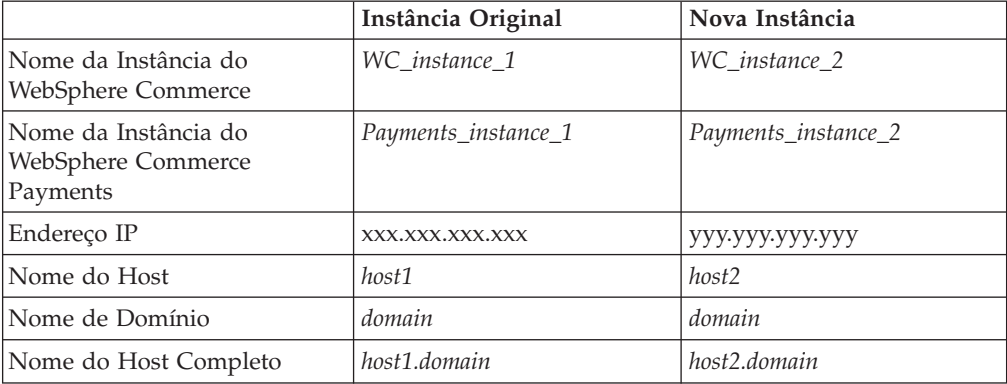

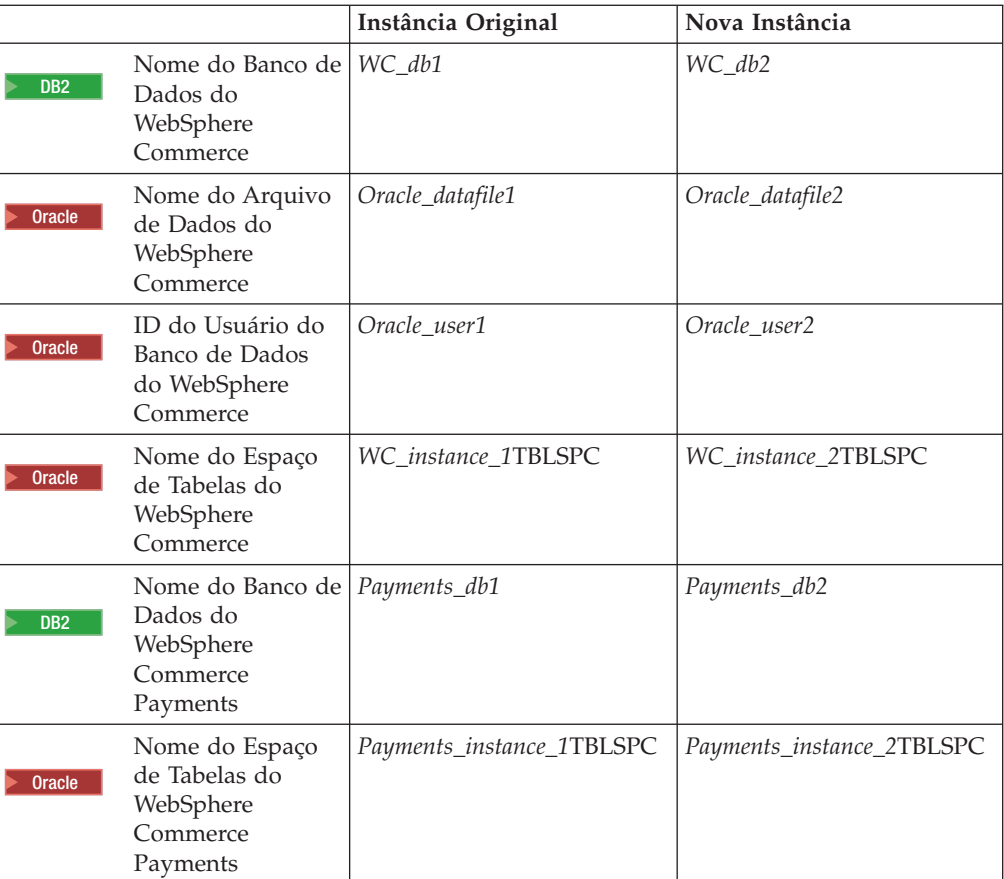

Essas variáveis representam os valores dos parâmetros para sua primeira e segunda instância e são destinadas a mostrar onde os valores são exclusivos ou comuns entre as instâncias.

Normalmente, você terá instâncias operacionais pré-existentes do WebSphere Commerce e do WebSphere Commerce Payments e desejará criar uma instância ou instâncias adicionais. Se você tiver uma instância preexistente, não é necessário modificar os valores de parâmetros para essa instância para incluir uma instância adicional. Você pode desejar modificar alguns parâmetros de sua instância original a fim de organizar melhor seu ambiente de várias instâncias.

## **Pré-requisitos**

Em cada nó no qual você deseja criar várias instâncias do WebSphere Commerce ou WebSphere Commerce Payments utilizando nomes do host virtual, assegure-se de que esses nós atendem aos seguintes requisitos:

- v Cada instância do WebSphere Commerce deve ter seu próprio nome do host. Esse nome do host também será utilizando pela instância associada do WebSphere Commerce Payments.
- v Cada nome do host para cada instância requer seu próprio endereço IP. O endereço IP deve ser válido na rede, com nomes do host associados no servidor DNS. O endereço IP também deve estar na mesma VLAN do endereço IP da instância original.

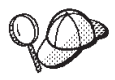

- v Você também pode utilizar o endereço IP e o nome do host do nó para uma das instâncias. Neste caso, são necessários apenas dois endereços IP para duas instâncias.
- v Cada conjunto de instância do WebSphere Commerce e do WebSphere Commerce Payments requer seu próprio nome do host.
- **Nota:** O IBM HTTP Server não permite caracteres de sublinhado ( \_ ) em nomes de host.

 Para obter instruções sobre como adicionar outro endereço IP a uma máquina, consulte a documentação do sistema operacional.

v O nome do host para cada instância deve fazer a resolução total para endereços IP separados. Por exemplo, para verificar se você pode executar o WebSphere Commerce Configuration Manager e criar várias instâncias, execute o comando nslookup no nome do host e endereço IP para cada instância. O nome do host deve ser resolvido para seu endereço IP correto e o endereço IP deve resolver para seu nome do host correto:

```
nslookup 'host1.domain' 
nslookup 'xxx.xxx.xxx.xxx' 
nslookup 'host2.domain' 
nslookup 'yyy.yyy.yyy.yyy'
```
- v Para cada instância adicional do WebSphere Commerce e sua instância associada do WebSphere Commerce Payments em um sistema, aumente a memória do sistema em 512MB.
- v Para cada instância adicional do WebSphere Commerce e sua instância associada do WebSphere Commerce Payments em um sistema, aumente o espaço de paginação do sistema em 1 GB por processador.
- **Dracle 3 Se você estiver utilizando o Oracle9i Database com WebSphere** Commerce, cada instância adicional do WebSphere Commerce e sua instância associada do WebSphere Commerce Payments vai requerer seu próprio arquivo de dados. Os espaços de tabela e IDs do Oracle9i Database requeridos por WebSphere Commerce e WebSphere Commerce Payments podem ser criados para você quando você criou as instâncias.

## **Pré-requisitos do Servidor Web**

Se você estiver utilizando o Sun ONE Web Server, é necessário fazer o seguinte:

- 1. Crie um novo servidor Web associado ao novo nome do host virtual e novo endereço IP. Consulte a documentação do servidor Web para obter instruções.
- 2. Configure o servidor Web de acordo com as instruções na [Parte 3, "Instalando](#page-40-0)  [um Servidor Web", na página 29.](#page-40-0)

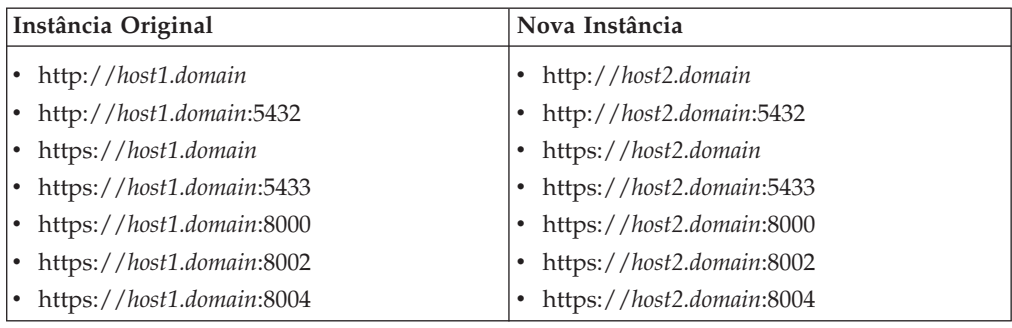

Antes de continuar, assegure-se de que os seguintes URLs estejam funcionando:

## **Criando Várias Instâncias do WebSphere Commerce**

Assumindo que já tenha criado sua primeira instância do WebSphere Commerce, você pode criar cada instância adicional necessária seguindo as instruções em [Capítulo 14, "Criando uma Instância do WebSphere Commerce", na página 77.](#page-88-0) Na tabela a seguir, a instância existente é representada pela **Instância Original** e a nova instância é representada pela **Nova Instância**. Não é necessário modificar os valores para uma instância existente.

Você pode criar várias instâncias do WebSphere Commerce na mesma sessão do WebSphere Commerce Configuration Manager.

A tabela a seguir lista os valores padrão modificados para a nova instância. Substitua esses valores pelos valores reais que você deseja utilizar para sua instância.

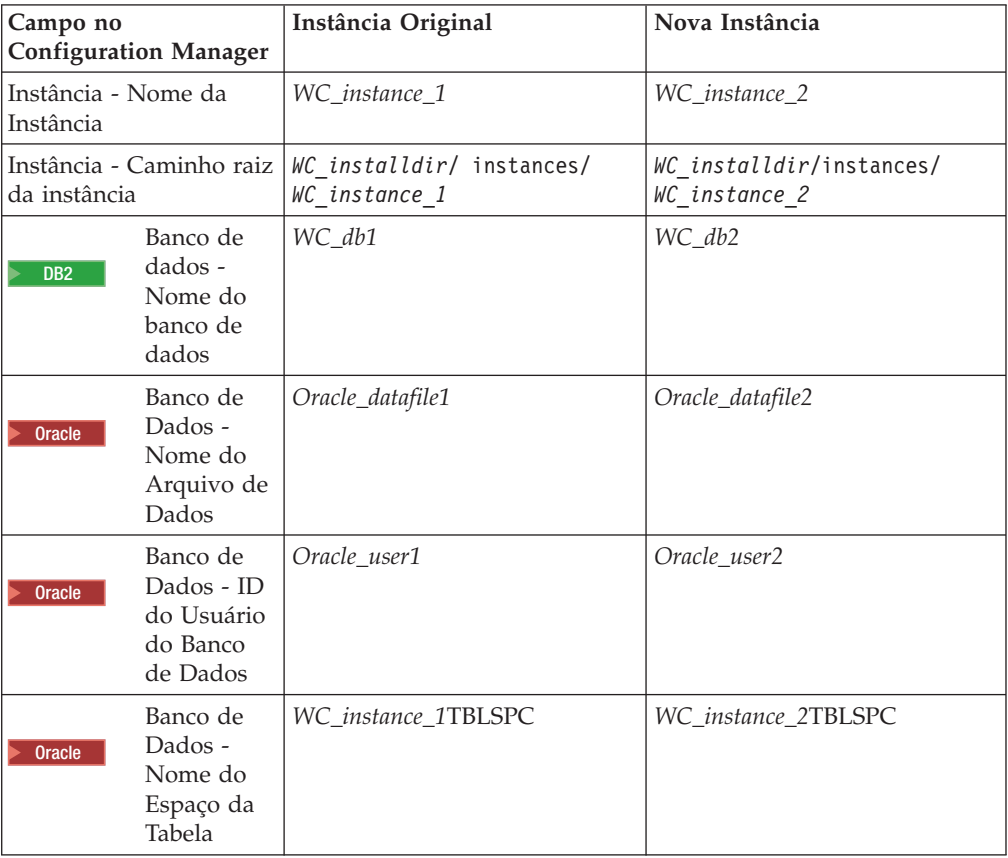
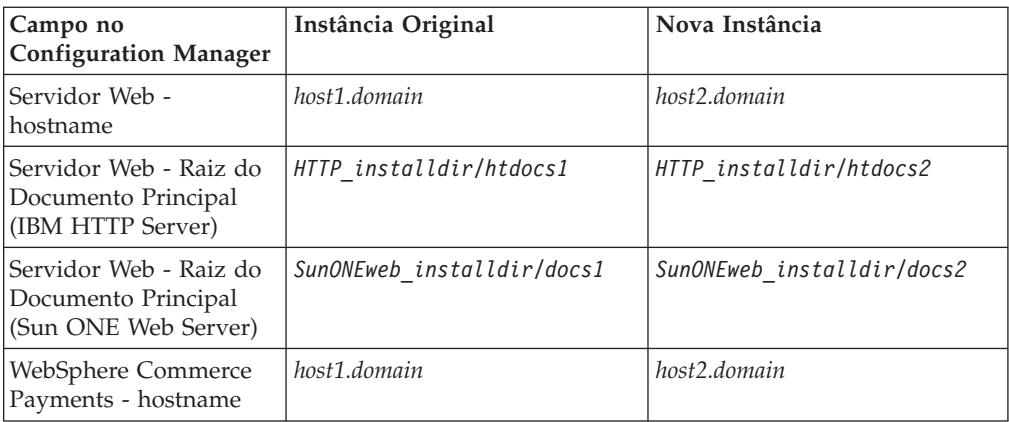

Os valores padrão para *WC\_installdir*, *SunONEweb\_installdir* e *IBM HTTP Server*  estão listados em ["Variáveis de Caminho" na página v.](#page-4-0)

Assegure-se de verificar a criação da instância seguindo as instruções em ["Verificando a Criação da Instância" na página 78.](#page-89-0)

Se você estiver utilizando o WebSphere Commerce Payments para processar pagamentos em WebSphere Commerce, é necessário criar uma instância do WebSphere Commerce Payments para cada instância adicional do WebSphere Commerce.

## **Criando Várias Instâncias do WebSphere Commerce Payments**

Assumindo que já tenha criado sua primeira instância do WebSphere Commerce Payments, você pode criar cada instância adicional necessária seguindo as instruções em [Capítulo 15, "Criando uma Instância do WebSphere Commerce](#page-92-0)  [Payments", na página 81.](#page-92-0) Na tabela a seguir, a instância existente é representada pela **Instância Original** e a nova instância é representada pela **Nova Instância**. Não é necessário modificar os valores para uma instância existente.

Você pode criar várias instâncias do WebSphere Commerce Payments na mesma sessão do WebSphere Commerce Configuration Manager.

A tabela a seguir lista os valores padrão modificados para a nova instância. Substitua esses valores pelos valores reais que você deseja utilizar para sua instância.

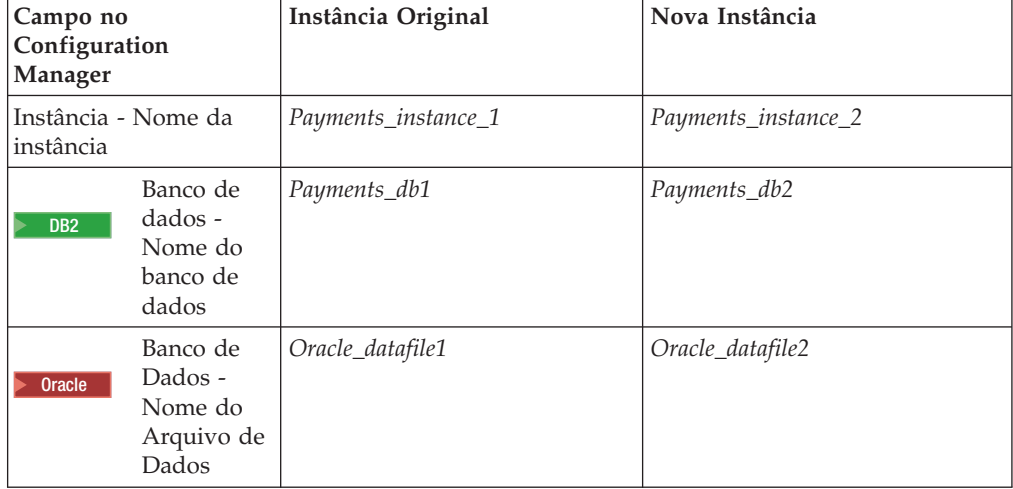

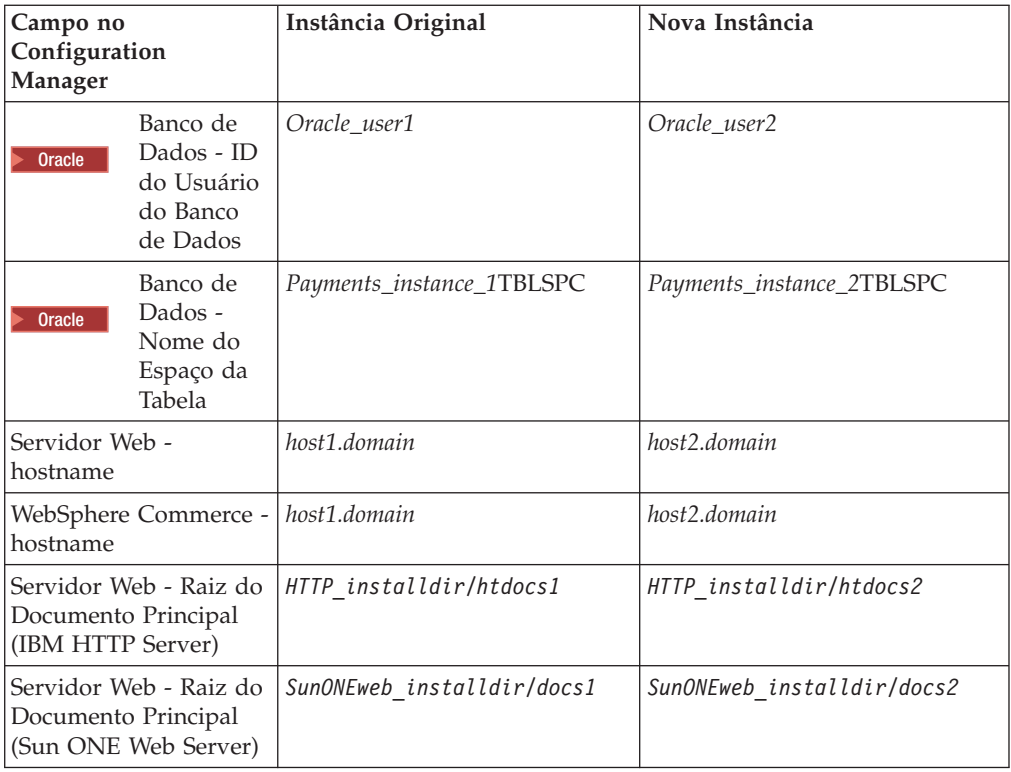

Assegure-se de verificar a criação da instância seguindo as instruções em ["Verificando a Criação da Instância" na página 82.](#page-93-0)

Após verificar as instâncias adicionais do WebSphere Commerce Payments, teste as instâncias.

# **Testando Várias Instâncias**

Para testar as instâncias novas e originais, faça o seguinte:

- 1. Inicie todas as instâncias do WebSphere Commerce. Para obter instruções, consulte ["Iniciando ou Parando uma Instância do WebSphere Commerce" na](#page-134-0)  [página 123.](#page-134-0)
- 2. Inicie todas as instâncias do WebSphere Commerce Payments. Para obter instruções, consulte ["Iniciando ou Parando uma Instância do WebSphere](#page-134-0)  [Commerce Payments" na página 123.](#page-134-0)
- 3. Teste os seguintes URLs:

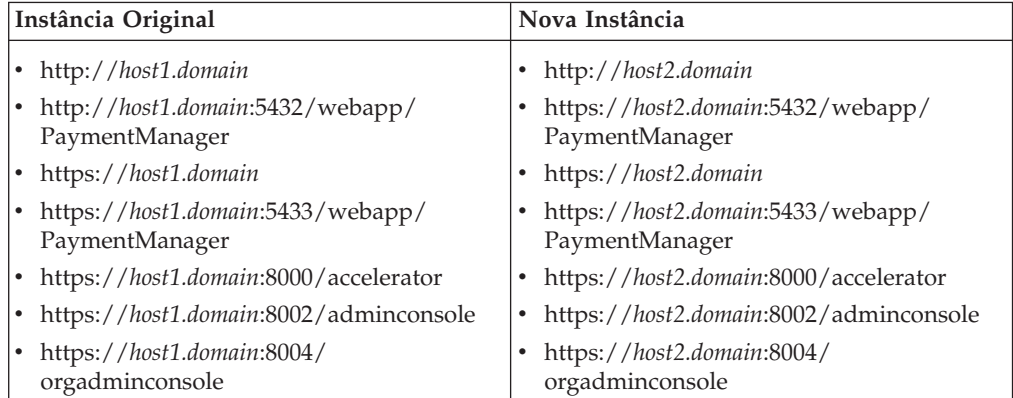

# <span id="page-112-0"></span>**Capítulo 19. Federando o WebSphere Commerce e o WebSphere Commerce Payments**

O WebSphere Commerce e o WebSphere Commerce Payments são instalados com o produto base WebSphere Application Server. O WebSphere Commerce e o WebSphere Commerce Payments podem ser considerados como nós base do WebSphere Application Server.

O WebSphere Application Server Network Deployment fornece um mecanismo que permite iniciar os servidores de aplicativos a partir do WebSphere Application Server Administrative Console. Esse mecanismo é chamado de *federando os nós do servidor de aplicativos*. Os nós do servidor de aplicativos são federados em uma *célula* e todos os servidores de aplicativos em uma célula são administrados por um *gerenciador de implementação*. O gerenciador de implementação também é um servidor de aplicativos. As células também podem ser referidas como *células do gerenciador de implementação*.

Ao federar o nó do WebSphere Commerce e o nó do WebSphere Commerce Payments em uma única célula do gerenciador de implementação, você pode iniciar, parar e administrar os servidores de aplicativos a partir de um WebSphere Application Server Administrative Console. O WebSphere Application Server Administrative Console é um aplicativo baseado em navegador, portanto, ele pode ser acessado a partir de qualquer máquina na mesma rede que a célula que possui um navegador da Web. Para requisitos de navegador da Web para o WebSphere Application Server Administrative Console, consulte a documentação do WebSphere Application Server.

#### **Importante**

Antes de federar o WebSphere Commerce, é altamente recomendado que efetue backup da configuração administrativa do WebSphere Application Server. Efetuar backup da configuração administrativa permitirá que restaure a configuração original se a federação falhar durante o processo de federação. Para obter informações adicionais, consulte o tópico ″Fazendo Backup e Restaurando Configurações Administrativas″ no WebSphere Application Server InfoCenter disponível através do seguinte URL:

<http://www.ibm.com/software/webservers/appserv/infocenter.html>

#### **Federando o WebSphere Commerce**

Para federar o WebSphere Commerce em uma célula do gerenciador de implementação, faça o seguinte:

1. Instale o produto WebSphere Application Server Network Deployment em uma máquina separada das máquinas em que você instalou o WebSphere Commerce, o WebSphere Commerce Payments, o banco de dados e o servidor Web. Esta máquina agora hospeda o gerenciador de implementação.

 Apenas um sistema hospeda o gerenciador de implementação. Enquanto federa servidores de aplicativos, ele expande a célula que gerencia. Embora seja possível instalar outros servidores de aplicativos na mesma máquina do gerenciador de implementação, isso não é feito geralmente, a não ser que você

tenha uma máquina com a capacidade de hospedar ambos os produtos. O gerenciador de implementação é o gerenciador administrativo central.

 As instruções para instalar o WebSphere Application Server Network Deployment estão disponíveis em *IBM WebSphere Application Server Network Deployment Getting Started*. Esse manual está disponível como arquivo PDF no diretório docs do CD WebSphere Application Server Network Deployment.

**Importante:** Assegure-se de aplicar todas as correções do WebSphere Application Server documentadas no arquivo LEIA-ME do WebSphere Commerce para a instalação do WebSphere Application Server Network Deployment. Para obter informações adicionais sobre o arquivo LEIA-ME, consulte ["Revendo o Arquivo](#page-27-0)  [LEIA-ME" na página 16.](#page-27-0)

> A não aplicação dessas correções resultará no funcionamento incorreto do WebSphere Commerce após a federação.

- 2. Assegure-se de ter efetuado login no nó do WebSphere Commerce e no nó do WebSphere Application Server Network Deployment como root.
- 3. Na máquina do WebSphere Application Server Network Deployment, inicie o gerenciador de implementação. Consulte ["Iniciando e Parando o Gerenciador](#page-141-0)  [de Implementação do WebSphere Application Server Network Deployment" na](#page-141-0)  [página 130](#page-141-0) para obter instruções.
- 4. Federe o servidor de aplicativos do WebSphere Commerce na célula do gerenciador de implementação emitindo o seguinte comando:

*WAS\_installdir*/bin/addNode.sh *deployment\_manager\_machine\_name deployment\_manager\_port* [-includeapps]

O comando é mostrado em várias linhas apenas para fins de exibição; insira o comando em uma linha.

As variáveis e os parâmetros no comando são definidos como segue:

*WAS\_installdir* 

Os valores padrão para *WAS\_installdir* estão listados em ["Variáveis de](#page-4-0)  [Caminho" na página v.](#page-4-0)

*deployment\_manager\_machine\_name* 

Esse é um nome de domínio completo da máquina do gerenciador de implementação.

*deployment\_manager\_port* 

Essa é a porta na qual o gerenciador de implementação atende. A porta padrão do gerenciador de implementação é 8879.

—includeapps

Esse parâmetro é opcional.

 Especifique esse parâmetro se uma ou mais das seguintes condições forem aplicáveis:

- v Você possui aplicativos não WebSphere Commerce no nó WebSphere Commerce que deseja incluir na célula do gerenciador de implementação.
- v Existe uma instância do WebSphere Commerce no nó do WebSphere Commerce. Se você não tiver criado uma instância do WebSphere Commerce, esse parâmetro não será obrigatório.

<span id="page-114-0"></span>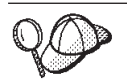

Se você receber um erro de falta de memória, consulte ["Comando](#page-172-0)  [addNode.sh Retorna Erro de Falta de Memória" na página 161](#page-172-0) para obter informações sobre como corrigir o problema.

5. Se você federou um nó do WebSphere Commerce que contém instâncias do WebSphere Commerce e essas instâncias do WebSphere Commerce estiverem sendo federadas na célula do gerenciador de implementação, crie hosts virtuais requeridos pelo servidor de aplicativos do WebSphere Commerce emitindo o seguinte comando na máquina WebSphere Commerce para cada instância do WebSphere Commerce no nó:

*WC\_installdir*/bin/createVirtualHosts.sh *instance\_name*

em que *instance\_name* é o nome da instância do WebSphere Commerce.

 Os valores padrão para *WC\_installdir* estão listados em ["Variáveis de Caminho"](#page-4-0)  [na página v.](#page-4-0)

**Nota:** Esta etapa só deve ser executada se existirem instâncias do WebSphere Commerce no nó que está sendo federado — apenas um nó sendo federado na célula deve ter uma instância.

 Esta etapa não é requerida ao incluir servidores de aplicativos adicionais do WebSphere Commerce a uma célula do gerenciador de implementação nem será requerida se você não tiver criado uma instância do WebSphere Commerce no nó.

6. Corrija as permissões de arquivos importantes do WebSphere Commerce, emitindo o seguinte comando na máquina do WebSphere Commerce como root:

*WC\_installdir*/bin/wc55nonroot.sh

Os valores padrão para *WC\_installdir* estão listados em ["Variáveis de Caminho"](#page-4-0)  [na página v.](#page-4-0)

- **Importante:** Assegure que nenhum servidor de aplicativos esteja em execução antes de emitir esse comando.
- 7. Altere o ID do usuário e o grupo da execução do processo para o servidor de aplicativos do WebSphere Commerce.Para obter instruções, consulte ["Alterando](#page-116-0)  [o Grupo e ID do Usuário de Execução do Processo" na página 105.](#page-116-0)

Depois de federar os nós do servidor de aplicativos do WebSphere Commerce em uma célula do gerenciador de implementação, você poderá iniciar e parar o WebSphere Commerce, seguindo as instruções em ["Iniciando ou Parando um](#page-142-0)  [Servidor de Aplicativos no WebSphere Application Server Network Deployment"](#page-142-0)  [na página 131](#page-142-0) 

#### **Federando o WebSphere Commerce Payments**

Para federar o WebSphere Commerce Payments em uma célula do gerenciador de implementação, faça o seguinte:

1. Se você ainda não instalou o produto WebSphere Application Server Network Deployment em uma máquina separada das máquinas nas quais instalou o WebSphere Commerce, o WebSphere Commerce Payments, o banco de dados e o servidor Web, instale agora.

Apenas um sistema hospeda o gerenciador de implementação. Enquanto federa servidores de aplicativos, ele expande a célula que gerencia. Embora seja possível instalar outros servidores de aplicativos na mesma máquina do gerenciador de implementação, isso não é feito geralmente, a não ser que você tenha uma máquina com a capacidade de hospedar ambos os produtos. O gerenciador de implementação é o gerenciador administrativo central.

 As instruções para instalar o WebSphere Application Server Network Deployment estão disponíveis em *IBM WebSphere Application Server Network Deployment Getting Started*. Esse manual está disponível como arquivo PDF no diretório docs do CD WebSphere Application Server Network Deployment.

**Importante:** Assegure-se de aplicar todas as correções do WebSphere Application Server documentadas no arquivo LEIA-ME do WebSphere Commerce para a instalação do WebSphere Application Server Network Deployment. Para obter informações adicionais sobre o arquivo LEIA-ME, consulte ["Revendo o Arquivo](#page-27-0)  [LEIA-ME" na página 16.](#page-27-0)

> A não aplicação dessas correções resultará no funcionamento incorreto do WebSphere Commerce Payments após a federação.

- 2. Assegure-se de ter efetuado login no nó do WebSphere Commerce Payments e no nó do WebSphere Application Server Network Deployment como root.
- 3. No nó do WebSphere Application Server Network Deployment, inicie o servidor de aplicativos do gerenciador de implementação. Consulte ["Iniciando](#page-141-0)  [e Parando o Gerenciador de Implementação do WebSphere Application Server](#page-141-0)  [Network Deployment" na página 130](#page-141-0) para obter instruções.
- 4. Federe o servidor de aplicativos do WebSphere Commerce Payments na célula do gerenciador de implementação emitindo o seguinte comando:
	- *WAS\_installdir*/bin/addNode.sh *deployment\_manager\_machine\_name deployment\_manager\_port* [-includeapps]

O comando é mostrado em várias linhas apenas para fins de exibição; insira o comando em uma linha.

As variáveis e os parâmetros no comando são definidos como segue:

*WAS\_installdir* 

Os valores padrão para *WAS\_installdir* estão listados em ["Variáveis de](#page-4-0)  [Caminho" na página v.](#page-4-0)

*deployment\_manager\_machine\_name* 

Esse é um nome de domínio completo da máquina do gerenciador de implementação.

*deployment\_manager\_port* 

Essa é a porta na qual o gerenciador de implementação atende. A porta padrão do gerenciador de implementação é 8879.

—includeapps

Esse parâmetro é opcional.

 Especifique esse parâmetro se uma ou mais das seguintes condições forem aplicáveis:

v Você possui aplicativos não WebSphere Commerce no nó WebSphere Commerce Payments que deseja incluir na célula do gerenciador de implementação.

v Existe uma instância do WebSphere Commerce Payments no nó do WebSphere Commerce Payments. Se você não tiver criado uma instância do WebSphere Commerce Payments, esse parâmetro não será obrigatório.

<span id="page-116-0"></span>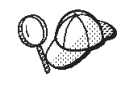

Se você receber um erro de falta de memória, consulte ["Comando](#page-172-0)  [addNode.sh Retorna Erro de Falta de Memória" na página 161](#page-172-0) para obter informações sobre como corrigir o problema.

5. Se você federou um nó do WebSphere Commerce Payments que contém uma instância do WebSphere Commerce Payments, crie hosts virtuais pelo servidor de aplicativos do WebSphere Commerce Payments emitindo o seguinte comando na máquina do WebSphere Commerce Payments:

*WC\_installdir*/payments/bin/createPaymentsVirtualHost.sh *instance\_name*

em que *instance\_name* é o nome da instância do WebSphere Commerce Payments. O nome padrão da instância do WebSphere Commerce Payments é wpm.

 Os valores padrão para *WC\_installdir* estão listados em ["Variáveis de Caminho"](#page-4-0)  [na página v.](#page-4-0)

 Esta etapa não será requerida se você não tiver criado uma instância do WebSphere Commerce Payments em um nó.

6. Corrija as permissões de arquivos importantes do WebSphere Commerce Payments emitindo o seguinte comando na máquina do WebSphere Commerce: *WC\_installdir*/bin/wc55nonroot.sh

Os valores padrão para *WC\_installdir* estão listados em ["Variáveis de Caminho"](#page-4-0)  [na página v.](#page-4-0)

 Assegure que nenhum servidor de aplicativos esteja em execução antes de emitir esse comando.

7. Altere o ID do usuário e o grupo da execução do processo para o servidor de aplicativos do WebSphere Commerce Payments. Para obter instruções, consulte "Alterando o Grupo e ID do Usuário de Execução do Processo".

Depois de federar o nó do servidor de aplicativos do WebSphere Commerce Payments em uma célula do gerenciador de implementação, você poderá iniciar e parar o WebSphere Commerce Payments, seguindo as instruções em ["Iniciando ou](#page-142-0)  [Parando um Servidor de Aplicativos no WebSphere Application Server Network](#page-142-0)  [Deployment" na página 131](#page-142-0) 

## **Alterando o Grupo e ID do Usuário de Execução do Processo**

Depois de federar um nó do servidor de aplicativos do WebSphere Commerce ou do WebSphere Commerce Payments em uma célula, você deve alterar o usuário e o grupo da execução do processo para o ID do usuário e do grupo não-root do WebSphere Commerce criados antes da instalação do WebSphere Commerce.

Você deve executar as instruções desta seção para cada nó que adicionou a uma célula do gerenciador de implementação.

Para alterar o ID do usuário e o grupo da execução do processo para um nó em uma célula, faça o seguinte:

- 1. Assegure-se de que você tenha efetuado login no nó do servidor de aplicativos como root.
- 2. No nó do servidor de aplicativos, inicie o agente do nó. Consulte ["Iniciando e](#page-141-0)  [Parando o Agente do Nó do WebSphere Application Server" na página 130](#page-141-0)  para obter instruções.
- 3. Na máquina do WebSphere Application Server Network Deployment, inicie o servidor de aplicativos do gerenciador de implementação. Consulte ["Iniciando](#page-141-0)  [e Parando o Gerenciador de Implementação do WebSphere Application Server](#page-141-0)  [Network Deployment" na página 130](#page-141-0) para obter instruções.
- 4. Abra o Administrative Console do WebSphere Application Server. Para obter instruções, consulte ["Iniciando o WebSphere Application Server Administrative](#page-141-0)  [Console" na página 130.](#page-141-0)
- 5. Na área de Navegação, expanda **Servidores** e clique em **Servidores de Aplicativos**. A página Servidores de Aplicativos é exibida.
- 6. Em Servidores de Aplicativos, clique no nome do servidor de aplicativos. É exibida a página do servidor de aplicativos.

 Para o WebSphere Commerce, o nome do servidor de aplicativos é WC\_*commerce\_instance\_name*, em que *commerce\_instance\_name* é o nome da instância do WebSphere Commerce.

 Para o WebSphere Commerce Payments, o nome do servidor de aplicativos é *payments\_instance\_name*\_Commerce\_Payments\_Server, em que *payments\_instance\_name* é o nome da instância do WebSphere Commerce Payments.

- 7. Na tabela **Propriedades Adicionais** na página do servidor de aplicativos, clique em **Definição de Processo**. A página Definição de Processo é exibida.
- 8. Na tabela **Propriedades Adicionais** na página Definição de Processo, clique em **Execução do Processo**. É exibida a página Execução do Processo.
- 9. No campo **Executar como Usuário**, insira o ID do usuário não-root criado antes da instalação do WebSphere Commerce.
- 10. No campo **Executar como Grupo**, insira o grupo do usuário ao qual o ID do usuário não-root pertence.
- 11. Clique em **OK**.
- 12. Clique em **Salvar** na barra de tarefas do Administrative Console.
- 13. Na página Salvar, selecione **Sincronizar Alterações com Nó**.
- 14. Na página Salvar, clique em **Salvar**.
- 15. Saia do WebSphere Application Server Administrative Console.
- 16. Inicie novamente o agente do nó como o usuário não-root, fazendo o seguinte no nó do servidor de aplicativos:
	- a. Pare o agente do nó. Consulte ["Iniciando e Parando o Agente do Nó do](#page-141-0)  [WebSphere Application Server" na página 130](#page-141-0) para obter instruções.
	- b. Alterne usuários para o ID do usuário não-root criado antes da instalação do WebSphere Commerce emitindo o seguinte comando:

su - *non\_root\_user\_ID*

em que *non\_root\_user\_ID* é o ID do usuário não-root criado antes da instalação do WebSphere Commerce.

c. Inicie o agente do nó. Consulte ["Iniciando e Parando o Agente do Nó do](#page-141-0)  [WebSphere Application Server" na página 130](#page-141-0) para obter instruções.

## <span id="page-118-0"></span>**Removendo um Nó do Servidor de Aplicativos de uma Célula**

Se o nó do servidor de aplicativos for membro de um cluster, será necessário remover o nó do servidor de aplicativos do cluster antes de remover o nó do servidor de aplicativos da célula do gerenciador de implementação.

Se você desejar remover um nó do servidor de aplicativos da célula do gerenciador de implementação, faça o seguinte:

- 1. Em cada nó na célula, inicie o agente do nó. Consulte ["Iniciando e Parando o](#page-141-0)  [Agente do Nó do WebSphere Application Server" na página 130](#page-141-0) para obter instruções.
- 2. Na máquina do WebSphere Application Server Network Deployment, inicie o gerenciador de implementação. Consulte ["Iniciando e Parando o Gerenciador](#page-141-0)  [de Implementação do WebSphere Application Server Network Deployment" na](#page-141-0)  [página 130](#page-141-0) para obter instruções.
- 3. Na máquina do nó do servidor de aplicativos, emita o seguinte comando: *WAS\_installdir*/bin/removeNode.sh

Os valores padrão para *WAS\_installdir* estão listados em ["Variáveis de](#page-4-0)  [Caminho" na página v.](#page-4-0)

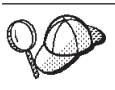

Se você receber um erro de falta de memória, consulte ["Comando](#page-172-0)  [removeNode.sh Retorna Erro de Falta de Memória" na página 161](#page-172-0)  para obter informações sobre como corrigir o problema.

O comando removeNode remove da célula apenas a configuração específica do nó. Ele não desinstala nenhum dos aplicativos que foram instalados como resultado da execução de um comando addNode, porque tais aplicativos podem, posteriormente, ser implementados em servidores adicionais na célula de implementação da rede.

Para obter informações adicionais sobre o comando removeNode, consulte a documentação do WebSphere Application Server.

# **Capítulo 20. Fazendo Cluster do WebSphere Commerce**

Este capítulo mostra como utilizar o mecanismo de fazer clusters do WebSphere Application Server Network Deployment.

O WebSphere Commerce instala o produto WebSphere Application Server base em cada nó no qual você escolhe instalar o WebSphere Commerce Server. O produto WebSphere Application Server Network Deployment deve ser instalado em uma máquina separada após a instalação do WebSphere Commerce.

Este capítulo descreve os seguintes tipos de realização de cluster do WebSphere Commerce:

- v ["Fazendo Clusters com Clones Horizontais" na página 111](#page-122-0)
- v ["Fazendo Clusters com Clones Verticais" na página 111](#page-122-0)

Ao fazer cluster do WebSphere Commerce, cada nó do WebSphere Commerce no cluster deve utilizar a mesma instância do WebSphere Commerce Payments, pois o WebSphere Commerce Payments não suporta realização de cluster. No entanto, para gerenciar o WebSphere Commerce Payments com o cluster do WebSphere Commerce, você pode federar o servidor de aplicativos do WebSphere Commerce Payments na mesma célula do gerenciador de implementação como o cluster do WebSphere Commerce, seguindo as instruções em ["Federando o WebSphere](#page-114-0)  [Commerce Payments" na página 103.](#page-114-0)

Para obter informações adicionais sobre fazendo cluster, consulte a documentação do WebSphere Application Server Network Deployment.

#### **Importante**

Antes de fazer cluster do WebSphere Commerce, é altamente recomendado que efetue backup da configuração administrativa do WebSphere Application Server. Efetuar backup da configuração administrativa permitirá que restaure a configuração original se o cluster falhar durante o processo de fazer cluster. Para obter mais informações, consulte o tópico ″Fazendo Backup e Restaurando Configurações Administrativas″ no WebSphere Application Server InfoCenter:

<http://www.ibm.com/software/webservers/appserv/infocenter.html>

O diagrama na página seguinte mostra o cluster em uma instalação de 5 nós do WebSphere Commerce:

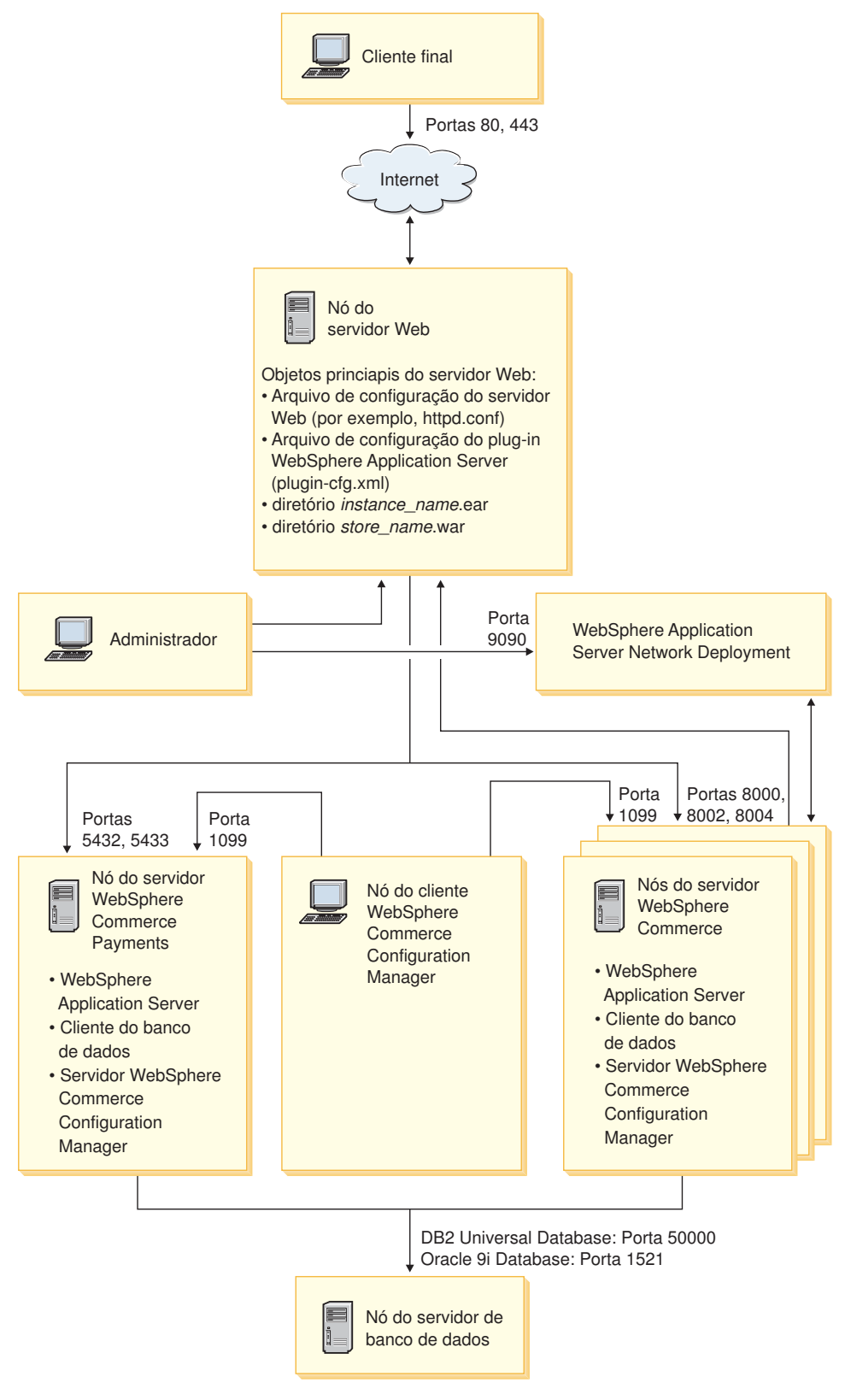

*Figura 3. Instalação Personalizada de 5 Nós com Cluster*

#### <span id="page-122-0"></span>**Fazendo Clusters com Clones Horizontais**

*Fazendo Cluster com Clones Horizontais* refere-se à prática tradicional de definir clones de um servidor de aplicativos em várias máquinas físicas permitindo, assim, que um único aplicativo seja estendido para várias máquinas enquanto apresenta uma única imagem do sistema. Fazer cluster com clones horizontais pode fornecer aumento de throughput e alta disponibilidade.

Para fazer cluster com clones horizontais, recomenda-se que utilize um servidor Web remoto e um banco de dados remoto.

Para criar um cluster com clones horizontais, faça o seguinte:

- 1. Conclua a instalação de um nó do WebSphere Commerce. Para obter instruções, consulte [Parte 4, "Instalando o WebSphere Commerce", na página 35.](#page-46-0)
- 2. Federe o servidor de aplicativos do WebSphere Commerce em uma célula do gerenciador de implementação. Para obter instruções, consulte ["Federando o](#page-112-0)  [WebSphere Commerce" na página 101.](#page-112-0)
- 3. Crie uma instância do WebSphere Commerce. Para obter instruções, consulte a [Parte 5, "Criando uma Instância do WebSphere Commerce e do WebSphere](#page-82-0)  [Commerce Payments", na página 71.](#page-82-0)
- 4. Prepare clones horizontais adicionais para cada nó que você deseja adicionar ao cluster. Para obter instruções, consulte ["Preparando Clones Horizontais" na](#page-123-0)  [página 112.](#page-123-0)
- 5. Crie o cluster do WebSphere Commerce. Para obter instruções, consulte ["Criando o Cluster do WebSphere Commerce" na página 113.](#page-124-0)
- 6. Verifique o caminho do provedor JDBC para cada membro do cluster. Para obter instruções, consulte ["Verificando o Caminho do Provedor JDBC" na](#page-125-0)  [página 114.](#page-125-0)
- 7. Gere novamente o plug-in do servidor Web. Para obter instruções, consulte ["Gerando Novamente o Plug-in do Servidor Web no WebSphere Application](#page-126-0)  [Server Network Deployment" na página 115.](#page-126-0)
- 8. Copie as informações da instância do WebSphere Commerce do nó original do WebSphere Commerce para cada clone horizontal. Para obter instruções, consulte ["Copiando Informações de Instância" na página 116.](#page-127-0)
- 9. Copie as informações da loja e aplicativo do WebSphere Commerce do nó original do WebSphere Commerce para cada clone horizontal. Para obter instruções, consulte ["Copiando Informações da Loja e de Aplicativo do](#page-127-0)  [WebSphere Commerce" na página 116.](#page-127-0)

#### **Importante**

Antes de publicar uma loja em um cluster com clones horizontais, consulte ["Publicando uma Loja em um Cluster do WebSphere Commerce" na página](#page-131-0)  [120.](#page-131-0)

## **Fazendo Clusters com Clones Verticais**

*Fazendo Clusters com Clones Verticais* refere-se à prática de definir clones de servidores de aplicativos na mesma máquina física. A experiência tem demonstrado que um único servidor de aplicativos, implementado por um único processo JVM (Java Virtual Machine), nem sempre consegue utilizar integralmente a capacidade da CPU de uma máquina multiprocessadora grande. Fazer clusters

<span id="page-123-0"></span>com clones verticais fornece um mecanismo direto para criar vários processos de JVM que, juntos, podem utilizar totalmente toda a força do processamento disponível.

Para criar um cluster com clones verticais, faça o seguinte:

- 1. Conclua a instalação de um nó do WebSphere Commerce. Para obter instruções, consulte [Parte 4, "Instalando o WebSphere Commerce", na página 35.](#page-46-0)
- 2. Federe o servidor de aplicativos do WebSphere Commerce em uma célula do gerenciador de implementação. Para obter instruções, consulte ["Federando o](#page-112-0)  [WebSphere Commerce" na página 101.](#page-112-0)
- 3. Crie uma instância do WebSphere Commerce. Para obter instruções, consulte a [Parte 5, "Criando uma Instância do WebSphere Commerce e do WebSphere](#page-82-0)  [Commerce Payments", na página 71.](#page-82-0)
- 4. Crie o cluster do WebSphere Commerce. Para obter instruções, consulte ["Criando o Cluster do WebSphere Commerce" na página 113.](#page-124-0)
- 5. Gere novamente o plug-in do servidor Web. Para obter instruções, consulte ["Gerando Novamente o Plug-in do Servidor Web no WebSphere Application](#page-126-0)  [Server Network Deployment" na página 115.](#page-126-0)

#### **Preparando Clones Horizontais**

Esta seção se aplica apenas a fazer clusters com clones horizontais.

Como parte de fazer cluster com clones horizontais, você deve instalar o componente WebSphere Commerce Server do WebSphere Commerce em cada máquina que fará parte do cluster que contém os clones horizontais.

Para preparar um clone horizontal, faça o seguinte:

1. Instale o componente WebSphere Commerce Server do WebSphere Commerce na máquina que hospeda o clone horizontal. Utilize a opção de instalação personalizada do assistente de instalação do WebSphere Commerce para isso. Instruções para a conclusão de uma instalação personalizada são fornecidas no [Capítulo 11, "Concluindo uma Instalação Personalizada", na página 61.](#page-72-0)

**DB2** Se você deseja utilizar o DB2 como o banco de dados ao executar uma instalação personalizada, o assistente de instalação instala o Cliente de Administração do DB2 na máquina bem como o componente WebSphere Commerce Server.

**Dracle Se você desejar utilizar o Oracle como o banco de dados ao executar** uma instalação personalizada, será necessário instalar os componentes do Oracle para uma máquina-cliente Oracle conforme descrito na etapa [2 na](#page-36-0)  [página 25](#page-36-0) de ["Utilizando o Oracle9i Database como o Banco de Dados Remoto](#page-36-0)  [do WebSphere Commerce" na página 25](#page-36-0) antes de iniciar o assistente de instalação do WebSphere Commerce.

2. Assegure-se de que você possa acessar o banco de dados do WebSphere Commerce a partir do novo nó do WebSphere Commerce.

**DB2** Pode ser necessário catalogar o nó do banco de dados remoto do WebSphere Commerce e o banco de dados remoto do WebSphere Commerce. Para obter instruções, consulte ["Catalogando um Banco de Dados DB2 Remoto"](#page-154-0)  [na página 143.](#page-154-0)

**Dracle Para obter ajuda sobre como assegurar acesso ao banco de dados do** WebSphere Commerce remoto, consulte a documentação do Oracle9i Database.

## <span id="page-124-0"></span>**Criando o Cluster do WebSphere Commerce**

As instruções nesta seção criam um novo cluster que contém o servidor de aplicativos do WebSphere Commerce original. Depois de criar esse cluster, você pode criar nós adicionais no cluster.

Para criar o novo cluster do WebSphere Commerce, faça o seguinte:

1. Se ainda não estiver iniciado, inicie o agente do nó em cada nó que deseja adicionar a um cluster. Para obter instruções, consulte ["Iniciando e Parando o](#page-141-0)  [Agente do Nó do WebSphere Application Server" na página 130.](#page-141-0)

 Assegure-se de iniciar cada agente de nó como um usuário não-root do WebSphere Commerce.

- 2. Se não estiver iniciado, inicie o gerenciador de implementação. Consulte ["Iniciando e Parando o Gerenciador de Implementação do WebSphere](#page-141-0)  [Application Server Network Deployment" na página 130](#page-141-0) para obter instruções.
- 3. Abra o Administrative Console do WebSphere Application Server. Para obter instruções, consulte ["Iniciando o WebSphere Application Server](#page-141-0)  [Administrative Console" na página 130.](#page-141-0)
- 4. Na área de navegação, expanda **Servidores** e clique em **Clusters**. A página Cluster do Servidor é exibida.
- 5. Na página Cluster do Servidor, clique em **Novo**. A página Criar Novo Cluster é exibida.
- 6. No campo **Nome do Cluster**, insira um nome para o cluster.
- 7. No campo **Servidor Existente**, selecione **Selecionar um Servidor de Aplicativos Existente a Ser Adicionado a Este Cluster** e, da lista de servidores existentes, selecione o servidor de aplicativos do WebSphere Commerce da lista de opções. O nome do servidor de aplicativos do WebSphere Commerce na lista aparecerá no seguinte formato:

*cell\_name*/*machine\_name*/WC\_*instance\_name*

*cell\_name* 

é o nome da célula à qual o servidor de aplicativos do WebSphere Commerce pertence.

*machine\_name* 

é o nome abreviado da máquina do WebSphere Commerce

*instance\_name* 

é o nome da instância do WebSphere Commerce.

- 8. Clique em **Avançar**. É exibida a página Criar Novos Servidores de Cluster.
- 9. No campo **Nome do Membro**, insira o nome do novo nó do servidor de aplicativos do WebSphere Commerce a ser criado.
- 10. No campo **Selecionar Membro**, selecione o nome da máquina em que deseja criar o novo nó do servidor de aplicativos do WebSphere Commerce.

 Para a realização de cluster horizontal, o nome da máquina seria um nome diferente do nome da máquina em que o WebSphere Commerce foi instalado originalmente.

 Para a realização de cluster vertical, o nome da máquina seria o mesmo do nome da máquina em que o WebSphere Commerce foi instalado originalmente.

<span id="page-125-0"></span>11. No campo **Portas Http**, assegure-se de que **Gerar Portas Http Exclusivas**  esteja selecionado.

 Para obter informações sobre outros parâmetros que podem ser definidos durante a criação de um novo membro do cluster, consulte a documentação do WebSphere Application Server Network Deployment.

- 12. Clique em **Aplicar**.
- 13. Se você desejar adicionar mais membros de cluster, repita as etapas de [9 na](#page-124-0)  [página 113](#page-124-0) a 12 para cada membro do cluster que deseja adicionar.
- 14. Quando terminar de adicionar membros do cluster, clique em **Avançar**.
- 15. Clique em **Concluir**.
- 16. Clique em **Salvar** na barra de tarefas do Administrative Console.
- 17. Na página Salvar, selecione **Sincronizar alterações com nó**.
- 18. Na página Salvar, clique em **Salvar**.
- 19. Saia do WebSphere Application Server Administrative Console.

## **Verificando o Caminho do Provedor JDBC**

Para cada membro do cluster, você deve verificar se o caminho do provedor JDBC está definido corretamente. Se isso não for feito, pode resultar no funcionamento incorreto do cluster.

Para verificar o caminho do provedor JDBC para um membro do cluster, faça o seguinte:

- 1. Se ainda não estiver iniciado, inicie o agente do nó em cada sistema gerenciado pelo WebSphere Application Server Network Deployment. Para obter instruções, consulte ["Iniciando e Parando o Agente do Nó do](#page-141-0)  [WebSphere Application Server" na página 130.](#page-141-0)
- 2. Se não estiver iniciado, inicie o gerenciador de implementação. Consulte ["Iniciando e Parando o Gerenciador de Implementação do WebSphere](#page-141-0)  [Application Server Network Deployment" na página 130](#page-141-0) para obter instruções.
- 3. Abra o Administrative Console do WebSphere Application Server. Para obter instruções, consulte ["Iniciando o WebSphere Application Server](#page-141-0)  [Administrative Console" na página 130.](#page-141-0)
- 4. Na área de Navegação, expanda **Recursos** e clique em **Provedores JDBC**. A página Provedores JDBC é exibida.
- 5. No campo **Nó**, insira o nome da máquina na qual o membro do cluster existe. Geralmente, esse é o mesmo nome da máquina na qual o servidor de aplicativos é executado.

Para obter uma lista de nós disponíveis, clique em **Procurar**.

6. No campo **Servidor**, insira o nome do servidor de aplicativos para o qual deseja verificar o caminho do provedor JDBC. Esse é o nome de membro do membro do cluster.

 Para obter uma lista de servidores de aplicativos disponíveis, clique em **Procurar**.

- 7. Clique em **Aplicar**. A lista de provedores JDBC é atualizada.
- 8. Clique no seguinte provedor JDBC:

*instance\_name* - WebSphere Commerce JDBC Provider

em que *instance\_name* é o nome da instância do WebSphere Commerce.

<span id="page-126-0"></span>9. Confirme se o caminho mostrado no campo **Classpath** é o caminho completo para o driver JDBC na máquina na qual o membro do cluster existe.

Se o caminho mostrado estiver correto, clique em **Cancelar**.

Se o caminho mostrado estiver incorreto, faça o seguinte:

- a. Insira o caminho correto para o driver JDBC no campo **Classpath**.
- b. Clique em **OK**.
- c. Clique em **Salvar** na barra de tarefas do Administrative Console.
- d. Na página Salvar, selecione **Sincronizar alterações com nó**.
- e. Na página Salvar, clique em **Salvar**.
- 10. Saia do WebSphere Application Server Administrative Console.

# **Gerando Novamente o Plug-in do Servidor Web no WebSphere Application Server Network Deployment**

Execute todas as tarefas nessa seção como usuário não-root criado antes da instalação do WebSphere Commerce.

Para gerar novamente o plug-in do servidor Web, faça o seguinte:

- 1. Pare o servidor Web de acordo com a documentação fornecida com ele.
- 2. Se ainda não estiver iniciado, inicie o agente do nó em cada sistema gerenciado pelo WebSphere Application Server Network Deployment. Para obter instruções, consulte ["Iniciando e Parando o Agente do Nó do](#page-141-0)  [WebSphere Application Server" na página 130.](#page-141-0)
- 3. Se não estiver iniciado, inicie o gerenciador de implementação. Consulte ["Iniciando e Parando o Gerenciador de Implementação do WebSphere](#page-141-0)  [Application Server Network Deployment" na página 130](#page-141-0) para obter instruções.
- 4. Abra o Administrative Console do WebSphere Application Server. Para obter instruções, consulte ["Iniciando o WebSphere Application Server](#page-141-0)  [Administrative Console" na página 130.](#page-141-0)
- 5. Na área de navegação, expanda **Ambiente** e clique em **Atualizar Plug-in do Servidor Web**.
- 6. Clique em **OK** para gerar um novo arquivo plugin-cfg.xml .
- 7. Saia do WebSphere Application Server Administrative Console.
- 8. Abra o arquivo plugin-cfg.xml em um editor de texto. O arquivo plugin-cfg.xml está no seguinte diretório: *WAS\_installdir*/cells/config

Reveja as informações de caminho completo no arquivo plugin-cfg.xml. As informações de caminho completo devem corresponder ao caminho completo para as informações do WebSphere Application Server no nó do WebSphere Commerce.

 Por exemplo, se o arquivo plugin-cfg.xml recém-gerado contiver /opt/WebSphere/DeploymentManager em alguns dos elementos, mas o WebSphere Application Server estiver instalado em /usr/WebSphere/AppServer no nó do WebSphere Commerce altere todas as ocorrências de /opt/WebSphere/DeploymentManager no arquivo plugin-cfg.xml para /usr/WebSphere/AppServer.

Salve qualquer alteração e saia do editor de texto.

- <span id="page-127-0"></span>9. Copie o arquivo plugin-cfg.xml gerado novamente da máquina do WebSphere Application Server Network Deployment para o servidor Web. Para obter instruções, consulte ["Copiando o Arquivo plugin-cfg.xml para o](#page-146-0)  [Servidor Web" na página 135.](#page-146-0)
- 10. Se o WebSphere Commerce Payments não for federado na mesma célula do gerenciador de implementação como o cluster do WebSphere Commerce, combine o conteúdo do arquivo plugin-cfg.xml do WebSphere Commerce Payments com o novo arquivo plugin-cfg.xml no servidor Web. Para obter instruções, consulte ["Mesclando o Arquivo plugin-cfg.xml do WebSphere](#page-147-0)  [Commerce Payments" na página 136.](#page-147-0)

**Nota:** Ignore esta etapa, se o WebSphere Commerce Payments e o nó original do WebSphere Commerce estiverem em máquinas separadas.

11. Inicie o servidor Web de acordo com a documentação fornecida com ele.

#### **Copiando Informações de Instância**

Para cada clone do WebSphere Commerce em um cluster horizontal, você deve copiar as informações da loja da instância do WebSphere Commerce do nó original do WebSphere Commerce para o membro do cluster.

Execute todas as tarefas nessa seção como usuário não-root criado antes da instalação do WebSphere Commerce.

As etapas desta seção também devem ser executadas depois que você criar uma nova instância do WebSphere Commerce no cluster.

Para copiar as informações da instância para um clone horizontal, faça o seguinte:

- 1. Se o cluster estiver em execução, pare-o. Para obter instruções, consulte ["Iniciando ou Parando um Cluster do WebSphere Commerce" na página 118.](#page-129-0)
- 2. Pare o servidor Web de acordo com a documentação fornecida com ele.
- 3. Copie o conteúdo do seguinte diretório no nó do WebSphere Commerce original para o mesmo diretório no clone horizontal:

*WC\_installdir*/instances/*instance\_name*

em que *instance\_name* é o nome da instância do WebSphere Commerce.

 Os valores padrão para *WC\_installdir* estão listados em ["Variáveis de Caminho"](#page-4-0)  [na página v.](#page-4-0)

- 4. Inicie o servidor Web de acordo com a documentação fornecida com ele.
- 5. Inicie o cluster. Para obter instruções, consulte ["Iniciando ou Parando um](#page-129-0)  [Cluster do WebSphere Commerce" na página 118.](#page-129-0)

# **Copiando Informações da Loja e de Aplicativo do WebSphere Commerce**

Para cada clone do WebSphere Commerce em um cluster horizontal, você precisa copiar as informações da loja e do aplicativo do WebSphere Commerce a partir do nó original do WebSphere Commerce para o membro do cluster.

Execute todas as tarefas nessa seção como usuário não-root criado antes da instalação do WebSphere Commerce.

As etapas desta seção também devem ser executadas toda vez que você publica uma loja no cluster.

Para copiar as informações de loja e do aplicativo para um clone horizontal, faça o seguinte:

- 1. Se o cluster estiver em execução, pare-o. Para obter instruções, consulte ["Iniciando ou Parando um Cluster do WebSphere Commerce" na página 118.](#page-129-0)
- 2. Pare o servidor Web de acordo com a documentação fornecida com ele.
- 3. Copie o conteúdo do seguinte diretório no nó do WebSphere Commerce original para o mesmo diretório no clone horizontal:

*WAS\_installdir*/installedApps/*cell\_name*/WC\_*instance\_name*.ear

em que as variáveis são definidas como segue:

#### *WAS\_installdir*

Os valores padrão para *WAS\_installdir* estão listados em ["Variáveis de](#page-4-0)  [Caminho" na página v.](#page-4-0)

*cell\_name* 

Esse é o nome da célula do gerenciador de implementação.

*instance\_name* 

- Esse é o nome da instância do WebSphere Commerce.
- 4. Inicie o servidor Web de acordo com a documentação fornecida com ele.
- 5. Inicie o cluster. Para obter instruções, consulte ["Iniciando ou Parando um](#page-129-0)  [Cluster do WebSphere Commerce" na página 118.](#page-129-0)

## **Adicionando Membros do Cluster Adicionais**

As instruções nessa seção descrevem como adicionar mais membros ao cluster criado em ["Criando o Cluster do WebSphere Commerce" na página 113.](#page-124-0)

Para adicionar membros do cluster adicionais, faça o seguinte:

- 1. Se desejar adicionar um clone horizontal ao cluster, conclua as tarefas em ["Preparando Clones Horizontais" na página 112.](#page-123-0)
- 2. Se ainda não estiver iniciado, inicie o agente do nó em cada nó que deseja adicionar ao cluster. Para obter instruções, consulte ["Iniciando e Parando o](#page-141-0)  [Agente do Nó do WebSphere Application Server" na página 130.](#page-141-0) Assegure-se de iniciar cada agente de nó como um usuário não-root do WebSphere Commerce.
- 3. Se não estiver iniciado, inicie o gerenciador de implementação. Consulte ["Iniciando e Parando o Gerenciador de Implementação do WebSphere](#page-141-0)  [Application Server Network Deployment" na página 130](#page-141-0) para obter instruções.
- 4. Abra o Administrative Console do WebSphere Application Server. Para obter instruções, consulte ["Iniciando o WebSphere Application Server Administrative](#page-141-0)  [Console" na página 130.](#page-141-0)
- 5. Na área de navegação, expanda **Servidores** e clique em **Clusters**. A página Cluster do Servidor é exibida.
- 6. Certifique-se que o cluster esteja parado. Se não estiver, selecione o nome do cluster e clique em **Parar**.
- 7. Clique no nome do cluster.
- 8. Na tabela Propriedades Adicionais, clique em **Membros do Cluster**.
- 9. Na página Membros do Cluster, clique em **Novo**.
- <span id="page-129-0"></span>10. No campo **Nome do Membro**, insira o nome do novo nó do servidor de aplicativos do WebSphere Commerce a ser criado.
- 11. No campo **Selecionar Membro**, selecione o nome da máquina em que deseja criar o novo nó do servidor de aplicativos do WebSphere Commerce.

 Para fazer clusters horizontais, o nome da máquina é um nome diferente do nome da máquina na qual o WebSphere Commerce foi instalado originalmente.

 Para fazer clusters verticais, o nome da máquina é igual ao nome da máquina na qual o WebSphere Commerce foi instalado originalmente.

12. No campo **Portas Http**, assegure-se de que **Gerar Portas Http Exclusivas**  esteja selecionado.

 Para obter informações sobre outros parâmetros que podem ser definidos durante a criação de um novo membro do cluster, consulte a documentação do WebSphere Application Server Network Deployment.

- 13. Clique em **Aplicar**.
- 14. Para criar nós adicionais do servidor de aplicativos do WebSphere Commerce, insira um novo nome para o nó no campo **Nome do Membro** e clique em **Aplicar**.

 Repita essa etapa até que tenha criado todos os nós do servidor de aplicativos do WebSphere Commerce que deseja ter nesse cluster.

- 15. Clique em **Avançar**.
- 16. Clique em **Concluir**.
- 17. Clique em **Salvar** no menu junto ao topo do Administrative Console. A página Salvar é exibida.
- 18. Na página Salvar, selecione **Sincronizar alterações com nó**.
- 19. Na página Salvar, clique em **Salvar**.
- 20. Saia do WebSphere Application Server Administrative Console.
- 21. Gere novamente o arquivo de configuração de plug-in do servidor Web. Para obter instruções, consulte ["Gerando Novamente o Plug-in do Servidor Web no](#page-126-0)  [WebSphere Application Server Network Deployment" na página 115.](#page-126-0)
- 22. Copie o arquivo plugin-cfg.xml gerado novamente da máquina do WebSphere Application Server Network Deployment para o servidor Web. Para obter instruções, consulte ["Copiando o Arquivo plugin-cfg.xml para o](#page-146-0)  [Servidor Web" na página 135.](#page-146-0)
- 23. Se você estiver incluindo novos clones horizontais adicionais ao cluster, faça o seguinte:
	- a. Copie as informações da instância do WebSphere Commerce do nó original do WebSphere Commerce para cada novo clone horizontal. Para obter instruções, consulte ["Copiando Informações de Instância" na página 116.](#page-127-0)
	- b. Copie as informações da loja e aplicativo do WebSphere Commerce do nó original do WebSphere Commerce para cada novo clone horizontal. Para obter instruções, consulte ["Copiando Informações da Loja e de Aplicativo](#page-127-0)  [do WebSphere Commerce" na página 116.](#page-127-0)

#### **Iniciando ou Parando um Cluster do WebSphere Commerce**

Execute todas as tarefas nessa seção como usuário não-root criado antes da instalação do WebSphere Commerce.

Para iniciar ou parar um cluster do WebSphere Commerce, faça o seguinte:

- 1. Se ainda não estiver iniciado, inicie o agente do nó em cada nó no cluster. Para obter instruções, consulte ["Iniciando e Parando o Agente do Nó do WebSphere](#page-141-0)  [Application Server" na página 130.](#page-141-0)
- 2. Se não estiver iniciado, inicie o gerenciador de implementação. Consulte ["Iniciando e Parando o Gerenciador de Implementação do WebSphere](#page-141-0)  [Application Server Network Deployment" na página 130](#page-141-0) para obter instruções.
- 3. Inicie o WebSphere Application Server Administrative Console e efetue logon no console. Para obter instruções sobre como iniciar o WebSphere Application Server Administrative Console, consulte ["Iniciando o WebSphere Application](#page-141-0)  [Server Administrative Console" na página 130.](#page-141-0)
- 4. Na área de navegação, expanda **Servidores** e clique em **Clusters**. A página Cluster do Servidor é exibida.
- 5. Selecione a caixa de opções junto ao cluster que deseja iniciar ou parar e clique em **Iniciar** ou **Parar**.

## **Removendo um Membro do Cluster**

Para remover um nó do servidor de aplicativos de um cluster, faça o seguinte:

1. Se ainda não estiver iniciado, inicie o agente do nó em cada nó no cluster. Para obter instruções, consulte ["Iniciando e Parando o Agente do Nó do](#page-141-0)  [WebSphere Application Server" na página 130.](#page-141-0)

 Assegure-se de iniciar o agente de nó em cada nó como usuário não-root do WebSphere Commerce.

- 2. Se não estiver iniciado, inicie o gerenciador de implementação. Consulte ["Iniciando e Parando o Gerenciador de Implementação do WebSphere](#page-141-0)  [Application Server Network Deployment" na página 130](#page-141-0) para obter instruções.
- 3. Abra o Administrative Console do WebSphere Application Server. Para obter instruções, consulte ["Iniciando o WebSphere Application Server](#page-141-0)  [Administrative Console" na página 130.](#page-141-0)
- 4. Na área de navegação, expanda **Servidores** e clique em **Clusters**. A página Cluster do Servidor é exibida.
- 5. Na lista de clusters, selecione o cluster para o qual deseja alterar a filiação. É exibida a página de propriedades do cluster.
- 6. Na tabela Propriedades Adicionais, clique em **Membros do Cluster**. É exibida a página Membros do Cluster.
- 7. Selecione os membros do cluster que deseja remover do cluster e clique em **Excluir**.
- 8. Clique em **Salvar** na barra de tarefas do Administrative Console.
- 9. Na página Salvar, selecione **Sincronizar alterações com nó**.
- 10. Na página Salvar, clique em **Salvar**.
- 11. Saia do WebSphere Application Server Administrative Console.
- 12. Gere novamente o plug-in do servidor Web e copie o plug-in para o servidor Web. Para obter instruções, consulte ["Gerando Novamente o Plug-in do](#page-126-0)  [Servidor Web no WebSphere Application Server Network Deployment" na](#page-126-0)  [página 115.](#page-126-0)

## <span id="page-131-0"></span>**Publicando uma Loja em um Cluster do WebSphere Commerce**

# **Publicando uma Loja em um Cluster com Clones Horizontais**

Para publicar uma loja em um cluster com clones horizontais, faça o seguinte: Nessas etapas o *Nó Original do WebSphere Commerce* se refere ao nó que contém todas as informações para a loja que você deseja publicar, incluindo arquivos SAR.

- 1. Copie as informações da instância do WebSphere Commerce do nó original do WebSphere Commerce para cada clone horizontal. Para obter instruções, consulte ["Copiando Informações de Instância" na página 116.](#page-127-0)
- 2. Copie as informações da loja e aplicativo do WebSphere Commerce do nó original do WebSphere Commerce para cada clone horizontal. Para obter instruções, consulte ["Copiando Informações da Loja e de Aplicativo do](#page-127-0)  [WebSphere Commerce" na página 116.](#page-127-0)
- 3. Publique sua loja.

 Para obter informações sobre como publicar uma loja de exemplo do WebSphere Commerce, consulte o tópico ″Publicando um Archive de Loja″ na ajuda on-line do WebSphere Commerce.

 Para obter informações sobre o desenvolvimento de uma loja no WebSphere Commerce, consulte o *WebSphere Commerce Store Development Guide*. Esse manual está disponível a partir da biblioteca técnica do WebSphere Commerce. Consulte ["Biblioteca Técnica do WebSphere Commerce" na página 167](#page-178-0) para obter mais informações.

# **Publicando uma Loja em um Cluster com Clones Verticais**

Ao publicar uma loja em um cluster com clones verticais, não são necessárias etapas adicionais.

Para obter informações sobre como publicar uma loja de exemplo do WebSphere Commerce, consulte o tópico ″Publicando um Archive de Loja″ na ajuda on-line do WebSphere Commerce.

Para obter informações sobre o desenvolvimento de uma loja no WebSphere Commerce, consulte o *WebSphere Commerce Store Development Guide*. Esse manual está disponível a partir da biblioteca técnica do WebSphere Commerce. Consulte ["Biblioteca Técnica do WebSphere Commerce" na página 167](#page-178-0) para obter mais informações.

# **Parte 8. Tarefas de Instalação e Administração**

Esta seção contém instruções para várias tarefas que devem ser executadas durante a instalação e administração do WebSphere Commerce.

# <span id="page-134-0"></span>**Capítulo 21. Tarefas do WebSphere Commerce**

Esta seção fornece instruções para as tarefas do WebSphere Commerce cuja conclusão pode ser necessária ao instalar e administrar o WebSphere Commerce.

#### **Iniciando ou Parando uma Instância do WebSphere Commerce**

Para iniciar ou parar uma instância do WebSphere Commerce, faça o seguinte:

- 1. Certifique-se de que o sistema de gerenciamento do banco de dados tenha sido iniciado.
- 2. Certifique-se de que o servidor Web tenha sido iniciado.
- 3. Inicie, pare ou inicie novamente o servidor de aplicativos da instância do WebSphere Commerce que deseja iniciar. As instruções para iniciar e parar um servidor de aplicativos são fornecidas em ["Iniciando ou Parando um Servidor](#page-140-0)  [de Aplicativos" na página 129.](#page-140-0)
- **Nota:** Na primeira vez em que você inicia uma instância, demora um longo tempo para que ela seja iniciada. Este atraso é resultado do armazenamento em cache das informações sobre programas Java. Enquanto este atraso pode ser prolongado, ele melhora o tempo de inicialização nas tentativas subseqüentes.

# **Iniciando ou Parando uma Instância do WebSphere Commerce Payments**

Para iniciar ou parar uma instância do WebSphere Commerce Payments, faça o seguinte:

- 1. Certifique-se de que o sistema de gerenciamento do banco de dados tenha sido iniciado.
- 2. Certifique-se de que o servidor Web tenha sido iniciado.
- 3. Inicie o Configuration Manager. Para obter instruções sobre como iniciar o Configuration Manager, consulte ["Iniciando o Configuration Manager" na](#page-84-0)  [página 73.](#page-84-0)
- 4. No Configuration Manager, expanda **WebSphere Commerce →** *hostname* **→ Payments → Lista de Instâncias**.
- 5. Clique com o botão direito do mouse no nome da instância do WebSphere Commerce Payments que você deseja iniciar ou parar e proceda de uma das seguintes formas:
	- v Para iniciar a instância do WebSphere Commerce Payments, selecione **Iniciar Instância do Payments** no menu pop-up. Depois de receber o diálogo Instância Iniciada com Êxito, clique em **OK** para ignorar o diálogo.
	- v Para parar a instância do WebSphere Commerce Payments, selecione **Parar Instância do Payments** no menu pop-up.
- **Nota:** Na primeira vez em que você inicia uma instância, demora um longo tempo para que ela seja iniciada. Este atraso é resultado do armazenamento em cache das informações sobre programas Java. Enquanto este atraso pode ser prolongado, ele melhora o tempo de inicialização nas tentativas subseqüentes.

# **Modificando uma Instância do WebSphere Commerce ou do WebSphere Commerce Payments**

Se você deseja alterar alguma das definições de configuração da sua instância doWebSphere Commerce, será possível fazê-lo a partir do Configuration Manager.

Para atualizar uma instância do WebSphere Commerce utilizando o Configuration Manager, proceda da seguinte maneira:

- 1. Assegure que o sistema do gerenciamento de banco de dados tenha sido iniciado.
- 2. Inicie o Configuration Manager. Para obter instruções sobre como iniciar o Configuration Manager, consulte ["Iniciando o Configuration Manager" na](#page-84-0)  [página 73.](#page-84-0)
- 3. A partir da lista de instâncias, selecione a instância que você deseja configurar e selecione o nó para o qual deseja alterar as definições. Consulte a ajuda on-line do Configuration Manager para obter informações sobre os vários campos e painéis do Configuration Manager.
- 4. Após atualizar sua instância, clique em **Aplicar** para aplicar as alterações.
- 5. Quando as alterações tiverem sido aplicadas com êxito, saia do cliente Configuration Manager. Isso também finaliza o servidor Configuration Manager.
- 6. Inicie novamente a instância que você modificou.

#### **Excluindo uma Instância do WebSphere Commerce**

Para excluir uma instância do WebSphere Commerce, faça o seguinte:

- 1. Certifique-se que o WebSphere Commerce esteja parado. Para obter instruções sobre como parar o WebSphere Commerce, consulte ["Iniciando ou Parando](#page-134-0)  [uma Instância do WebSphere Commerce" na página 123.](#page-134-0)
- 2. Se você estiver excluindo uma instância do WebSphere Commerce a partir de uma célula do gerenciador de implementação, remova a instância do WebSphere Commerce da célula do gerenciador de implementação. Para obter instruções, consulte ["Removendo um Nó do Servidor de Aplicativos de uma](#page-118-0)  [Célula" na página 107.](#page-118-0)
- 3. Exclua a instância do WebSphere Commerce do Configuration Manager fazendo o seguinte:
	- a. Inicie o Configuration Manager. Para obter instruções sobre como iniciar o Configuration Manager, consulte ["Iniciando o Configuration Manager" na](#page-84-0)  [página 73.](#page-84-0)
	- b. No Configuration Manager, em **WebSphere Commerce**, expanda *hostname* **→ Commerce → Lista de Instâncias**.
	- c. Clique com o botão direito do mouse na instância que deseja excluir e selecione **Excluir instância**.
	- d. Saia do Configuration Manager quando o processo for concluído.
- 4. Execute um dos seguintes procedimentos:

*Se o WebSphere Commerce estiver sendo executado em um ambiente independente (não federado):* 

Exclua o servidor de aplicativos do WebSphere Commerce emitindo o seguinte comando de um prompt de comandos :

*WC\_installdir*/bin/rmCommerceServer.sh *instance\_name*

em que *instance\_name* é o nome da instância do WebSphere Commerce que você deseja excluir.

 Os valores padrão para *WC\_installdir* estão listados em ["Variáveis de](#page-4-0)  [Caminho" na página v.](#page-4-0)

#### **Importante**

Assegure-se de executar esse comando como usuário não-root criado para WebSphere Commerce.

 Além disso, assegure-se de inserir o nome da instância do WebSphere Commerce e *não* o nome do servidor de aplicativos do WebSphere Commerce.

 Quando o nome da instância do WebSphere Commerce for *instance\_name*, o nome do servidor de aplicativos do WebSphere Commerce será **WC\_***instance\_name*.

 Se você utilizar WC\_*instance\_name*, receberá uma mensagem de erro.

*Se o WebSphere Commerce estiver sendo executado em um ambiente federado:* 

Exclua o servidor de aplicativo do WebSphere Commerce utilizando o WebSphere Application Server Network Deployment Administration Console.

 Para obter instruções sobre como iniciar o WebSphere Application Server Network Deployment Administration Console, consulte ["Iniciando o WebSphere Application Server Administrative Console" na](#page-141-0)  [página 130.](#page-141-0)

 Para obter instruções sobre como excluir um servidor de aplicativos no WebSphere Application Server Network Deployment Administration Console, consulte a documentação do WebSphere Application Server Network Deployment.

5. Proceda de uma das seguintes formas, dependendo do banco de dados que estiver sendo utilizado para o WebSphere Commerce:

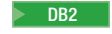

DB2 Elimine o banco de dados do WebSphere Commerce associado à instância do WebSphere Commerce que você deseja excluir.

> Se o banco de dados do WebSphere Commerce associado à instância do WebSphere Commerce que você deseja excluir for um banco de dados remoto, emita o seguinte comando a partir de uma sessão de comandos do DB2:

db2 attach to *remote\_db\_node\_name*

Para eliminar o banco de dados do WebSphere Commerce, emita o seguinte comando a partir de uma sessão de comandos do DB2: db2 drop db *db\_name*

onde *db\_name* é o nome do banco de dados do WebSphere Commerce.

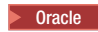

**Oracle** 2000 Elimine o espaço de tabelas do WebSphere Commerce e exclua o usuário do Oracle associado à instância do WebSphere Commerce que você deseja excluir. Para obter instruções sobre como eliminar um espaço de tabelas e excluir um usuário do Oracle, consulte a documentação do Oracle.

6. Faça backup de todos os arquivos críticos ou personalizados localizados nos seguintes diretórios:

```
WC_installdir/instances/instance_name 
WAS_installdir/logs/WC_instance_name 
WAS_installdir/installedApps/hostname/WC_instance_name.ear
```
em que *instance\_name* é o nome da instância do WebSphere Commerce que você deseja excluir.

 Depois de fazer backup de quaisquer arquivos críticos ou personalizados, exclua esses diretórios.

7. (Opcional) Se você planeja criar posteriormente um novo WebSphere Commerce com o mesmo nome da instância que você está excluindo, exclua o seguinte diretório:

*WAS\_installdir*/installedApps/*hostname*/WC\_*instance\_name*.ear

8. Faça o seguinte, dependendo de seu servidor Web:

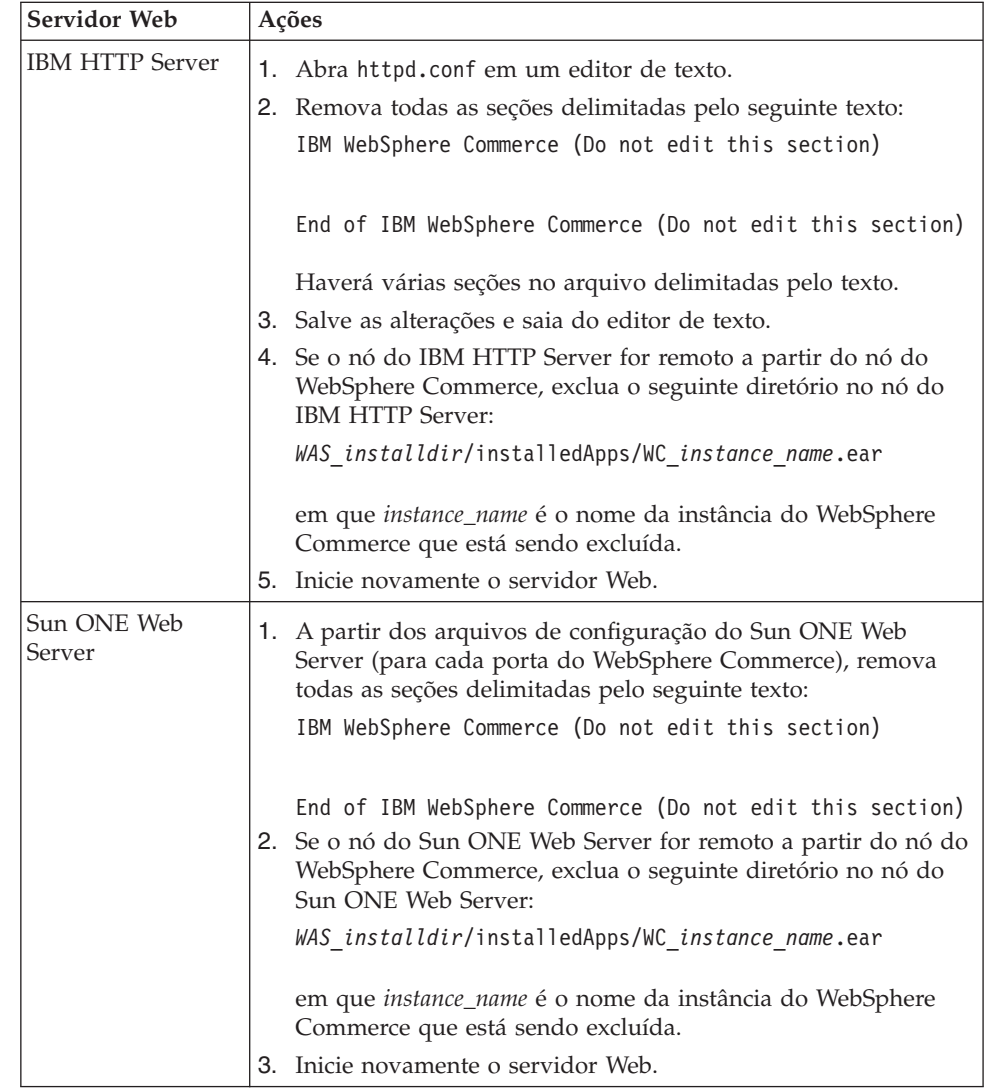

9. Se estiver planejando utilizar outros servidores de aplicativos do WebSphere Application Server após excluir a instância do WebSphere Commerce, será necessário gerar novamente o arquivo de configuração do plug-in do

WebSphere Application Server. Para obter informações sobre como gerar novamente o arquivo de configuração do plug-in do WebSphere Application Server, consulte ["Gerando Novamente o Arquivo de Configuração do Plug-in](#page-143-0)  [do Servidor Web do WebSphere Application Server" na página 132.](#page-143-0)

## **Excluindo uma Instância do WebSphere Commerce Payments**

Para excluir uma instância do WebSphere Commerce Payments, faça o seguinte:

- 1. Certifique-se que o WebSphere Commerce Payments esteja parado.Para obter instruções, consulte ["Iniciando ou Parando uma Instância do WebSphere](#page-134-0)  [Commerce Payments" na página 123.](#page-134-0)
- 2. Exclua a instância do WebSphere Commerce Payments do Configuration Manager fazendo o seguinte:
	- a. Inicie o Configuration Manager. Para obter instruções sobre como iniciar o Configuration Manager, consulte ["Iniciando o Configuration Manager" na](#page-84-0)  [página 73.](#page-84-0)
	- b. No Configuration Manager, em **WebSphere Commerce** expanda *hostname* **→ Payments → Lista de Instâncias**.
	- c. Clique com o botão direito do mouse na instância que deseja excluir e selecione **Excluir Instância do Payments**.
	- d. Saia do Configuration Manager quando o processo for concluído.

Essa etapa também exclui o servidor de aplicativos do WebSphere Commerce Payments.

3. Proceda de uma das seguintes formas, dependendo do banco de dados que estiver sendo utilizado para o WebSphere Commerce Payments:

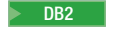

**2008 Blimine o banco de dados do WebSphere Commerce Payments associado** à instância do WebSphere Commerce Payments que você deseja excluir.

> Se o banco de dados do WebSphere Commerce Payments associado à instância do WebSphere Commerce Payments que você deseja excluir for um banco de dados remoto, emita o seguinte comando a partir de uma sessão de comandos do DB2:

db2 attach to *remote\_db\_node\_name*

Para eliminar o banco de dados do WebSphere Commerce, emita o seguinte comando a partir de uma janela de comandos do DB2: db2 drop db *db\_name*

onde *db\_name* é o nome do banco de dados do WebSphere Commerce Payments.

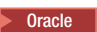

**Oracle** 2000 Elimine o espaço de tabelas do WebSphere Commerce Payments e exclua o usuário do Oracle associado à instância do WebSphere Commerce Payments que você deseja excluir. Para obter instruções sobre como eliminar um espaço de tabelas e excluir um usuário do Oracle, consulte a documentação do Oracle.

4. Exclua os seguintes diretórios:

```
WC_installdir/instances/instance_name 
WC_installdir/payments/instances/instance_name 
WAS_installdir/logs/instance_name_Commerce_Payments_Server 
WAS_installdir/installedApps/hostname/instance_name_Commerce_Payments_App.ear
```
em que *instance\_name* é o nome da instância do WebSphere Commerce Payments que você deseja excluir.

5. Faça o seguinte no nó do servidor Web, dependendo de seu servidor Web:

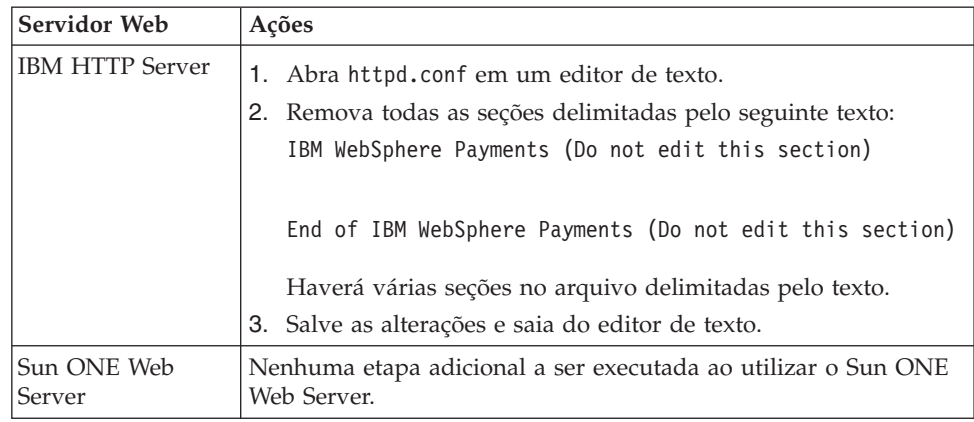

6. Se estiver planejando utilizar outros servidores de aplicativos do WebSphere Application Server após excluir a instância do WebSphere Commerce Payments, será necessário gerar novamente o arquivo de configuração do plug-in do WebSphere Application Server. Para obter informações sobre como gerar novamente o arquivo de configuração do plug-in do WebSphere Application Server, consulte ["Gerando Novamente o Arquivo de Configuração do Plug-in](#page-143-0)  [do Servidor Web do WebSphere Application Server" na página 132.](#page-143-0)

# <span id="page-140-0"></span>**Capítulo 22. Tarefas do WebSphere Application Server**

Esta seção fornece instruções para as tarefas do WebSphere Application Server cuja conclusão pode ser necessária ao instalar e administrar o WebSphere Commerce.

#### **Iniciando ou Parando um Servidor de Aplicativos**

Para iniciar ou parar um servidor de aplicativos, faça o seguinte:

- 1. Certifique-se de que o sistema de gerenciamento do banco de dados seja inicializado.
- 2. Digite os seguintes comandos em uma janela do terminal:

su - *non\_root\_user*  cd *WAS\_installdir*/bin

*non\_root\_user* 

é o ID do usuário não-root criado antes da instalação do WebSphere Commerce.

*WAS\_installdir* 

é o diretório de instalação do WebSphere Application Server ou do WebSphere Application Server Network Deployment. Os valores padrão para *WAS\_installdir* estão listados em ["Variáveis de Caminho"](#page-4-0)  [na página v.](#page-4-0)

- 3. Execute um dos seguintes procedimentos:
	- v Para iniciar um servidor de aplicativos, insira o seguinte comando: ./startServer.sh *application\_server\_name*
	- v Para parar um servidor de aplicativos, insira o seguinte comando:
		- ./stopServer.sh *application\_server\_name*

em que:

*application\_server\_name* 

é o nome do servidor de aplicativos que você deseja iniciar.

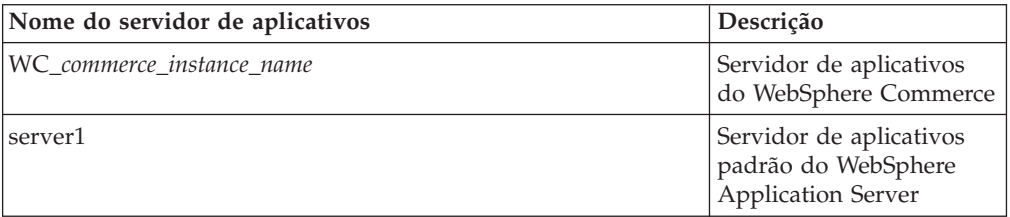

em que *commerce\_instance\_name* é o nome da instância do WebSphere Commerce.

**Nota:** Se o nó do WebSphere Commerce for federado em uma célula do WebSphere Application Server Network Deployment, você não poderá iniciar o WebSphere Commerce ou utilizar esse comando. Para obter instruções sobre como iniciar o WebSphere Commerce quando estiver federado em uma célula do WebSphere Application Server Network Deployment, consulte ["Iniciando ou](#page-142-0)  [Parando um Servidor de Aplicativos no WebSphere Application](#page-142-0)  [Server Network Deployment" na página 131.](#page-142-0)

# <span id="page-141-0"></span>**Iniciando e Parando o Gerenciador de Implementação do WebSphere Application Server Network Deployment**

Para iniciar ou parar o gerenciador de implementação do WebSphere Application Server Network Deployment, faça o seguinte:

- 1. Certifique-se de que o sistema de gerenciamento do banco de dados seja inicializado.
- 2. Digite os seguintes comandos em uma janela de terminal: cd *WAS\_ND\_installdir*/bin

*WAS\_ND\_installdir* 

é o diretório de instalação do WebSphere Application Server Network Deployment.Os valores padrão para *WAS\_installdir* estão listados em ["Variáveis de Caminho" na página v.](#page-4-0)

- 3. Execute um dos seguintes procedimentos:
	- v Para iniciar o gerenciador de implementação, insira o seguinte comando: ./startManager.sh
	- v Para parar o Gerenciador de implementação, insira o seguinte comando: ./stopManager.sh

#### **Iniciando e Parando o Agente do Nó do WebSphere Application Server**

Para iniciar ou parar o agente do nó do WebSphere Application Server, faça o seguinte:

- 1. Assegure-se de que você tenha efetuado login como o ID do usuário não-root criado antes da instalação do WebSphere Commerce.
- 2. Certifique-se de que o sistema de gerenciamento do banco de dados seja inicializado.
- 3. Digite os seguintes comandos em uma janela de terminal:

su - *non\_root\_user*  cd *WAS\_installdir*/bin

*WC\_non\_root\_user* 

é o ID do usuário não-root criado antes da instalação do WebSphere Commerce.

*WAS\_installdir* 

é o diretório de instalação do WebSphere Application Server ou do WebSphere Application Server Network Deployment. Os valores padrão para *WAS\_installdir* estão listados em ["Variáveis de Caminho"](#page-4-0)  [na página v.](#page-4-0)

- 4. Execute um dos seguintes procedimentos:
	- v Para iniciar o agente do nó, insira o seguinte comando: ./startNode.sh
	- v Para parar o agente do nó, insira o seguinte comando:
		- ./stopNode.sh

## **Iniciando o WebSphere Application Server Administrative Console**

Você pode iniciar o WebSphere Application Server Administrative Console sob as seguintes condições:

#### <span id="page-142-0"></span>**Servidores de aplicativos federados**

Antes de iniciar o WebSphere Application Server Administrative Console, é necessário iniciar o seguinte:

- O agente de nó do WebSphere Application Server em cada nó federado. Para obter instruções, consulte ["Iniciando e Parando o Agente do Nó do](#page-141-0)  [WebSphere Application Server" na página 130.](#page-141-0)
- v O gerenciador de implementação do WebSphere Application Server Network Deployment. Para obter instruções, consulte ["Iniciando e](#page-141-0)  [Parando o Gerenciador de Implementação do WebSphere Application](#page-141-0)  [Server Network Deployment" na página 130.](#page-141-0)

#### **Um servidor de aplicativos independente (não federado)**

Antes de iniciar o WebSphere Application Server Administrative Console, é necessário iniciar o servidor de aplicativos padrão do WebSphere Application Server (server1). Para obter instruções, consulte ["Iniciando ou](#page-140-0)  [Parando um Servidor de Aplicativos" na página 129.](#page-140-0)

As instruções para iniciá-los estão nas seguintes seções:

Abra o WebSphere Application Server Administrative Console abrindo um navegador da Web e inserindo o seguinte URL: http://*hostname*:*port*/admin

ou https://*hostname*:*port*/admin

em que *hostname* é o nome completo do TCP/IP da máquina que executa o WebSphere Application Server e *port* é a porta TCP/IP para o WebSphere Application Server Administrative Console.

A porta padrão para o WebSphere Application Server Administrative Console depende do protocolo especificado no URL. Para o protocolo http, a porta padrão é 9090. Para o protocolo https, a porta padrão é 9043.

# **Iniciando ou Parando um Servidor de Aplicativos no WebSphere Application Server Network Deployment**

As instruções desta seção aplicam-se apenas a servidores de aplicativos que tenham sido federados em uma célula. Para obter informações adicionais sobre a federação de nós do servidor de aplicativos nas células, consulte a documentação do WebSphere Application Server Network Deployment.

As instruções nesta seção se aplicam ao iniciar ou parar um cluster de servidores de aplicativos. Para obter instruções sobre como iniciar ou parar um cluster de servidores de aplicativos, consulte ["Iniciando ou Parando um Cluster do](#page-129-0)  [WebSphere Commerce" na página 118.](#page-129-0)

Para obter informações sobre como federar o servidor de aplicativos do WebSphere Commerce e o servidor de aplicativos do WebSphere Commerce Payments em uma célula do gerenciador de implementação, consulte o [Capítulo 19, "Federando o](#page-112-0)  [WebSphere Commerce e o WebSphere Commerce Payments", na página 101.](#page-112-0)

Para iniciar um servidor de aplicativos no WebSphere Application Server Network Deployment, faça o seguinte na máquina do WebSphere Application Server Network Deployment:

- <span id="page-143-0"></span>1. Se ainda não estiver iniciado, inicie o agente do nó em cada sistema gerenciado pelo WebSphere Application Server Network Deployment.
- 2. Se não estiver iniciado, inicie o gerenciador de implementação. Consulte ["Iniciando e Parando o Gerenciador de Implementação do WebSphere](#page-141-0)  [Application Server Network Deployment" na página 130](#page-141-0) para obter instruções.
- 3. Inicie o WebSphere Application Server Administrative Console e efetue logon no console. Para obter instruções sobre como iniciar o WebSphere Application Server Administrative Console, consulte ["Iniciando o WebSphere Application](#page-141-0)  [Server Administrative Console" na página 130.](#page-141-0)
- 4. Na área de Navegação, expanda **Servidores** e clique em **Servidores de Aplicativos**. A página Servidores de Aplicativos é exibida.
- 5. Selecione a caixa de opções próxima ao servidor de aplicativos que você deseja iniciar ou parar e clique em **Iniciar** ou **Parar**. A tabela a seguir lista os servidores de aplicativos do WebSphere Commerce que podem estar disponíveis:

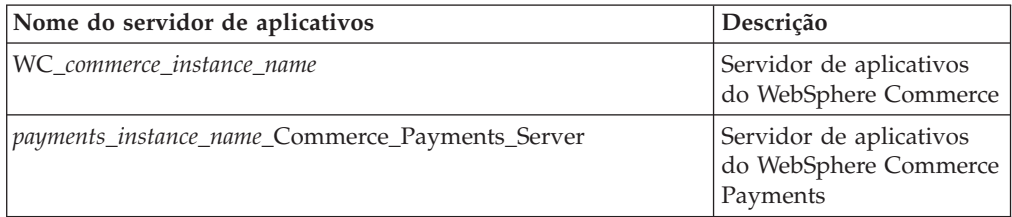

# **Gerando Novamente o Arquivo de Configuração do Plug-in do Servidor Web do WebSphere Application Server**

Execute todas as tarefas nessa seção como usuário não-root criado antes da instalação do WebSphere Commerce.

As instruções nesta seção não se aplicam ao operar o WebSphere Commerce ou o WebSphere Commerce Payments em um ambiente federado ou de cluster no WebSphere Application Server Network Deployment. Para obter informações sobre como gerar o plug-in do servidor Web nesses ambientes, consulte ["Gerando](#page-126-0)  [Novamente o Plug-in do Servidor Web no WebSphere Application Server Network](#page-126-0)  [Deployment" na página 115.](#page-126-0)

Para gerar novamente o plug-in do servidor Web, faça o seguinte no nó do WebSphere Commerce:

- 1. Pare o servidor Web de acordo com a documentação fornecida com ele.
- 2. Caso não tenha sido iniciado, inicie o servidor de aplicativos padrão server1. Consulte ["Iniciando ou Parando um Servidor de Aplicativos" na](#page-140-0)  [página 129](#page-140-0) para obter instruções.
- 3. Abra o Administrative Console do WebSphere Application Server. Para obter instruções, consulte ["Iniciando o WebSphere Application Server Administrative](#page-141-0)  [Console" na página 130.](#page-141-0)
- 4. Na área de navegação, expanda **Ambiente** e clique em **Atualizar Plug-in do Servidor Web**.
- 5. Clique em **OK** para gerar um novo arquivo plugin-cfg.xml .
- 6. Saia do WebSphere Application Server Administrative Console.
- 7. Se o WebSphere Commerce Payments estiver em um nó separado, repita todas essas etapas no nó do WebSphere Commerce Payments.
Se o nó do servidor Web for remoto a partir do nó do WebSphere Commerce ou do nó do WebSphere Commerce Payments, será necessário fazer o seguinte:

- 1. Copie o plug-in do nó do WebSphere Commerce para o nó do servidor Web. Para obter detalhes, consulte ["Copiando o Arquivo plugin-cfg.xml para o](#page-146-0)  [Servidor Web" na página 135.](#page-146-0)
- 2. Se o WebSphere Commerce e o WebSphere Commerce Payments estiverem em nós separados, mescle o plug-in do WebSphere Commerce Payments com o plug-in do WebSphere Commerce. Para obter detalhes, consulte ["Mesclando o](#page-147-0)  [Arquivo plugin-cfg.xml do WebSphere Commerce Payments" na página 136.](#page-147-0)

# <span id="page-146-0"></span>**Capítulo 23. Tarefas do Servidor Web Remoto**

Esta seção descreve as tarefas que devem ser executadas se você utilizar um servidor Web em execução em um nó diferente do WebSphere Commerce.

## **Copiando o Arquivo plugin-cfg.xml para o Servidor Web**

Para copiar o arquivo plugin-cfg.xml para o servidor Web remoto, faça o seguinte:

- 1. Pare o servidor Web de acordo com a documentação fornecida com ele.
- 2. Copie o seguinte arquivo no nó do WebSphere Commerce para a mesma localização no nó do Servidor Web:

*WAS\_installdir*/config/cells/plugin-cfg.xml

Os valores padrão para *WAS\_installdir* estão listados em ["Variáveis de](#page-4-0)  [Caminho" na página v.](#page-4-0)

- **Importante:** O arquivo plugin-cfg.xml contém informações específicas do diretório. Se você não copiar o arquivo para a mesma estrutura de diretórios no nó do servidor Web, o servidor Web não funcionará corretamente e o WebSphere Commerce ficará inacessível.
- 3. Para usuários do IBM HTTP Server, assegure-se de que o caminho para o plug-in do WebSphere Application Server seja mostrado corretamente no arquivo httpd.conf na máquina do servidor Web.

 Para verificar o caminho, abra o arquivo httpd.conf em um editor de texto e pesquise o seguinte:

WebSpherePluginConfig

Essa entrada deve conter o caminho completo para o arquivo plugin-cfg.xml no nó do servidor Web. Se o caminho estiver incorreto, altere o caminho, salve o arquivo httpd.conf.

4. Para usuários do Sun ONE Web Server, assegure que o caminho do plug-in do WebSphere Application Server seja mostrado corretamente nos arquivos de configuração. A linha em um arquivo de configuração para o plug-in do WebSphere Application Server se parece com:

```
Init fn="as_init" 
bootstrap.properties="/opt/WebSphere/AppServer/config/cells/plugin-cfg.xml"
```
Essa linha foi formatada para esse manual. A linha pode não ser parecida com a mostrada no seu arquivo.

 Se o caminho nos arquivos de configuração não corresponder ao caminho completo ao arquivo plugin-cfg.xml no nó do servidor Web, corrija o caminho.

5. Inicie o servidor Web de acordo com a documentação fornecida com ele.

Se estiver trabalhando com uma instalação personalizada com o WebSphere Commerce e o WebSphere Commerce Payments em nós separados, continue com ["Mesclando o Arquivo plugin-cfg.xml do WebSphere Commerce Payments" na](#page-147-0)  [página 136.](#page-147-0)

# <span id="page-147-0"></span>**Mesclando o Arquivo plugin-cfg.xml do WebSphere Commerce Payments**

Para mesclar o arquivo do WebSphere Commerce Payments, plugin-cfg.xml, com o arquivo do servidor Web, plugin-cfg.xml, faça o seguinte:

- 1. Pare o servidor Web de acordo com a documentação fornecida com ele.
- 2. No nó do servidor Web, abra o arquivo plugin-cfg.xml em um editor de texto. O caminho completo do arquivo plugin-cfg.xml é o seguinte: *WAS\_installdir*/config/cells/plugin-cfg.xml

Os valores padrão para *WAS\_installdir* estão listados em ["Variáveis de](#page-4-0)  [Caminho" na página v.](#page-4-0)

3. Abra o arquivo plugin-cfg.xml a partir do nó do WebSphere Commerce Payments em um editor de texto. O caminho completo do arquivo plugin-cfg.xml é o seguinte:

*WAS\_installdir*/config/cells/plugin-cfg.xml

4. Localize o seguinte texto no arquivo plugin-cfg.xml do WebSphere Commerce Payments:

```
<VirtualHostGroup Name="VH_PYM_instance_name"> 
     <VirtualHost Name="short_host_name:5432"/> 
     <VirtualHost Name="short_host_name:5433"/> 
     <VirtualHost Name="host_name:5432"/> 
     <VirtualHost Name="host_name:5433"/> 
</VirtualHostGroup>
```
em que as variáveis são definidas da seguinte forma:

```
instance_name
```
Esse é o nome da instância do WebSphere Commerce Payments.

*short\_host\_name* 

Esse é o nome abreviado do host do nó do WebSphere Commerce Payments.

*host\_name* 

Esse é o nome completo do host do nó do WebSphere Commerce Payments.

- 5. Copie essa seção para o arquivo plugin-cfg.xml do servidor Web. Assegure-se de que você tenha inserido esta seção abaixo das entradas existentes do mesmo tipo.
- 6. Localize o seguinte texto no arquivo plugin-cfg.xml do WebSphere Commerce Payments:

```
<ServerCluster Name="instance_name_Commerce_Payments_Server_short_host_name_Cluster"> 
     <Server Name="instance_name_Commerce_Payments_Server"> 
 <Transport Hostname="IP_address" Port="9081" Protocol="http"> 
 <Transport Hostname="IP_address" Port="9091"Protocol="http"> 
     </Server> 
     <PrimaryServers> 
         <Server Name="instance_name_Commerce_Payments_Server"> 
     </PrimaryServers> 
</ServerCluster>
```
em que as variáveis são definidas como segue:

*instance\_name* 

Esse é o nome da instância do WebSphere Commerce Payments.

*short\_host\_name* 

Esse é o nome abreviado do host do nó do WebSphere Commerce Payments.

*IP\_address* 

Esse é o endereço TCP/IP do nó do WebSphere Commerce Payments.

- 7. Copie essa seção para o arquivo plugin-cfg.xml do servidor Web. Assegure-se de que você tenha inserido esta seção abaixo das entradas existentes do mesmo tipo.
- 8. Localize o seguinte texto no arquivo plugin-cfg.xml do WebSphere Commerce Payments:

<UriGroup Name="VH\_PYM\_*instance\_name*\_*instance\_name*\_Commerce\_Payments\_Server\_*short\_host\_name*\_Cluster\_URIs"> <Uri AffinityCookie="JSESSIONID" Name="/webapp/SampleCheckout/\*">

<Uri AffinityCookie="JSESSIONID" Name="/webapp/PaymentManager/\*">

</UriGroup>

em que as variáveis são definidas como segue:

*instance\_name* 

Esse é o nome da instância do WebSphere Commerce Payments.

*short\_host\_name* 

Esse é o nome abreviado do host (não-completo) da máquina do WebSphere Commerce Payments.

- 9. Copie essa seção para o arquivo plugin-cfg.xml do servidor Web. Assegure-se de que você tenha inserido esta seção abaixo das entradas existentes do mesmo tipo.
- 10. Localize o seguinte texto no arquivo plugin-cfg.xml do WebSphere Commerce Payments:

<Route ServerCluster="*instance\_name*\_Commerce\_Payments\_Server\_*short\_host\_name*\_Cluster"

 UriGroup="VH\_PYM\_*instance\_name*\_*instance\_name*\_Commerce\_Payments\_Server\_*short\_host\_name*\_Cluster\_URIs" VirtualHostGroup="VH\_PYM\_*instance\_name*"/>

em que as variáveis são definidas como segue:

*instance\_name* 

Esse é o nome da instância do WebSphere Commerce Payments.

*short\_host\_name* 

Esse é o nome abreviado do host (não-completo) da máquina do WebSphere Commerce Payments.

- 11. Copie essa seção para o arquivo plugin-cfg.xml do servidor Web. Assegure-se de que você tenha inserido esta seção abaixo das entradas existentes do mesmo tipo.
- 12. Salve suas alterações e saia do editor de texto.
- 13. Inicie o servidor Web de acordo com a documentação fornecida com ele.

# **Tarefas Pós-publicação da Loja**

Se estiver utilizando um servidor Web remoto, é necessário fazer o seguinte sempre que publicar uma loja no WebSphere Commerce:

1. Substitua o conteúdo do diretório Stores.war no nó do servidor Web pelo conteúdo do diretório Stores.war no WebSphere Commerce.

 O caminho completo para o diretório Stores.war em ambos os nós é o seguinte:

*WAS\_installdir*/installedapps/*node\_name*/WC\_*instance\_name*.ear/Stores.war

em que as variáveis são definidas como segue:

### *WAS\_installdir*

Os valores padrão para *WAS\_installdir* estão listados em ["Variáveis de](#page-4-0)  [Caminho" na página v.](#page-4-0)

### *node\_name*

Esse é o nome abreviado do host do nó do WebSphere Commerce.

### *instance\_name*

Esse é o nome da instância do WebSphere Commerce.

O diretório WC\_*instance\_name*.ear deve ter sido copiado para o nó do servidor Web após a criação da instância do WebSphere Commerce.

# **Capítulo 24. Definindo e Alterando Senhas**

A maioria dos componentes do WebSphere Commerce utiliza IDs do usuário e senhas que são validadas pelo sistema operacional. Para obter informações sobre como alterar tais senhas, consulte a documentação do seu sistema operacional. Este capítulo inclui como definir e alterar senhas dos componentes do WebSphere Commerce que não validam IDs do usuário e senhas através do sistema operacional.

## **Alterando sua Senha do Configuration Manager**

Você pode alterar a senha do Configuration Manager quando iniciá-lo clicando em **Modificar** na janela em que digita o ID do usuário e a senha.

Outra opção para alterar o ID do usuário ou a senha do Configuration Manager é emitir os seguintes comandos em uma janela de comandos:

*WC\_installdir*/bin/config\_env.sh

java com.ibm.commerce.config.server.PasswordChecker -action *action type*  -pwfile *password\_file* -userid *user\_ID*  -password *password* [-newpassword *new\_password*]

em que os parâmetros são os seguintes:

*action type* 

Os tipos de ações válidos são Incluir, Verificar, Excluir ou Modificar

### *password\_file*

O caminho para o arquivo onde o arquivo será armazenado. O caminho padrão é *WC\_installdir*/bin.

```
user_ID
```
Este é o ID do usuário para o qual você deseja incluir, criar, excluir ou modificar a senha.

### *password*

Essa é a senha que você deseja incluir, criar, excluir ou modificar.

#### *new\_password*

Esse parâmetro só é requerido se você especificar Modificar como o tipo de ação.

Essa é a nova senha a ser atribuída ao ID do usuário.

## **Alterando a Senha do Administrador do Site do WebSphere Commerce**

Você pode alterar sua senha utilizando o WebSphere Commerce Administration Console.

Para alterar sua senha utilizando o WebSphere Commerce Administration Console, proceda da seguinte maneira:

- 1. Inicie o WebSphere Commerce Administration Console.
- 2. Efetue logon com o ID e senha do Administrador do Site criados quando a instância do WebSphere Commerce foi criada.
- 3. Selecione a caixa de opções **Alterar Senha** e clique em **Logon**. A página Alterar Senha é exibida.
- 4. No campo **Senha Antiga**, digite sua senha atual de logon no Administration Console. Este campo aceita até 128 caracteres alfanuméricos.
- 5. No campo **Senha Nova**, digite a nova senha de logon. Este campo aceita até 128 caracteres alfanuméricos.
- 6. No campo **Confirmação de Senha**, digite novamente a senha.
- 7. Clique em **Alterar** para salvar a nova senha. A página Selecionar Loja e Idioma é exibida.
- 8. Saia do WebSphere Commerce Administration Console.

## **Redefinindo a Senha do Administrador do Site**

Se você esqueceu a senha do Administrador do Site e deseja redefinir a senha, faça o seguinte:

1. Inicie uma sessão de prompt de comandos.

 Assegure-se de não estar utilizando o shell Bourne. Os comandos do WebSphere Commerce não funcionarão no shell Bourne. O shell Korn é recomendado para executar comandos do WebSphere Commerce.

2. Emita o seguinte comando:

*WC\_installdir*/bin/wcs\_password.sh *password SALT merchant\_key*

em que as variáveis são definidas como segue:

*password* 

A nova senha que você deseja atribuir ao ID do Administrador do Site.

*SALT* Esse é qualquer número de 12 dígitos aleatórios que você deseja utilizar. Esse número dissemina a criptografia da senha.

> Grave esse número pois é com ele que você terá que atualizar a entrada da tabela USERREG do banco de dados do WebSphere Commerce para o Administrador do Site.

*merchant key* 

É a chave do comerciante definida quando a instância do WebSphere Commerce foi criada. A chave do comerciante também dissemina a criptografia da senha.

O seguinte é um exemplo da saída do comando:

```
IBM* 
Materiais Licenciados - Propriedade da IBM 
5697-A16 
  (C) Copyrights da IBM e de outros 1978, 1997. Todos os Direitos Reservados. 
  * Marca da International Business Machines Corp. 
  === WCS Encrypted Password === 
  ASCII Format: pArp97jT4NOXN6MyWswTQpwaPbIFsEWQGwfeu08yIyM= 
  Hex Format: 7041727039376a54344e4f584e364d79577377545170776d
```
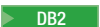

DB2 Grave o valor no formato ASCII da senha criptografada.

**Oracle** Grave o valor no formato Hex da senha criptografada.

3. Conecte-se ao banco de dados do WebSphere Commerce.

Dependendo do sistema de gerenciamento do banco de dados sendo utilizado para o WebSphere Commerce, emita um dos comandos a seguir:

2000 DB2 db2 connect to *db\_name* user *user\_name* using *password*

Oracle 2000 sqlplus *wc\_user\_ID*/*wc\_password*@*wc\_SID*

em que as variáveis são definidas como segue:

#### **db\_name**

O nome do seu banco de dados do WebSphere Commerce.

#### **user\_name**

O ID do usuário do banco de dados do DB2 para o banco de dados do WebSphere Commerce.

#### **password**

A senha associada ao ID do usuário do banco de dados do DB2.

#### **wc\_user\_ID**

O ID do usuário Oracle para o banco de dados do WebSphere Commerce.

### **wc\_password**

A senha associada ao ID do usuário Oracle.

#### **wc\_SID**

O Oracle SID (System Identifier) para a instância do banco de dados do WebSphere Commerce.

- 4. Atualize as colunas SALT e LOGONPASSWORD na tabela USERREG para o ID do Administrador do Site, emitindo os seguintes comandos:
- 
- 2000 DB2 db2 "update USERREG set LOGONPASSWORD='*ASCII\_encrypted\_string*' where LOGONID='*site\_admin\_id*'" db2 "update USERREG set SALT='*SALT*' where LOGONID='*site\_admin\_id*'"
	- Oracle 2000 update USERREG set LOGONPASSWORD='Hex encrypted string' where LOGONID='*site\_admin\_id*'; update USERREG set SALT='*SALT*' where LOGONID='*site\_admin\_id*';

em que as variáveis são definidas como segue:

#### *ASCII\_encrypted\_string*

Esse é o valor no formato ASCII obtido do comando wcs\_password.sh.

#### *Hex\_encrypted\_string*

Esse é o valor no formato Hex obtido do comando wcs\_password.sh.

*SALT* Esse é o número de 12 dígitos aleatórios que você utilizou para disseminar o comando wcs\_password.sh.

*site\_admin\_id* 

Esse é o ID do Administrador do Site para o qual a senha está sendo redefinida.

## **Recuperando o ID do Administrador do Site**

Se você esquecer o ID do Administrador do Site quando a instância do WebSphere Commerce foi criada e não possui outros IDs autorizados como Administradores do Site, poderá recuperar o ID do Administrador do Site fazendo o seguinte:

1. Dependendo do sistema de gerenciamento do banco de dados sendo utilizado para WebSphere Commerce, emita os comandos abaixo:

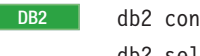

**DB2** db2 connect to *db\_name* user *user\_name* using *password* db2 select LOGONID from USERREG where USERS\_ID=-1000

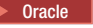

Oracle 2000 sqlplus *wc\_user\_ID*/*wc\_password*@*wc\_SID* select LOGONID from USERREG where USERS ID=-1000;

em que as variáveis são definidas como segue:

#### **db\_name**

O nome do seu banco de dados do WebSphere Commerce.

**user\_name** 

O ID do usuário do banco de dados do DB2 para o banco de dados do WebSphere Commerce.

**password** 

A senha associada ao ID do usuário do banco de dados do DB2.

**wc\_user\_ID** 

O ID do usuário Oracle para o banco de dados do WebSphere Commerce.

### **wc\_password**

A senha associada ao ID do usuário Oracle.

#### **wc\_SID**

O Oracle SID (System Identifier) para a instância do banco de dados do WebSphere Commerce.

Esse comando devem retornar o ID do Administrador do Site.

# **Capítulo 25. Tarefas Administrativas Gerais**

Este capítulo descreve algumas das tarefas administrativas gerais que você pode precisar realizar ao utilizar o WebSphere Commerce.

## **Tarefas de Configuração da Linha de Comandos**

Através da linha de comandos você pode:

- v Atualizar uma instância: *WC\_installdir*/bin/config\_client.sh -startCmdLineConfig updateInstance *xml\_file*
- v Excluir uma instância:

*WC\_installdir*/bin/config\_client.sh -startCmdLineConfig deleteInstance *instance\_name*

- v Listar instâncias existentes: *WC\_installdir*/bin/config\_client.sh -startCmdLineConfig getInstances
- v Localizar informações sobre uma instância:

*WC\_installdir*/bin/config\_client.sh -startCmdLineConfig getInstanceInfo *instance\_name*

v Imprimir informações sobre configuração de uma instância em um arquivo: *WC\_installdir*/bin/config\_client.sh -startCmdLineConfig getInstanceConfig *instance\_name print\_to\_file\_name*

Os valores padrão para *WC\_installdir* estão listados em ["Variáveis de Caminho" na](#page-4-0)  [página v.](#page-4-0)

**Nota:** Os comandos desta seção aparecem em várias linhas apenas com fins de exibição. Insira esses comandos em uma linha.

## **Catalogando um Banco de Dados DB2 Remoto**

Ative a conexão cliente/servidor do banco de dados e catalogue o nó e o banco de dados do cliente, inserindo os seguintes comandos em uma janela de comando do DB2 a partir da máquina-cliente do banco de dados:

db2 catalog tcpip node *node\_name* remote *host\_name* server *port\_num*  db2 catalog db *db\_name* at node *node\_name*

As informações sobre variáveis nos comandos são definidas da seguinte forma:

#### *node\_name*

Um nome exclusivo de sua escolha que o DB2 utilizará para identificar o nó do TCP/IP. Para assegurar que seu nome seja exclusivo, digite o seguinte comando em uma janela de comando do DB2:

db2 list node directory

e verifique o nome na resposta. Se o nome *não* estiver listado, você poderá utilizá-lo como o seu nome do nó.

#### *host\_name*

O nome completo do host da máquina onde reside o banco de dados do WebSphere Commerce.

#### *port\_num*

O número da porta que identifica a conexão TCP/IP. Para determinar o número da porta, faça o seguinte na máquina do servidor do banco de dados:

1. Em uma sessão de comando do DB2 no nó de banco de dados, emita o seguinte comando:

db2 get dbm cfg

e anote o valor de SVCENAME (que também é identificado pelo texto TCP/IP Service Name).

2. Na máquina que está executando seu banco de dados, abra o arquivo *unidade*:\winnt\system32\drivers\etc\services e procure a linha que começa com o nome que você anotou na etapa anterior. O número da porta aparece na segunda coluna da mesma linha (com a cadeia /tcp anexada a ele). O número da porta padrão para o DB2 Universal Database é 50000.

### *db\_name*

O nome do banco de dados remoto.

O nome do banco de dados padrão do WebSphere Commerce é Mall.

 O nome do banco de dados padrão do WebSphere Commerce Payments é wpm.

# **Capítulo 26. Tarefas do AIX**

Este apêndice descreve várias tarefas que um administrador do AIX executará durante a instalação do WebSphere Commerce. Elas incluem:

- v Alocação e montagem de um sistema de arquivos de CD
- v Aumento de espaço livre
- Trabalho com espaço de paginação
- v Determinação do tamanho de uma partição física
- v Instalação de conjuntos de arquivos de pré-requisitos

## **Alocar e Montar um Sistema de Arquivos de CD**

## **Alocar um Sistemas de Arquivos de CD**

Se o seu CD-ROM *não* montar automaticamente, aloque um sistema de arquivos do CD fazendo o seguinte:

- 1. Efetue login como ID do usuário root.
- 2. Em uma janela de terminal, digite smitty storage.
- 3. Selecione **Sistemas de Arquivos**.
- 4. Selecione **Adicionar/Alterar/Mostrar/Eliminar Sistemas de Arquivos**.
- 5. Selecione **Sistemas de Arquivos CDROM**.
- 6. Selecione **Adicionar um Sistema de Arquivos CDROM**.
- 7. No prompt do nome do Dispositivo, Pressione F4=Listar para selecionar o nome do dispositivo.
- 8. No prompt MOUNT POINT, digite um nome de diretório a ser utilizado como diretório do CD-ROM, como /cdrom. Se este diretório já existir, certifique-se de que esteja vazio antes de utilizá-lo como um ponto de montagem.
- 9. Pressione **Enter**.
- 10. A janela Status do Comando aparece. Quando o comando for concluído, pressione F10=Sair.

## **Montar um Sistema de Arquivos de CD**

Se o CD-ROM não estiver montado, monte o sistema de arquivos do CD-ROM fazendo o seguinte:

- 1. Efetue login como ID do usuário root.
- 2. Em uma janela de terminal, digite smitty mountfs.
- 3. No prompt FILE SYSTEM, digite /dev/cd0 ou selecione-o na lista.
- 4. No prompt DIRECTORY, selecione o nome do seu diretório de CD-ROM na lista.
- 5. No prompt TYPE, pressione F4=List e selecione cdrfs na lista.
- 6. Pressione **Enter**.
- 7. A janela Status do Comando aparece. Quando o comando for concluído, pressione F10=Sair.

## **Aumentar o Espaço Livre**

Você deverá dispor das seguintes quantidades mínimas de espaço livre:

- <span id="page-157-0"></span>v 1 GB (2097152 blocos com tamanho de 512 bytes cada bloco) no diretório /home. Isto é requerido para o DB2. Se não houver espaço suficiente no diretório /home, a instalação do DB2 poderá falhar ou encontrar dificuldades. Dependendo do tamanho de seu banco de dados, poderá precisar de mais espaço.
- v 4 GB (8388608 blocos com tamanho de 512 bytes cada bloco) no diretório /usr.
- v 1 GB (2097152 blocos com tamanho de 512 bytes cada bloco) no diretório /tmp. O diretório /tmp pode ser utilizado para armazenar arquivos temporários durante a instalação.

Para determinar se você possui espaço suficiente, digite df em uma linha de comandos do AIX e procure informações sobre os diretórios /home, /usr e /tmp. Se o espaço livre for maior que as quantidades indicadas acima, continue com a etapa "Verificar Espaço de Paginação".

Se não houver espaço livre suficiente, grave o tamanho atual e a quantidade de espaço livre disponível atualmente (para utilizar na etapa 9 a seguir) e altere o tamanho dos diretórios /home, /usr e /tmp, seguindo as etapas abaixo.

- **Nota:** Não aumente o tamanho desses diretórios diminuindo o tamanho de outros sistemas de arquivos. Utilize apenas o método descrito abaixo.
- 1. Efetue login como ID do usuário root.
- 2. Em uma janela do terminal, digite smitty.
- 3. A partir do menu Gerenciamento do Sistema, selecione **Gerenciamento do Armazenamento do Sistema (Armazenamento Físico & Lógico)**.
- 4. Selecione **Sistemas de Arquivos**.
- 5. Selecione **Adicionar/Alterar/Mostrar/Eliminar Sistemas de Arquivos**.
- 6. Selecione **Sistema de Arquivos Registrados**.
- 7. Selecione **Alterar/Mostrar Características de um Sistema de Arquivos Registrados.**.
- 8. Selecione **/home**.
- 9. Calcule o tamanho necessário para o diretório /home utilizando esta fórmula: *new\_size* = *current\_size* + *required\_space* - *free\_space*

onde *current\_size* e *free\_space* são os valores que você gravou acima, e *required\_space* é a quantia de espaço livre necessária, conforme indicado no início desta seção.

- 10. Digite o valor de *new\_size* no campo **TAMANHO do sistema de arquivos**.
- 11. Clique em **Enter**.
- 12. Pressione F10=Sair.
- 13. Repita estas etapas para os diretórios /usr e /tmp, se necessário.

## **Espaço de Paginação**

## **Verificar Espaço de Paginação**

É necessário ter no mínimo 1 GB de espaço de paginação por processador por instância do WebSphere Commerce.

Para determinar se tem espaço de paginação suficiente, proceda da seguinte forma: 1. Em uma linha de comandos do AIX, digite lsps -a.

<span id="page-158-0"></span>2. Todos os espaços de paginação *ativo* estão listados agora. Verifique se há um total de, no mínimo, 1 GB por processador por instância do WebSphere Commerce. Se não for, registre o total e aumente a quantidade de espaço de paginação seguindo as instruções no "Aumentar o Tamanho de um Espaço de Paginação já Existente".

# **Ativar um Espaço de Paginação Inativo**

Para ativar um espaço de paginação inativo, faça o seguinte:

- 1. A partir do menu Gerenciamento do Sistema, selecione **Gerenciamento do Armazenamento do Sistema (Armazenamento Físico & Lógico)**.
- 2. Selecione **Gerenciador de Volume Lógico**.
- 3. Selecione **Área de Paginação**.
- 4. Selecione **Alterar/Mostrar Características do Espaço de Paginação**.
- 5. Selecione o espaço de paginação que deseja ativar.
- 6. Selecione **sim** no campo **Utilizar este espaço de paginação sempre que o sistema for REINICIADO**.
- 7. Clique em **OK**.
- 8. A janela Status do Comando aparece, indicando que seu pedido foi iniciado. Quando o comando for concluído, pressione F10=Sair.
- 9. Reinicie sua máquina.
- 10. Verifique se o espaço de paginação foi ativado ou não, emitindo o seguinte comando:

lsps -a

# **Aumentar o Tamanho de um Espaço de Paginação já Existente**

Antes de aumentar o tamanho de um espaço de paginação existente, você precisará saber o tamanho das partições físicas na sua máquina do AIX. Consulte ["Descobrir](#page-159-0)  [o Tamanho das Partições Físicas" na página 148](#page-159-0) para instruções sobre como localizar o tamanho das partições físicas.

Para aumentar o tamanho de um espaço de paginação existente, faça o seguinte:

- 1. A partir do menu Gerenciamento do Sistema, selecione **Gerenciamento do Armazenamento do Sistema (Armazenamento Físico & Lógico)**.
- 2. Selecione **Gerenciador de Volume Lógico**.
- 3. Selecione **Área de Paginação**.
- 4. Selecione **Alterar/Exibir Características do Espaço de Paginação**.
- 5. Selecione o espaço de paginação cujo tamanho você deseja aumentar.
- 6. Calcule o número de partições que você precisa adicionar, subtraindo o tamanho total para todas as partições ativas (em MB) de 1024 e dividindo pelo tamanho da partição física do volume físico. Arredonde quaisquer resultados para o próximo número inteiro. Por exemplo, se, após concluir as etapas em ["Verificar Espaço de Paginação" na página 146,](#page-157-0) você tiver calculado o tamanho total de todas as partições ativas de modo que seja 256 MB e possui um tamanho de partição física de 16, então serão necessárias (1024-256)/16 = 48 partições adicionais para espaço de paginação.
- 7. Insira o valor que você calculou acima no campo **NÚMERO de partições lógicas adicionais**.
- 8. Clique em **OK**.
- <span id="page-159-0"></span>9. A janela Status do Comando aparece, indicando que seu pedido foi iniciado. Quando o comando for concluído, pressione F10=Sair.
- 10. Reinicie sua máquina.
- 11. Verifique novamente o tamanho do seu espaço de paginação, utilizando o procedimento em ["Verificar Espaço de Paginação" na página 146.](#page-157-0) Se ainda for menos de 1 GB, repita as etapas desta seção.

## **Criar novo Espaço de Paginação**

Antes de criar novo espaço de paginação, é necessário saber o tamanho das partições físicas na sua máquina do AIX. Consulte "Descobrir o Tamanho das Partições Físicas" para instruções sobre como localizar o tamanho das partições físicas.

Para criar um novo espaço de paginação, faça o seguinte:

- 1. A partir do menu Gerenciamento do Sistema, selecione **Gerenciamento do Armazenamento do Sistema (Armazenamento Físico & Lógico)**.
- 2. Selecione **Gerenciador de Volume Lógico**.
- 3. Selecione **Área de Paginação**.
- 4. Selecione **Adicionar Outro Espaço de Paginação**.
- 5. Selecione um grupo de volume a partir da lista de nomes.
- 6. No menu Adicionar Outro Espaço de Paginação, faça o seguinte:
	- a. Calcule o número de partições que você precisa adicionar, subtraindo o tamanho total para todas as partições ativas de 1024 e dividindo pelo tamanho da partição física. Por exemplo, se, após concluir as etapas em ["Verificar Espaço de Paginação" na página 146,](#page-157-0) você tiver calculado o tamanho total de todas as partições ativas de modo que o resultado seja 256 MB e o tamanho da partição física seja 16 MB, serão necessárias (1024-256)/16 = 48 partições de espaço de paginação adicional.
	- b. Insira o valor que você calculou acima no campo **TAMANHO do espaço paginação (em partições lógicas)**.
	- c. Utilize a tecla Tab para selecionar sim no campo **Começar a utilizar o espaço de paginação agora**.
	- d. Utilize a tecla Tab para selecionar sim no campo **Utilizar este espaço de paginação sempre que o sistema for REINICIADO**.
- 7. Clique em **OK**.
- 8. A janela Status do Comando aparece, indicando que seu pedido foi iniciado. Quando o comando for concluído, pressione F10=Sair.
- 9. Verifique o tamanho do seu espaço de paginação, utilizando o procedimento em ["Verificar Espaço de Paginação" na página 146.](#page-157-0) Se for menos de 1 GB, execute os procedimentos descritos em ["Aumentar o Tamanho de um Espaço](#page-158-0)  [de Paginação já Existente" na página 147.](#page-158-0)

## **Descobrir o Tamanho das Partições Físicas**

Para localizar o tamanho das partições físicas, faça o seguinte:

1. Em uma janela de linha de comandos, insira o seguinte comando: **lsvg -o**. Esse comando retorna uma lista de todos os grupos de volumes ativos na máquina do AIX. Anote a saída, você necessitará dela na próxima etapa. Por exemplo, a execução do comando em uma máquina com o grupo de volume padrão retornará o seguinte:

rootvg

- 2. Em uma janela de linha de comandos, execute o seguinte comando: **lsvg**  *volume\_group* em que *volume\_group* é um dos grupos de volume da lista que você encontrou na etapa [1.](#page-159-0) Por exemplo, lsvg rootvg
- 3. A partir da saída do comando, anote os **PP SIZE**. É o tamanho da partição física do volume físico. Por exemplo, aqui está a saída do comando exemplo na etapa 2:

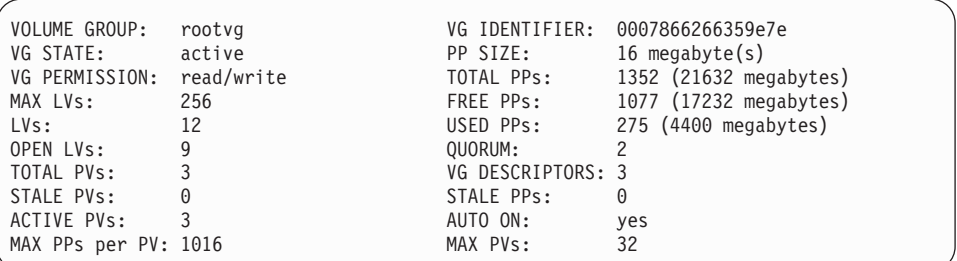

Neste caso, o tamanho da partição física neste grupo de volume rootvg é de 16 MB.

4. Repita as etapas 2 a 3 para cada grupo de volume encontrado na etapa [1.](#page-159-0) Anote o tamanho da partição física de cada grupo de volume.

# **Assegurar que os Conjuntos de Arquivos de Pré-requisito Estão Instalados**

Os conjuntos de arquivo a seguir devem estar instalados e não estão incluídos na instalação básica do AIX 5.1:

- $\cdot$  X11.adt.lib
- X11.adt.motif
- X11.base.lib
- X11.base.rte
- $\cdot$  X11.motif.lib
- bos.adt.base
- bos.adt.include
- bos.rte.net
- bos.rte.libc
- bos.net.tcp.client

Para determinar se os arquivos estão presentes no seu sistema, execute o seguinte comando a partir de uma janela do terminal:

```
lslpp -l X11.adt.lib X11.adt.motif X11.base.lib X11.base.rte X11.motif.lib 
lslpp -l bos.adt.base bos.adt.include bos.rte.net bos.rte.libc 
 bos.net.tcp.client
```
Se os arquivos estiverem presentes, eles serão listados conforme segue na saída:

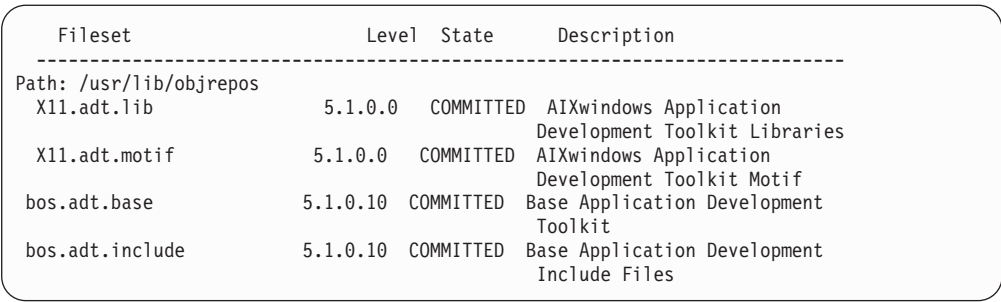

Quaisquer arquivos que não estejam instalados serão listados como erros na parte de baixo da saída do comando; por exemplo:

lslpp: 0505-132 Fileset X11.adt.lib not installed

Para instalar quaisquer arquivos que não estejam presente no seu sistema, conclua as seguintes etapas:

- 1. Insira o CD do AIX 5.1 Vol. 1 na unidade de disco de CD-ROM da máquina.
- 2. Execute o seguinte comando a partir de uma janela do terminal:

installp -aX -d device path X11.adt.lib X11.adt.motif bos.adt.base bos.adt.include installp -aX -d device path X11.adt.lib X11.adt.motif bos.adt.base bos.adt.include bos.adt.lib bos.adt.libm

Este comando é apresentado em linhas separadas para fins de leitura; certifique-se de digitá-lo em uma única linha.

- 3. Siga quaisquer instruções que apareçam na janela do terminal enquanto este comando é executado.
- 4. O painel Resumo de Instalação é aberto indicando os níveis do conjunto de arquivos instalado.

# **Capítulo 27. IDs do Usuário Requeridos ao Administrar o WebSphere Commerce**

A administração no ambiente do WebSphere Commerce exige uma variedade de IDs do usuário. Estes IDs do usuário, junto com suas autoridades, estão descritas na lista abaixo. Para os IDs do usuário do WebSphere Commerce, são identificadas as senhas padrão.

### **ID do usuário do Configuration Manager**

A interface gráfica do Configuration Manager permite modificar a maneira como o WebSphere Commerce é configurado. O ID do usuário e senha padrão do Configuration Manager são webadmin e webibm.

 Você pode acessar o Configuration Manager de sua máquina do WebSphere Commerce ou de qualquer máquina na mesma rede do WebSphere Commerce que suporte uma interface gráfica com o usuário e possua o cliente Configuration Manager instalado.

 Se você aplicar algum fix pack do WebSphere Commerce no futuro, assegure que as máquinas cliente e servidor WebSphere Commerce Configuration Manager estejam no mesmo nível de fix pack.

**Importante:** O servidor Configuration Manager e o cliente Configuration Manager devem ser iniciados sob o ID do usuário não-root do WebSphere Commerce. Além disso, o cliente ou o servidor Configuration Manager não podem ser iniciados no Bourne-shell.

## **Administrador do Site do WebSphere Commerce**

O ID do usuário e a senha do Administrador do Site aplicam-se às seguintes ferramentas do WebSphere Commerce:

WebSphere Commerce Accelerator

Para acessar o WebSphere Commerce Accelerator a partir de uma máquina que esteja executando um sistema operacional Windows, abra o navegador da Web Internet Explorer e digite o seguinte URL:

https://*host\_name*:8000/accelerator

WebSphere Commerce Administration Console

Para acessar o WebSphere Commerce Administration Console a partir de uma máquina que esteja executando um sistema operacional Windows, abra o navegador da Web Internet Explorer e digite o seguinte URL:

https://*host\_name*:8002/adminconsole

WebSphere Commerce Organization Administration Console Para acessar o WebSphere Commerce Organization Administration Console de uma máquina que esteja executando um sistema operacional Windows, abra seu navegador da Web Internet Explorer e digite o seguinte URL:

https://*host\_name*:8004/orgadminconsole

A senha e o ID do usuário iniciais do Administrador do Site são especificados durante a criação de uma instância do WebSphere Commerce. O WebSphere Commerce requer que a senha do Administrador do Site esteja de acordo com as seguintes regras:

- v A senha deve ter pelo menos 8 caracteres.
- v A senha deve incluir pelo menos 1 dígito numérico.
- v A senha não deve conter mais de 4 ocorrências do mesmo caractere.
- v A senha não repete o mesmo caractere mais de 3 vezes.

**Parte 9. Apêndices** 

# **Apêndice A. Problemas e Limitações Conhecidos**

Esta seção cobre problemas e limitações conhecidos do WebSphere Commerce. Consulte o arquivo LEIA-ME para obter informações sobre problemas e limitações mais recentes.

As informações adicionais sobre resolução de problemas podem ser reunidas ativando o recurso de rastreio para WebSphere Commerce no WebSphere Application Server. Para obter informações adicionais sobre o recurso de rastreio, consulte *WebSphere Commerce - Guia de Administração*.

# **Problemas e Limitações da Instalação**

# **Mensagem de Espaço Livre Não É Alterada ao Instalar no Modo de Console**

Se você alterar o diretório de instalação ao executar o assistente de instalação no modo de console, a mensagem que exibe o espaço livre disponível no diretório não é atualizada para refletir o espaço livre na localização selecionada.

Se não houver espaço livre suficiente para instalar o produto na nova localização, você receberá um erro quando clicar em **Avançar**.

# **Problemas de Instalação Introduzidos por uma Instalação Anterior do DB2 Universal Database em uma Máquina**

Se o DB2 Universal Database foi instalado anteriormente na máquina e agora está desinstalado, verifique se as seguintes condições foram atendidas antes de utilizar o assistente de instalação do WebSphere Commerce para instalar o DB2 Universal Database:

- v Assegure que todos os bancos de dados anteriores tenham sido eliminados e descatalogados corretamente.
- v Assegure que todos os IDs do banco de dados tenham sido eliminados utilizando os comandos dasdrop e db2idrop.

 Para obter informações sobre esses comandos e seu uso, consulte a documentação do DB2 Universal Database.

- v Assegure que todas as portas do DB2 tenham sido removidas do arquivo /etc/services.
- v Assegure que os seguintes usuários não existam no sistema:
	- db2fwc1
	- daswc1
- v Assegure que os seguintes grupos não existam no sistema:
	- daswcg1
	- db2fwcg1

# **Problemas e Limitações do Servidor Web**

# **URLs (HTTPS) Seguros Não Funcionam**

Se algum dos URLs seguros para WebSphere Commerce não funcionar, o certificado SSL para o servidor Web pode estar ausente ou ter expirado.

Consulte a documentação do servidor Web para obter informações sobre a instalação e atualização do certificado SSL.

## **Problemas e Limitações da Instância do WebSphere Commerce**

## **Mensagem ulimit Inválida ao Iniciar o Configuration Manager**

No Solaris Operating Environment, você pode receber uma mensagem ulimit inválida ao iniciar o cliente ou servidor WebSphere Commerce Configuration Manager. Essa mensagem de erro pode ser ignorada com segurança.

## **Arquivo createsp.log Contém Erros**

Se o arquivo createsp.log contiver erros, você pode conseguir corrigir esses erros seguindo o procedimento destas seções.

O arquivo createsp.log pode ser localizado no seguinte diretório: *WC\_installdir*/instances/*instance\_name*/logs

em que os valores padrão para o *WC\_installdir* estão listados em ["Variáveis de](#page-4-0)  [Caminho" na página v](#page-4-0) e *instance\_name* é o nome da instância do WebSphere Commerce.

Se o arquivo createsp.log contiver erros, faça o seguinte:

1. Assegure que o ID do sistema operacional que possui a instância do DB2 Universal Database pertença ao grupo de usuários DB2 Fenced.

Se não pertencer ao grupo, inclua-o.

- 2. Inicie novamente o DB2 Universal Database.Para obter instruções, consulte a documentação do DB2 Universal Database.
- 3. Inicie a sessão do terminal. Assegure-se de utilizar o shell Korn.
- 4. Altere os diretórios para o seguinte:

*WC\_installdir*/bin

5. Execute os seguintes comandos:

./dropsp.db2.sh *db\_name db\_user\_ID db\_user\_password*  ./createsp.db2.sh *db\_name db\_user\_ID db\_user\_password* dbschema

em que as variáveis são definidas como segue:

*db\_name* 

O nome do banco de dados do WebSphere Commerce. O nome padrão do banco de dados do WebSphere Commerce é mall.

*db\_user\_ID* 

O ID do sistema operacional que possui a instância do DB2 Universal Database.

*db\_user\_password* 

A senha associada ao *db\_user\_ID*.

# **Criando uma Instância do WebSphere Commerce com um Idioma Padrão Diferente do Idioma de Instalação do WebSphere Commerce**

Durante a instalação do WebSphere Commerce, o idioma selecionado para o assistente de instalação define o idioma padrão utilizado ao criar uma instância do WebSphere Commerce. A criação de uma instância com um idioma padrão diferente do idioma de instalação criará uma instância ocupada com dados inválidos para o idioma escolhido.

Ao criar uma instância com um idioma padrão diferente do idioma de instalação, faça o seguinte:

1. Abra um editor de texto para editar os seguintes arquivos, dependendo do banco de dados utilizado para o banco de dados do WebSphere Commerce:

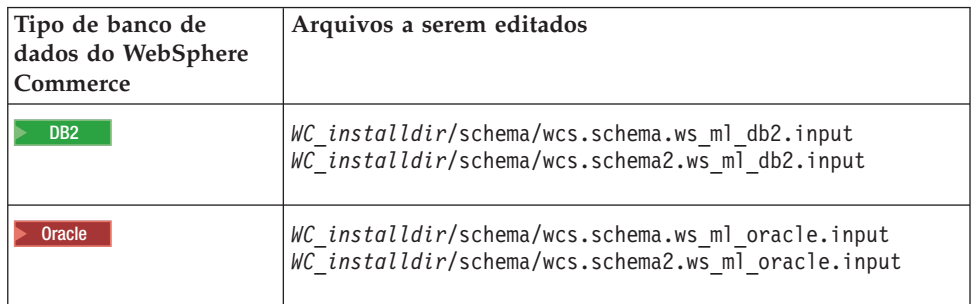

Os valores padrão para *WC\_installdir* estão listados em ["Variáveis de Caminho"](#page-4-0)  [na página v.](#page-4-0)

- 2. Substitua todas as ocorrências do código do locale do idioma de instalação pelo código do locale do novo idioma da instância padrão. Os códigos do locale utilizados pelo WebSphere Commerce estão listados em "Códigos de Locale Válidos para a Criação da Instância".
- 3. Salve suas alterações e saia do editor de texto.
- 4. Crie uma nova instância do WebSphere Commerce assegurando-se de especificar o novo idioma padrão. As instruções para a criação de uma instância do WebSphere Commerce são fornecidas na [Parte 5, "Criando uma](#page-82-0)  [Instância do WebSphere Commerce e do WebSphere Commerce Payments", na](#page-82-0)  [página 71.](#page-82-0)

## **Códigos de Locale Válidos para a Criação da Instância**

A seguir, os códigos de locale válidos a serem utilizados ao atualizar os arquivos de criação da instância:

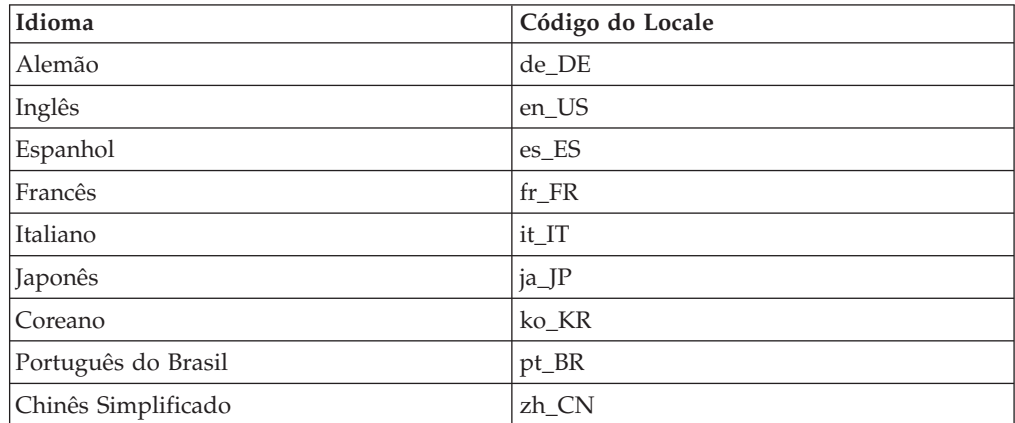

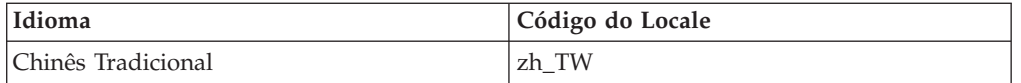

# **Erro de Falta de Memória Durante a Criação da Instância**

Se a criação da instância falha, você pode estar recebendo uma exceção java.lang.OutOfMemory durante a criação da instância. Verifique o seguinte arquivo de log para uma exceção java.lang.OutOfMemory: *WC\_installdir*/instances/WCSconfig.log

Para corrigir o erro de falta de memória, faça o seguinte:

1. Abra o seguinte arquivo em um editor de texto,

*WC\_installdir*/bin/config\_server.sh

2. Pesquise o seguinte texto no arquivo:

```
if [ $OS_NAME != "OS400" ]; then 
     MAX_HEAP=-Xmx256m 
fi
```
- 3. Aumente o valor para MAX\_HEAP. Por exemplo, altere 256 para 512.
- 4. Salve as alterações.
- 5. Crie sua instância novamente.

# **Instância do WebSphere Commerce Não Inicia Quando o Login For Efetuado como Usuário Não-root**

Depois que a instância do WebSphere Commerce tiver sido iniciada como root, você não conseguirá iniciar a instância do WebSphere Commerce como o usuário não-root.

Para novamente conseguir iniciar a instância do WebSphere Commerce como usuário não-root, faça o seguinte:

- 1. Efetue login como root e inicie uma sessão do terminal.
- 2. Pare o WebSphere Commerce.Para obter instruções, consulte ["Iniciando ou](#page-134-0)  [Parando uma Instância do WebSphere Commerce" na página 123.](#page-134-0)
- 3. Execute o seguinte comando: *WC\_installdir*/bin/wc55nonroot.sh

Os valores padrão para *WC\_installdir* estão listados em ["Variáveis de Caminho"](#page-4-0)  [na página v.](#page-4-0)

- 4. Comute para o ID do usuário não-root.
- 5. Inicie o WebSphere Commerce.Para obter instruções, consulte ["Iniciando ou](#page-134-0)  [Parando uma Instância do WebSphere Commerce" na página 123.](#page-134-0)

# **Visualizando Conflitos de Porta no Log**

A tentativa de iniciar a instância do WebSphere Commerce pode resultar na seguinte mensagem:

EJB6121: Servidor de aplicativos não iniciado

Verifique o arquivo SystemOut.log localizado no seguinte diretório: *WAS\_installdir*/logs/WC\_*instance\_name*

em que *instance\_name* é o nome da instância do WebSphere Commerce que falhou ao iniciar.

O SystemOut.log pode indicar uma porta que já está sendo utilizada. A mensagem será semelhante a:

SRVE0146E: Falha ao Iniciar Transporte no host, porta xxxx.

A provável causa dessa mensagem é que a porta já está sendo utilizada. Assegure que nenhum outro aplicativo esteja utilizando essa porta e inicie novamente o servidor.

# **Problemas e Limitações da Instância do WebSphere Commerce Payments**

## **Instância Remota do WebSphere Commerce Payments Não Funciona**

Se uma instância remota do WebSphere Commerce Payments não funcionar, a instância do WebSphere Commerce Payments pode estar configurada incorretamente.

Para verificar a configuração do WebSphere Commerce Payments, faça o seguinte:

1. No nó do WebSphere Commerce, abra o seguinte arquivo no editor de texto: *WC\_installdir*/instances/*WC\_instance\_name*/xml/

em que *WC\_instance\_name* é o nome da instância do WebSphere Commerce.

 Os valores padrão para *WC\_installdir* estão listados em ["Variáveis de Caminho"](#page-4-0)  [na página v.](#page-4-0)

2. Pesquise o seguinte texto: <PaymentManager

*WC\_instance\_name*.xml

3. Assegure que a entrada Hostname no texto encontrado aponte para o nó do servidor Web utilizado pelo WebSphere Commerce Payments.

A entrada deve conter o nome do host completo do nó do servidor Web.

- 4. Salve qualquer alteração e saia do editor de texto.
- 5. No nó do WebSphere Commerce Payments, abra o seguinte arquivo no editor de texto:

*WC\_installdir*/instances/*Payments\_instance\_name*/xml/ *Payments\_instance\_name*.xml

em que *payments\_instance\_name* é o nome da instância do WebSphere Commerce Payments.

 Os valores padrão para *WC\_installdir* estão listados em ["Variáveis de Caminho"](#page-4-0)  [na página v.](#page-4-0)

- 6. Pesquise o seguinte texto: <PMWCSRealm
- 7. Assegure que a entrada Hostname no texto encontrado aponte para o nó do servidor Web utilizado pelo WebSphere Commerce.

A entrada deve conter o nome do host completo do nó do servidor Web.

- 8. Salve qualquer alteração e saia do editor de texto.
- 9. Inicie novamente o WebSphere Commerce e o WebSphere Commerce Payments. Para obter instruções, consulte [Capítulo 21, "Tarefas do WebSphere Commerce",](#page-134-0)  [na página 123.](#page-134-0)

## **Instância do WebSphere Commerce Payments Não Inicia**

A instância do WebSphere Commerce Payments não iniciará se o WebSphere Application Server estiver configurado para utilizar uma porta diferente da 9090.

Para confirmar que é essa a causa do problema, faça o seguinte:

1. Abra o seguinte em um editor de texto:

*WAS\_installdir*/logs/*payments\_instance\_name*\_Commerce\_Payments\_Server/ SystemOut.log

em que *payments\_instance\_name* é o nome da instância do WebSphere Commerce Payments.

 Os valores padrão para *WAS\_installdir* estão listados em ["Variáveis de](#page-4-0)  [Caminho" na página v.](#page-4-0)

2. Pesquise o arquivo para a seguinte mensagem:

SRVE0146E: Falha ao Iniciar o Transporte no host \*, porta 9090.

Se você possui essa mensagem de erro, altere a porta do WebSphere Commerce Payments. Para obter instruções, consulte "Alterando as Portas do WebSphere Commerce Payments".

Se essa mensagem de erro não estiver presente, entre em contato com o representante de suporte da IBM.

## **Alterando as Portas do WebSphere Commerce Payments**

Para alterar as portas do WebSphere Commerce Payments, faça o seguinte:

- 1. Inicie o WebSphere Commerce Configuration Manager. Para obter instruções, consulte ["Iniciando o Configuration Manager" na página 73.](#page-84-0)
- 2. Sob **WebSphere Commerce**, expanda seu *hostname*.
- 3. Expanda **Payments → Lista de Instâncias →** *payments\_instance\_name* **→ Propriedades da Instância**.
- 4. Clique na guia **Webserver**.
- 5. Atualize as portas desejadas.
- 6. Clique em **Aplicar** para aplicar as alterações.
- **Nota:** Todas as portas do Payments devem ser alteradas através do Configuration Manager, conforme indicado no [Capítulo 13, "Antes de Criar ou Modificar](#page-84-0)  [uma Instância com o Configuration Manager", na página 73](#page-84-0) e não através do Administration Console do WebSphere Application Server. Isso assegura que todas as propriedades e arquivos são atualizados com as mesmas informações.

# **Instância do WebSphere Commerce Payments Não Inicia Quando o Login For Efetuado como um Usuário Não-root**

Depois que a instância do WebSphere Commerce Payments tiver sido iniciada como root, você não conseguirá iniciar a instância do WebSphere Commerce Payments como o usuário não-root.

Para novamente conseguir iniciar a instância do WebSphere Commerce Payments como usuário não-root, faça o seguinte:

- 1. Efetue login como root e inicie uma sessão do terminal.
- 2. Pare o WebSphere Commerce Payments.Para obter instruções, consulte ["Iniciando ou Parando uma Instância do WebSphere Commerce Payments" na](#page-134-0)  [página 123.](#page-134-0)
- 3. Exclua o seguinte diretório:

*WAS\_installdir*/logs/*instance\_name*\_Commerce\_Payments\_Server/

em que *instance\_name* é o nome da instância do WebSphere Commerce Payments.

 Os valores padrão para *WAS\_installdir* estão listados em ["Variáveis de](#page-4-0)  [Caminho" na página v.](#page-4-0)

4. Execute o seguinte comando:

*WC\_installdir*/bin/wc55nonroot.sh

Os valores padrão para *WC\_installdir* estão listados em ["Variáveis de Caminho"](#page-4-0)  [na página v.](#page-4-0)

- 5. Comute para o ID do usuário não-root.
- 6. Inicie o WebSphere Commerce Payments.Para obter instruções, consulte ["Iniciando ou Parando uma Instância do WebSphere Commerce Payments" na](#page-134-0)  [página 123.](#page-134-0)

## **Problemas e Limitações do WebSphere Application Server**

## **Comando addNode.sh Retorna Erro de Falta de Memória**

Ao federar nós do servidor de aplicativos em uma célula do gerenciador de implementação, o comando addNode.sh pode retornar um erro de falta de memória. Se isso ocorrer, faça o seguinte:

- 1. Assegure-se de que o comando addNode.sh não esteja em execução.
- 2. Efetue logon como root.
- 3. Abra o seguinte arquivo em um editor de texto, *WAS\_installdir*/bin/addNode.sh
- 4. No arquivo de texto, localize a seguinte linha de texto: "\$JAVA HOME"/bin/java \
- 5. Insira a seguinte linha de texto abaixo da linha de texto "\$JAVA\_HOME"/bin/java \:  $-Xmx512m \ \{$
- 6. Salve as alterações e saia do editor de texto.
- 7. Execute o comando addNode.sh.

## **Comando removeNode.sh Retorna Erro de Falta de Memória**

Ao federar nós do servidor de aplicativos em uma célula do gerenciador de implementação, o comando removeNode.sh pode retornar um erro de falta de memória. Se isso ocorrer, faça o seguinte:

- 1. Assegure-se de que o comando removeNode.sh não esteja em execução.
- 2. Efetue logon como root.
- 3. Abra o seguinte arquivo em um editor de texto,

*WAS\_installdir*/bin/removeNode.sh

- 4. No arquivo de texto, localize a seguinte linha de texto: "\$JAVA\_HOME"/bin/java \
- 5. Insira a seguinte linha de texto abaixo da linha de texto "\$JAVA\_HOME"/bin/java \:  $-Xmx512m \ \setminus$
- 6. Salve as alterações e saia do editor de texto.
- 7. Execute o comando removeNode.sh.

# **Apêndice B. Desinstalando Componentes do WebSphere Commerce**

Os componentes do WebSphere Commerce devem ser desinstalados na ordem inversa da que eles foram instalados. Desinstale os componentes do WebSphere Commerce na seguinte ordem:

1. Cliente e servidor WebSphere Commerce Configuration Manager, WebSphere Commerce Payments e WebSphere Commerce

 Esses componentes devem ser removidos de todos os nós nos quais eles estão instalados antes de desinstalar quaisquer outros componentes.

- 2. WebSphere Application Server
- 3. Servidor Web
- 4. Banco de Dados

# **Desinstalando o Cliente WebSphere Commerce Configuration Manager, WebSphere Commerce Payments ou WebSphere Commerce**

Para desinstalar o cliente WebSphere Commerce Configuration Manager, do WebSphere Commerce Payments ou do WebSphere Commerce a partir de um nó, faça o seguinte:

- 1. Pare o WebSphere Commerce conforme descrito em ["Iniciando ou Parando](#page-134-0)  [uma Instância do WebSphere Commerce" na página 123.](#page-134-0)
- 2. Pare o WebSphere Commerce Payments conforme descrito em ["Iniciando ou](#page-134-0)  [Parando uma Instância do WebSphere Commerce Payments" na página 123.](#page-134-0)
- 3. Exclua as instâncias do WebSphere Commerce seguindo as instruções fornecidas em ["Excluindo uma Instância do WebSphere Commerce" na página](#page-135-0)  [124.](#page-135-0)
- 4. Exclua as instâncias do WebSphere Commerce Payments seguindo as instruções fornecidas em ["Excluindo uma Instância do WebSphere Commerce Payments"](#page-138-0)  [na página 127.](#page-138-0)
- 5. Se você criou ou personalizou arquivos no diretório *WC\_installdir* ou em seus subdiretórios e deseja retê-los, faça backup deles em um diretório que não seja utilizado por nenhum componente do WebSphere Commerce.

 Os valores padrão para *WC\_installdir* estão listados em ["Variáveis de Caminho"](#page-4-0)  [na página v.](#page-4-0)

6. Enquanto estiver com login como root, inicie o assistente de desinstalação emitindo um dos seguintes comandos, dependendo de seu sistema operacional:

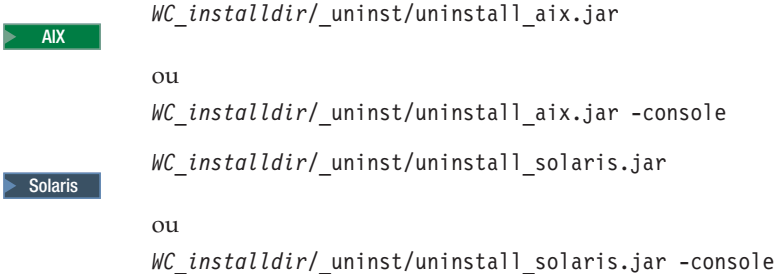

Os valores padrão para *WC\_installdir* estão listados em ["Variáveis de Caminho"](#page-4-0)  [na página v.](#page-4-0)

Para uma instalação distribuída do WebSphere Commerce, execute o assistente de desinstalação no nó do WebSphere Commerce, do WebSphere Commerce Payments e o cliente do nó do WebSphere Commerce Configuration Manager.

Utilizar o parâmetro -console inicia o assistente de desinstalação baseado em texto. As etapas no assistente de desinstalação com base em texto e no assistente de desinstalação com base na GUI são as mesmas, mas os métodos de seleção de opções e continuação no assistente de desinstalação são diferentes.

Nesta seção, as instruções para seleção de opções e continuação são fornecidas apenas para o assistente de desinstalação com base na GUI. Para selecionar opções e continuar, ao utilizar o assistente de desinstalação com base em texto, siga os prompts fornecidos por este assistente.

7. Conclua o assistente de desinstalação seguindo os prompts.

 Aguarde até que o assistente de desinstalação seja concluído antes de continuar.

8. Se o diretório *WC\_installdir* ainda existir no nó, remova-o.

 Os valores padrão para *WC\_installdir* estão listados em ["Variáveis de](#page-4-0)  [Caminho" na página v.](#page-4-0)

Repita as instruções em cada nó em que você possui o cliente WebSphere Commerce Configuration Manager, WebSphere Commerce Payments ou WebSphere Commerce instalado.

## **Desinstalando o WebSphere Application Server**

Para obter informações sobre como desinstalar o WebSphere Application Server, consulte o *IBM WebSphere Application Server Version 5 Getting Started*. Essa publicação está disponível na biblioteca do WebSphere Application Server: <http://www.ibm.com/software/webservers/appserv/was/library/>

## **Desinstalando o WebSphere Application Server Network Deployment**

O WebSphere Application Server deve ser desinstalado dos nós do WebSphere Commerce e WebSphere Commerce Payments.

Para obter informações sobre como desinstalar o WebSphere Application Server Network Deployment, consulte o *IBM WebSphere Application Server Network Deployment Version 5 Getting Started*. Essa publicação está disponível na biblioteca do WebSphere Application Server:

<http://www.ibm.com/software/webservers/appserv/was/library/>

# **Desinstalando o IBM HTTP Server**

Se o IBM HTTP Server estiver instalado no mesmo nó do WebSphere Application Server, IBM HTTP Server será automaticamente desinstalado ao desinstalar o WebSphere Application Server.

Para obter informações sobre como desinstalar o IBM HTTP Server, consulte o IBM HTTP Server V1.3.26 turbinado pelo arquivo de Instalação do Apache disponível no seguinte URL:

## **Desinstalando o DB2 Universal Database**

Para obter informações sobre como desinstalar o DB2 Universal Database, consulte o *IBM DB2 Universal Database Installation and Configuration Supplement*. Essa publicação está disponível na biblioteca do DB2 Universal Database: <http://www.ibm.com/software/data/db2/library/>

**Nota:** O CD do DB2 Universal Database fornecido com o WebSphere Commerce contém um arquivo .tar. Para seguir as instruções na documentação do DB2 Universal Database, é necessário executar untar do conteúdo do CD para uma localização temporária. Em vez disso, execute todos os comandos que devem ser executados no CD do DB2 Universal Database a partir desta localização temporária. Depois de desinstalar o DB2 Universal Database, exclua a localização temporária.

# **Apêndice C. Onde Localizar Informações Adicionais**

Informações adicionais sobre o sistema do WebSphere Commerce e seus componentes estão disponíveis em uma variedade de fontes, em diferentes formatos. As seções a seguir mostram quais informações estão disponíveis e como acessá-las.

## **Informações sobre o WebSphere Commerce**

As seguintes são as fontes de informações sobre o WebSphere Commerce:

- WebSphere Commerce ajuda on-line
- v Biblioteca técnica do WebSphere Commerce

## **Ajuda On-line do WebSphere Commerce**

As informações on-line do produto WebSphere Commerce são sua principal fonte de informações para personalizar, administrar e reconfigurar o WebSphere Commerce. Depois de ter instalado o WebSphere Commerce, você pode acessar os tópicos nas informações on-line, visitando o seguinte URL:

https://*host\_name*:8000/wchelp/

em que *host\_name* é o nome completo do host TCP/IP da máquina na qual o WebSphere Commerce está instalado.

## **Biblioteca Técnica do WebSphere Commerce**

A biblioteca técnica do WebSphere Commerce está disponível no seguinte URL: <http://www.ibm.com/software/commerce/library/>

Uma cópia deste manual e todas as suas versões atualizadas estão disponíveis como arquivos PDF na seção Biblioteca no Web site do WebSphere Commerce. Além disso, pode haver documentações novas e atualizadas disponíveis no Web site.

## **Informações sobre o WebSphere Commerce Payments**

A ajuda para o WebSphere Commerce Payments está disponível clicando-se no seguinte ícone de ajuda:

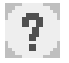

Esse ícone de ajuda é exibido na interface com o usuário do WebSphere Commerce Payments no WebSphere Commerce Administration Console e WebSphere Commerce Accelerator e na interface com o usuário independente do WebSphere Commerce Payments no seguinte URL:

http://*host\_name*:*http\_port*/webapp/PaymentManager

ou

https://*host\_name*:*ssl\_port*/webapp/PaymentManager

Em que as variáveis são definidas como:

#### *host\_name*

O nome do host TCP/IP completo do servidor Web associado ao WebSphere Commerce Payments.

#### *http\_port*

A porta HTTP utilizada pelo WebSphere Commerce Payments. A porta padrão HTTP é 5432.

### *ssl\_port*

A porta SSL utilizada pelo WebSphere Commerce Payments. A porta padrão SSL é 5433.

Se o WebSphere Commerce Payments for ativado para SSL, utilize o URL seguro (https). De outra maneira, utilize o URL não seguro (http).

A ajuda também está disponível no seguinte URL:

http://*host\_name*:*http\_port*/webapp/PaymentManager/*language*/docenter.html

#### ou

https://*host\_name*:*ssl\_port*/webapp/PaymentManager/*language*/docenter.html

Em que as variáveis são definidas como:

#### *host\_name*

O nome do host TCP/IP completo do servidor Web associado ao WebSphere Commerce Payments.

### *http\_port*

A porta HTTP utilizada pelo WebSphere Commerce Payments. A porta padrão HTTP é 5432.

#### *ssl\_port*

A porta SSL utilizada pelo WebSphere Commerce Payments. A porta padrão SSL é 5433.

#### *language*

Um código do idioma em que a página da ajuda será exibida. É composto de duas letras para a maioria dos idiomas. Os códigos de idioma são os seguintes:

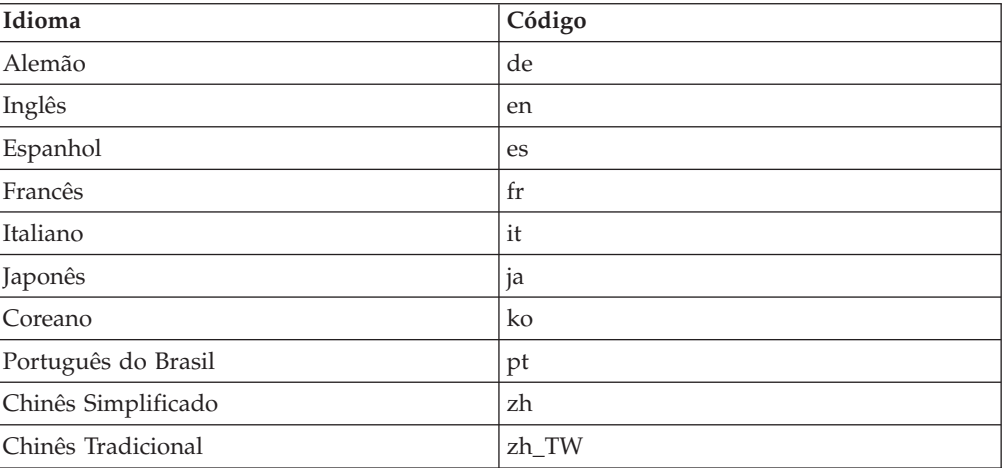

Informações adicionais sobre o WebSphere Commerce Payments e os Payments Cassettes estão disponíveis na Biblioteca Técnica do WebSphere Commerce:
## **Informações sobre o IBM HTTP Server**

Informações sobre o IBM HTTP Server estão disponíveis no Web site do IBM HTTP Server:

<http://www.ibm.com/software/webservers/httpservers/>

Os documentos estão em formato HTML, arquivos PDF ou ambos.

#### **Informações sobre o WebSphere Application Server**

As informações do WebSphere Application Server estão disponíveis no WebSphere Application Server InfoCenter:

<http://www.ibm.com/software/webservers/appserv/infocenter.html>

# **Informações sobre o DB2 Universal Database**

Os arquivos de documentação HTML estão disponíveis no subdiretório /doc/*locale*/html, em que *locale* é o código do idioma para seu locale (por exemplo, *en* para inglês americano). Os documentos não disponíveis no idioma nacional estarão em inglês.

Para obter uma lista completa da documentação do DB2 disponível, e como exibi-la ou imprimi-la, consulte o manual *DB2 Iniciação Rápida para UNIX*. Informações adicionais sobre o DB2 estão disponíveis na Biblioteca Técnica do DB2:

<http://www.ibm.com/software/data/db2/library/>

### **Outras Publicações IBM**

Você pode adquirir cópias da maioria das publicações IBM a partir de seu revendedor autorizado ou representante de marketing da IBM.

## **Avisos**

Estas informações foram desenvolvidas para produtos e serviços oferecidos nos Estados Unidos.

É possível que a IBM não ofereça os produtos, serviços ou recursos discutidos nesta publicação em outros países. Consulte um representante IBM local para obter informações sobre os produtos e serviços disponíveis atualmente em sua área. Qualquer referência a produtos, programas ou serviços IBM não significa que apenas produtos, programas ou serviços IBM possam ser utilizados. Qualquer produto, programa ou serviço funcionalmente equivalente, que não infrinja nenhum direito de propriedade intelectual da IBM ou outros direitos legalmente protegidos, poderá ser utilizado em substituição a este produto, programa ou serviço. Entretanto, a avaliação e verificação da operação de qualquer produto, programa ou serviço não-IBM são de responsabilidade do Cliente.

A IBM pode ter patentes ou solicitações de patentes pendentes relativas a assuntos tratados nesta publicação. O fornecimento desta publicação não garante ao Cliente nenhum direito sobre tais patentes. Pedidos de licença devem ser enviados, por escrito, à:

*Gerência de Relações Comerciais e Industriais da IBM Brasil Av. Pasteur, 138-146 Botafogo Rio de Janeiro - RJ CEP 22290-240*

Para pedidos de licença relacionados a informações de DBCS (Conjunto de Caracteres de Byte Duplo), entre em contato com o Departamento de Propriedade Intelectual da IBM em seu país ou envie pedidos de licença, por escrito, para:

*IBM World Trade Asia Corporation Licensing 2-31 Roppongi 3-chome, Minato-ku Tokyo 106, Japan*

O parágrafo a seguir não se aplica a nenhum país em que tais disposições não estejam de acordo com a legislação local:

A INTERNATIONAL BUSINESS MACHINES CORPORATION FORNECE ESTA PUBLICAÇÃO ″NO ESTADO EM QUE SE ENCONTRA″, SEM GARANTIA DE NENHUM TIPO, SEJA EXPRESSA OU IMPLÍCITA, INCLUINDO, MAS NÃO SE LIMITANDO ÀS GARANTIAS IMPLÍCITAS DE NÃO-VIOLAÇÃO, MERCADO OU ADEQUAÇÃO A UM DETERMINADO PROPÓSITO.

Alguns países não permitem a exclusão de garantias expressas ou implícitas em certas transações; portanto, esta disposição pode não se aplicar ao Cliente.

Estas informações podem conter imprecisões técnicas ou erros tipográficos. Periodicamente, são feitas alterações nas informações aqui contidas; tais alterações serão incorporadas em futuras edições desta publicação. A IBM pode, a qualquer momento, aperfeiçoar e/ou alterar os produtos e/ou programas descritos nesta publicação, sem aviso prévio.

Referências nestas informações a Web sites não-IBM são fornecidas apenas por conveniência e não representam de forma alguma um endosso a estes Web sites. Os materiais contidos nestes Web sites não fazem parte dos materiais deste produto IBM, e a utilização desses Web sites é de inteira responsabilidade do Cliente.

A IBM pode utilizar ou distribuir as informações fornecidas da forma que julgar apropriada sem incorrer em qualquer obrigação para com o Cliente.

Licenciados deste programa que desejam obter informações sobre este assunto com o objetivo de permitir: (i) a troca de informações entre programas criados independentemente e outros programas (incluindo este) e (ii) a utilização mútua das informações trocadas, devem entrar em contato com:

*Gerência de Relações Comerciais e Industriais da IBM Brasil Av. Pasteur, 138-146 Botafogo Rio de Janeiro, RJ CEP 22290-240* 

Tais informações podem estar disponíveis, sujeitas a termos e condições apropriadas, incluindo em alguns casos o pagamento de uma taxa.

O programa licenciado descrito neste documento e todo o material licenciado disponível são fornecidos pela IBM sob os termos do Contrato com o Cliente IBM, do Contrato de Licença do Programa Internacional IBM ou de qualquer outro contrato equivalente.

#### **Marcas Comerciais**

O logotipo IBM e os termos a seguir são marcas comerciais ou marcas registradas da International Business Machines Corporation nos Estados Unidos e/ou em outros países:

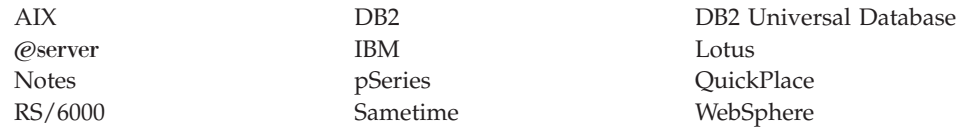

UNIX é uma marca registrada do The Open Group nos Estados Unidos e/ou em outros países.

Java e todas as marcas comerciais e logotipos baseados em Java são marcas comerciais ou marcas registradas da Sun Microsystems, Inc. nos Estados Unidos e/ou em outros países.

Microsoft e Windows são marcas comerciais ou marcas registradas da Microsoft Corporation nos Estados Unidos e/ou em outros países.

Outros nomes de empresas, produtos e serviços podem ser marcas comerciais ou marcas de serviço de terceiros.